# **HART**® **Field Device Specification: CiDRA SONARtrac**

Document 21479-02, rev. 0

Initial release: 10 November 2014 Current release: 10 November 2014

Cidra Corporate Services

50 Barnes Park North

Wallingford, Ct 06492

USA

 <sup>®</sup> HART is a registered trademark of the HART Communication Foundation

# **TABLE OF CONTENTS**

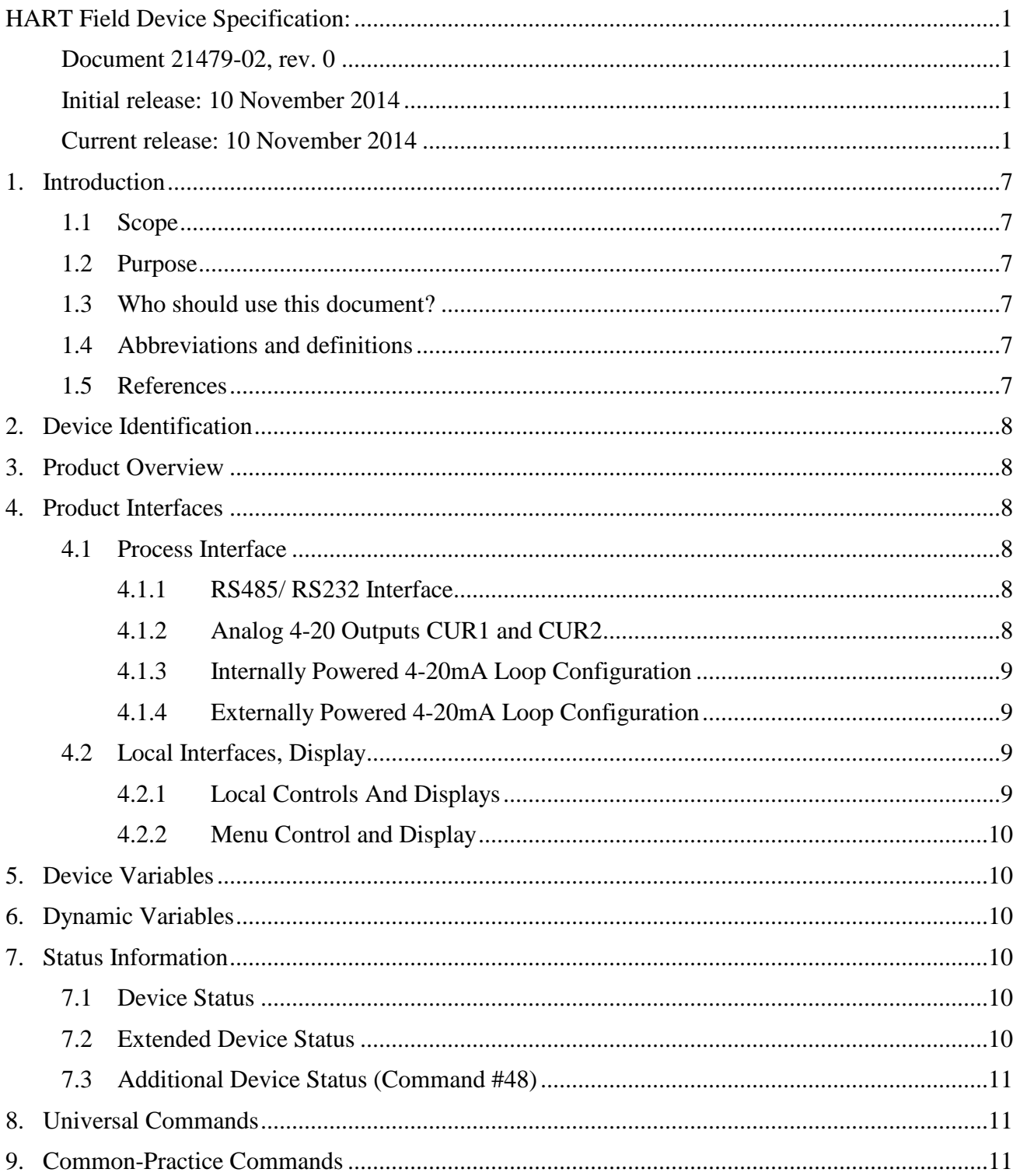

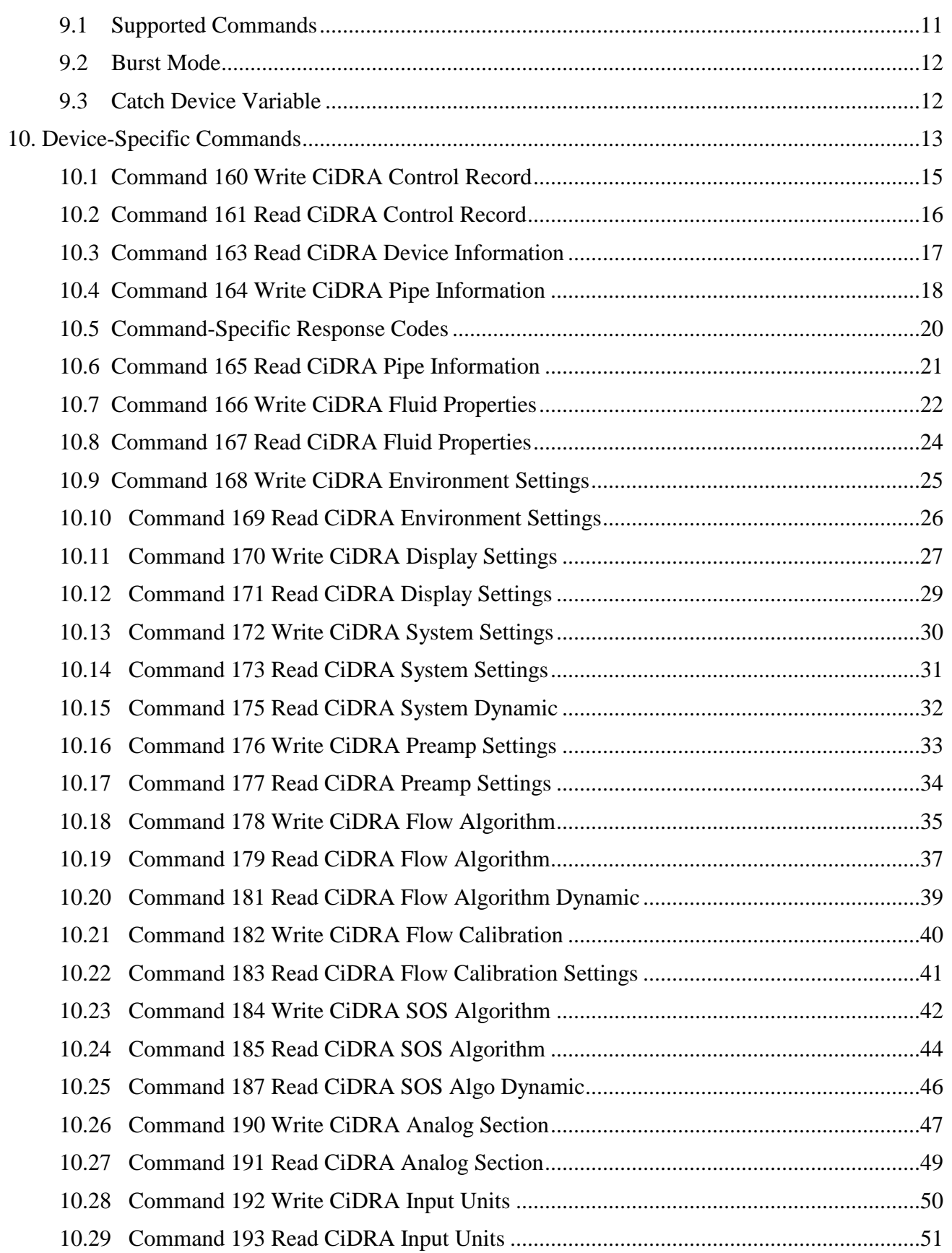

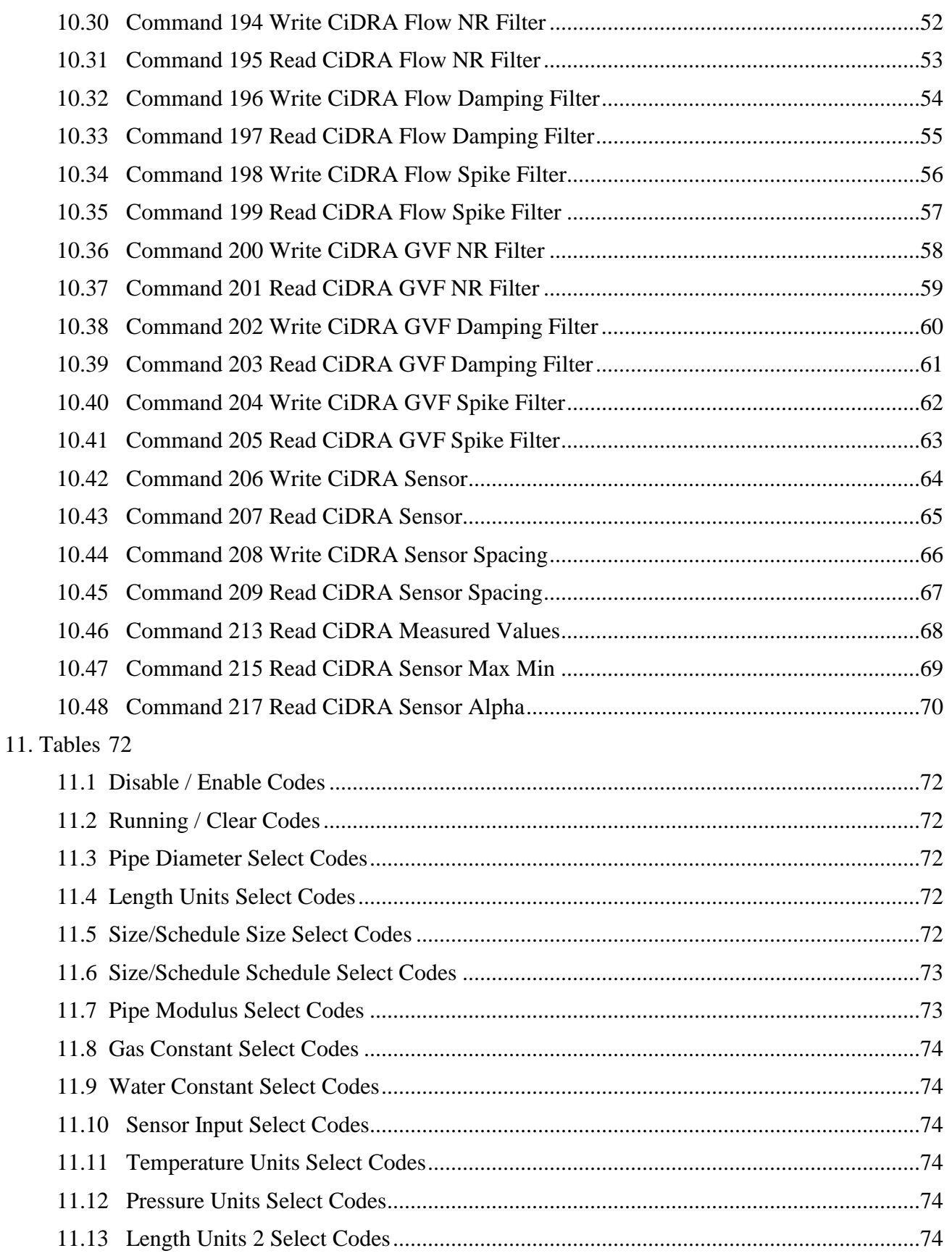

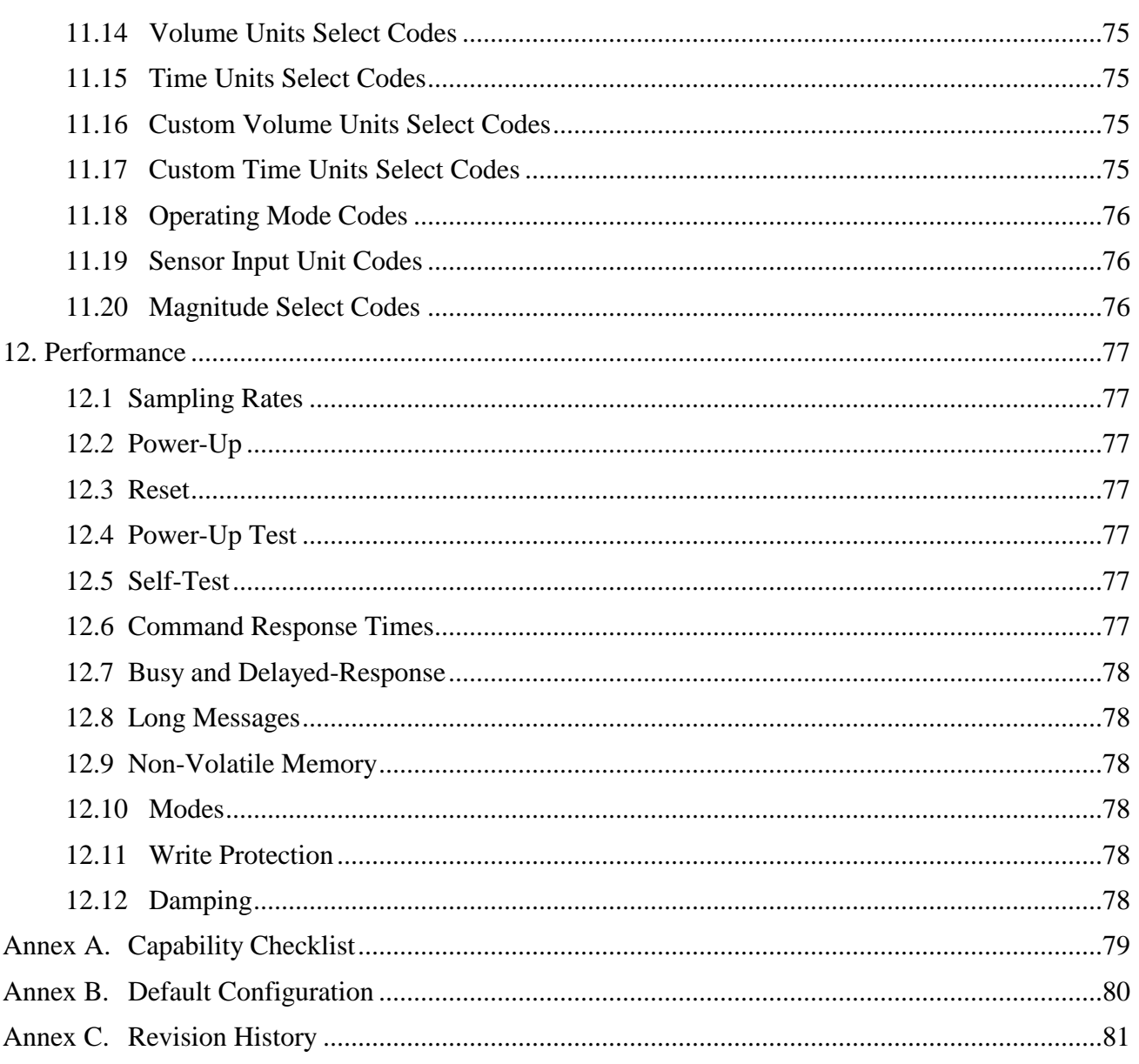

# **1. INTRODUCTION**

### **1.1 Scope**

The CiDRA Corporate Services, SONARtrac flowmeter complies with HART Protocol Revision 7.0. This document specifies all the device specific features and documents HART Protocol implementation details (e.g., the Engineering Unit Codes supported). The functionality of this Field Device is described sufficiently to allow its proper application in a process and its complete support in HART capable Host Applications.

### **1.2 Purpose**

This specification is designed to complement other documentation (e.g., the *20822 Installation Manual*) by providing a complete, unambiguous description of this Field Device from a HART Communication perspective

### **1.3 Who should use this document?**

The specification is designed to be a technical reference for HART capable Host Application Developers, System Integrators and knowledgeable End Users. It also provides functional specifications (e.g., commands, enumerations and performance requirements) used during Field Device development, maintenance and testing. This document assumes the reader is familiar with HART Protocol requirements and terminology.

### **1.4 Abbreviations and definitions**

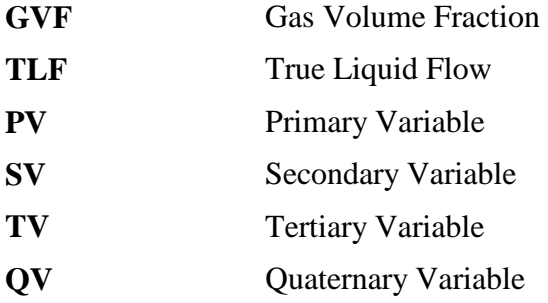

# **1.5 References**

*HART Smart Communications Protocol Specification*. HCF\_SPEC-12. Available from the HCF.

*SONARtrac Installation Manual*, Document 20822. Available from the CiDRA Corporate Services Web-site, [\(www.cidra.com\)](http://www.cidra.com/).

# **2. DEVICE IDENTIFICATION**

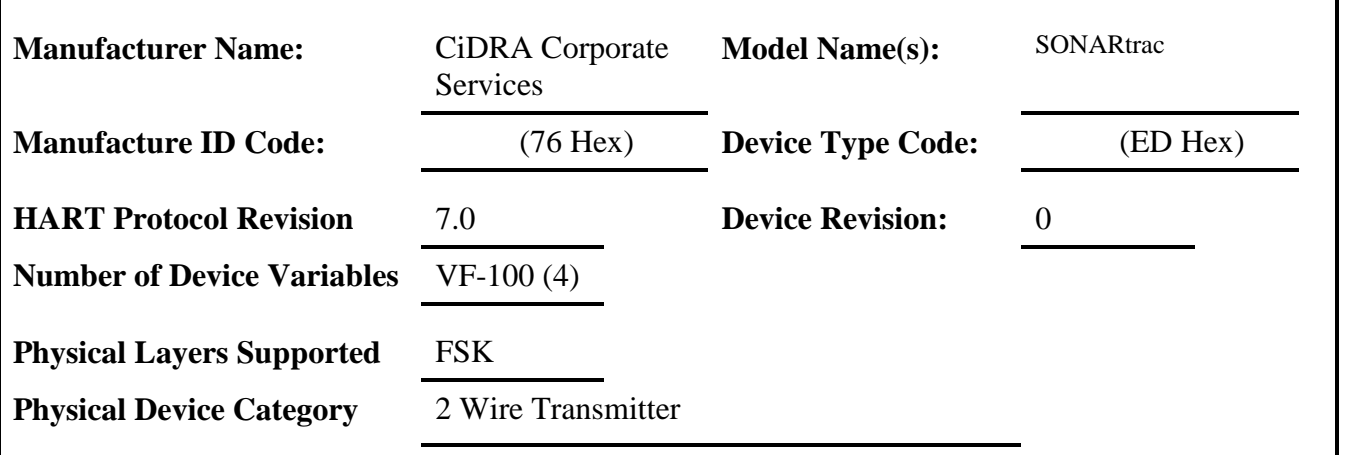

The SONARtrac is a designed to mount on a pipe. The name plate is located on the exterior of Transmitter Box and indicates the model name and revision.

### **3. PRODUCT OVERVIEW**

SONARtrac® passive sonar process monitoring systems utilize patented sonar array processing techniques to listen to and interpret flow turbulence generated by fluid flow and sound generated by process piping and instrumentation. The clamp-on design eliminates the need for cutting pipe or interrupting process flow during installation.

The Model VF- 100 (Volumetric Flow) Combined monitoring system measures the volumetric flow and gas volume / void fraction in process pipes. This is also available as with the High Dispersion option as an HP VF -100 Process Monitoring System.

# **4. PRODUCT INTERFACES**

### **4.1 Process Interface**

#### **4.1.1 RS485/ RS232 Interface**

The outputs of the transmitter are connected to provide communication between the transmitter and other equipment. COMM denotes the connection point for serial digital communications. Either RS232 or RS485 communications is supported with baud rates settable between 2400 and 115200 baud (8 bits, no parity, 1 stop bit). The communications type (RS232/485) as well as the baud rate can be set by the front panel keypad. Host interface

### **4.1.2 Analog 4-20 Outputs CUR1 and CUR2**

The CUR1 (HART accessible) and CUR2 terminals are used for connection to the primary 4-20mA output from the transmitter. The transmitter can be configured such that an external supply can be used for power (i.e. the 4-20mA loop current is driven externally) or such that the transmitter itself will power the loop (internal power). A combination of power wiring and internal software settings will ensure that the 4-20mA output will function properly. The following figures show proper wiring for internal and external power. The software configuration must be set to match the external wire connections for proper operation of this output. The primary 4-20mA output is the only 4-20mA output that supports HART communication. This is the only output from this transmitter, representing the process

temperature measurement, linearized and scaled according to the configured range of the instrument. This output corresponds to the Primary Variable. HART Communication is supported on this loop. This device has a CN number of 1.

### **4.1.3 Internally Powered 4-20mA Loop Configuration**

The connections for a 4-20mA interface configured as "Internally Powered" are shown below. The maximum value of RL is 500 Ohms. The voltage across RL must be measured differentially. The V-INT connection is tied to a –10V reference internal to the transmitter and must not be connected to ground in the plant control system.

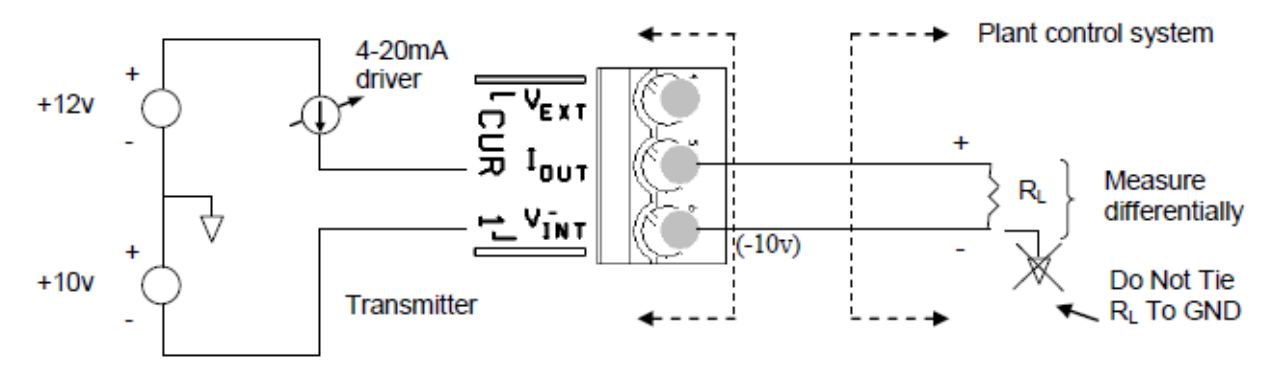

### **4.1.4 Externally Powered 4-20mA Loop Configuration**

The connections for a 4-20mA interface configured as "Externally Powered" are shown below. The maximum value of VEXT should be chosen such that the maximum applied voltage between VEXT and local ground and IOUT and local ground shall be within the range of  $+30V / -10V$  and current limited to 100mA. The maximum value of RL is determined by the following equation:

L Max = (VEXT – 8.35) / (0.022)

For example, with VEXT = 24VDC: RL Max =  $(24-8.35) / (0.022) = 711$  Ohms

In the externally powered configuration the 4-20mA interface is capacitively isolated from the rest of the transmitter electronics provided that the applied voltages are within +30V / -30V.

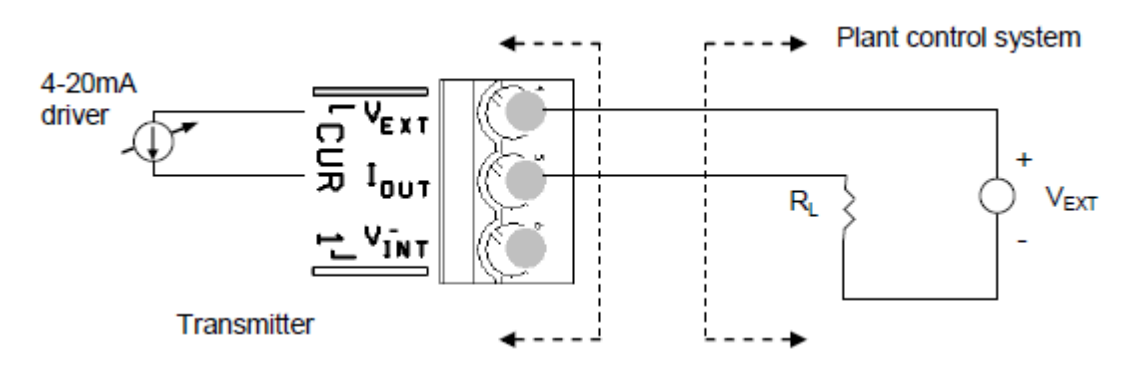

# **4.2 Local Interfaces, Display**

### **4.2.1 Local Controls And Displays**

This device has external local controls with a display.

#### **4.2.2 Menu Control and Display**

Write Protect option

#### **Write Protection**

Menu Command provides a write-protect function. When the command is absent, "write" commands are disabled. Refer to the Installation Manual for details.

### **5. DEVICE VARIABLES**

- PV Flow Rate
- $\bullet$  SV Total

### **6. DYNAMIC VARIABLES**

Dynamic Variables are not implemented.

### **7. STATUS INFORMATION**

#### **7.1 Device Status**

Bit 0 ("Primary Variable out of Limits") indicates the Flow Rate is outside the Flow Cutoff Range or below minimum Quality.

Bit 1 ("Non-Primary Variable Out Of Limits") refers to GVF or TLF. (This event does *not* set bit 7 ("Field Device Malfunction").

Bit 2 ("PV Analog Channel Saturated") indicates the 4-20mA is set to an error state.

Bit 3 ("PV Analog Channel Fixed") Indicates the Flow Rate is not changing.

Bit 4 ("More Status Available") is set whenever an Alarm Status is detected. Command #48 gives further detail. (See Section 7.2.)

### **7.2 Extended Device Status**

The Extended Device Status bits are used to indicate Alarm Status, either Warning or Critical level.

### **7.3 Additional Device Status (Command #48)**

Additional Status Bytes returned by Command #48 are used by Sensor Test and are not useful for the user.

### **8. UNIVERSAL COMMANDS**

Command #3 returns PV and SV, for a total of 16 bytes of response data).

# **9. COMMON-PRACTICE COMMANDS**

### **9.1 Supported Commands**

The following common-practice commands are implemented:

- Read Device Variables
- Write Damping Value
- Write Range Values
- Reset "Configuration Changed" Flag
- Enter/Exit Fixed Current Mode
- Perform Device Self-Test
- Perform Master Reset
- Set (Trim) PV Zero
- Write PV Units
- Trim DAC Zero
- Trim DAC Gain
- Write PV Transducer Serial Number
- Write Number Of Response Preambles
- Squawk
- Find Device
- Read Lock Device State
- Set Real-time Clock
- Read Real-time Clock

### **9.2 Burst Mode**

This Field Device does not support Burst Mode.

### **9.3 Catch Device Variable**

This Field Device does not support Catch Device Variable.

## **10. DEVICE-SPECIFIC COMMANDS**

The following device-specific commands are implemented:

- 160 Write CiDRA Control Record
- 161 Read CiDRA Control Record
- 163 Read CiDRA Device Information
- 164 Write CiDRA Pipe Information
- 165 Read CiDRA Pipe Information
- 166 Write CiDRA Fluid Properties
- 167 Read CiDRA Fluid Properties
- 168 Write CiDRA Environment Settings
- 169 Read CiDRA Environment Settings
- 170 Write CiDRA Display Settings
- 171 Read CiDRA Display Settings
- 172 Write CiDRA System Settings
- 173 Read CiDRA System Settings
- 175 Read CiDRA System Dynamic
- 176 Write CiDRA Preamp Settings
- 177 Read CiDRA Preamp Settings
- 178 Write CiDRA Flow Algorithm
- 179 Read CiDRA Flow Algorithm
- 181 Read CiDRA Flow Algorithm Dynamic
- 182 Write CiDRA Flow Calibration
- 183 Read CiDRA Flow Calibration Settings
- 184 Write CiDRA SOS Algorithm
- 185 Read CiDRA SOS Algorithm

187 Read CiDRA SOS Algo Dynamic

190 Write CiDRA Analog Section

191 Read CiDRA Analog Section

192 Write CiDRA Input Units

193 Read CiDRA Input Units

194 Write CiDRA Flow NR Filter

195 Read CiDRA Flow NR Filter

196 Write CiDRA Flow Damping

197 Read CiDRA Flow Damping

198 Write CiDRA Flow Spike Filter

199 Read CiDRA Flow Spike Filter

200 Write CiDRA GVF NR Filter

201 Read CiDRA GVF NR Filter

202 Write CiDRA GVF Damping

203 Read CiDRA GVF Damping

204 Write CiDRA GVF Spike Filter

205 Read CiDRA GVF Spike Filter

206 Write CiDRA Sensor

207 Read CiDRA Sensor

208 Write CiDRA Sensor Spacing

209 Read CiDRA Sensor Spacing

213 Read CiDRA Measured Values

215 Read CiDRA Sensor Max Min

217 Read CiDRA Sensor Alpha

# **10.1 Command 160 Write CiDRA Control Record**

Sets the CiDRA Control Record Variables.

#### **Request Data Bytes**

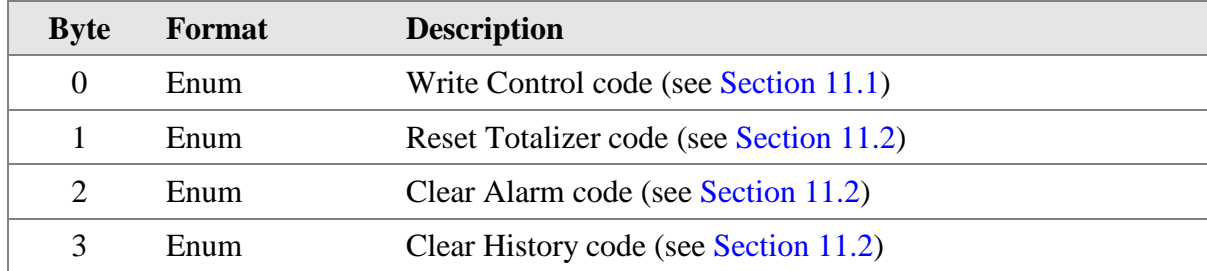

#### **Response Data Bytes**

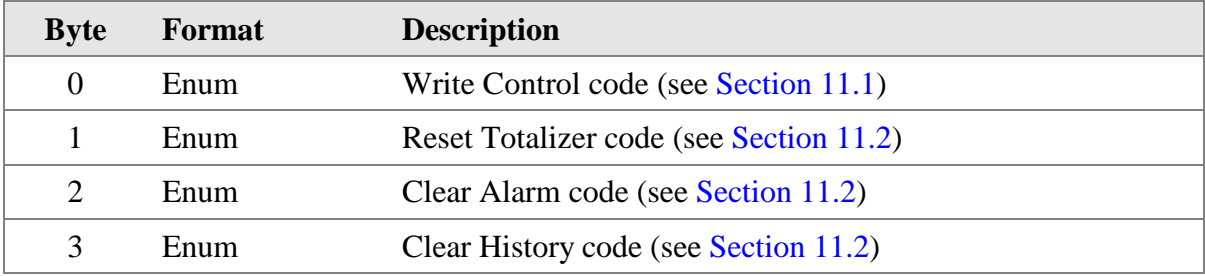

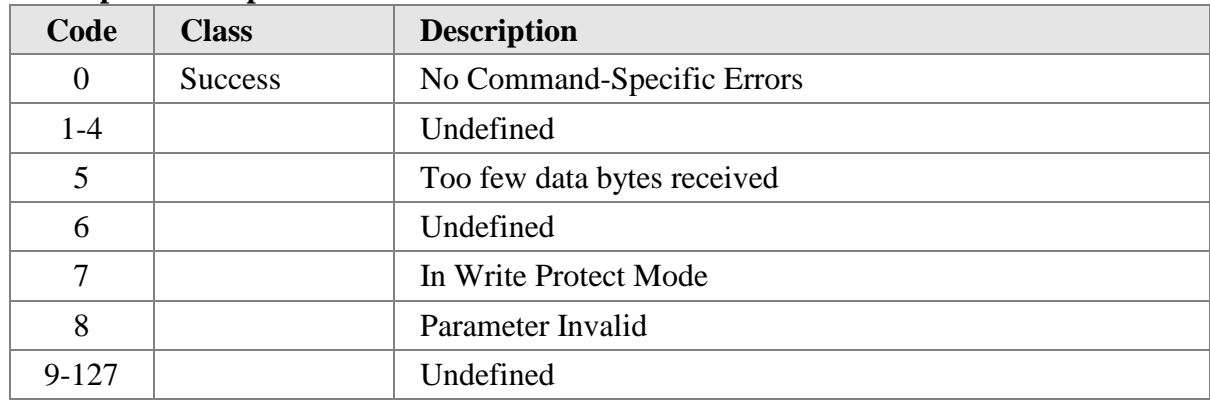

### **10.2 Command 161 Read CiDRA Control Record**

Gets the CiDRA Control Record Variables.

#### **Request Data Bytes**

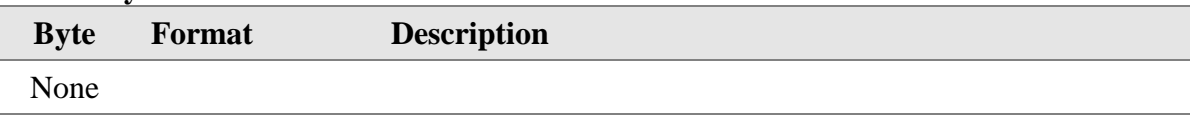

#### **Response Data Bytes**

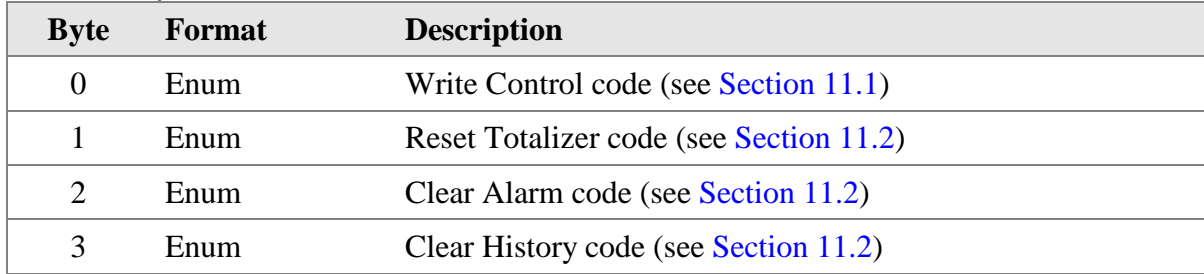

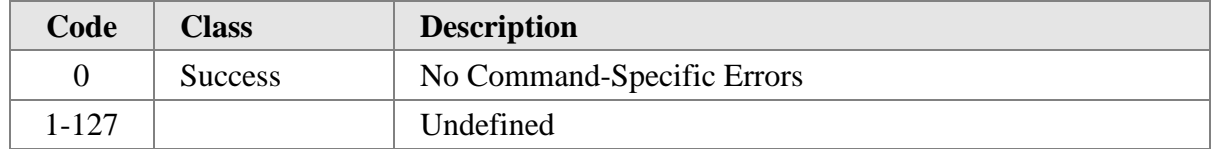

### **10.3 Command 163 Read CiDRA Device Information**

Gets the CiDRA Device Information.

#### **Request Data Bytes**

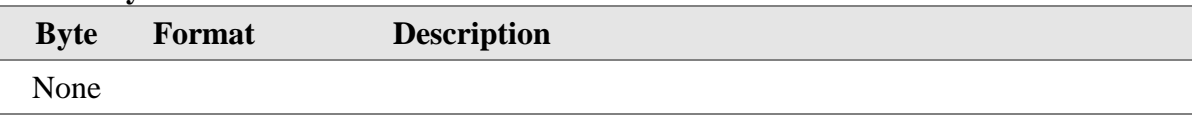

#### **Response Data Bytes**

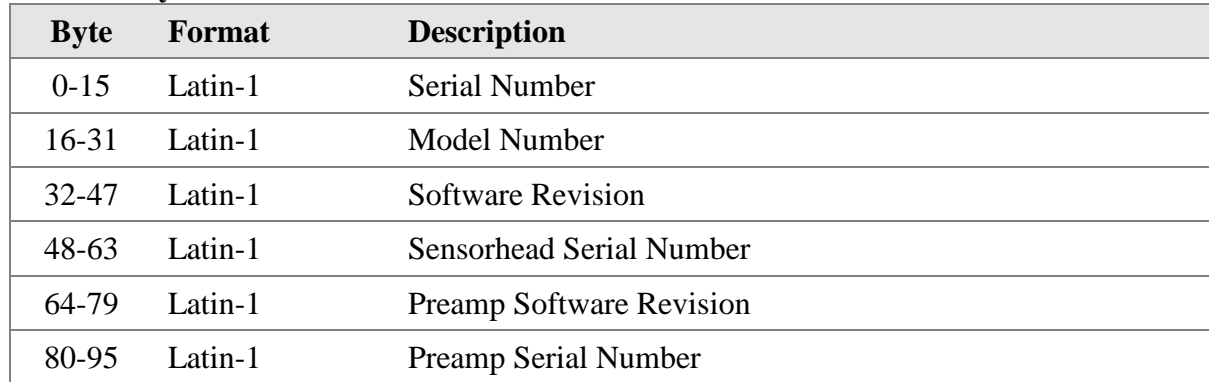

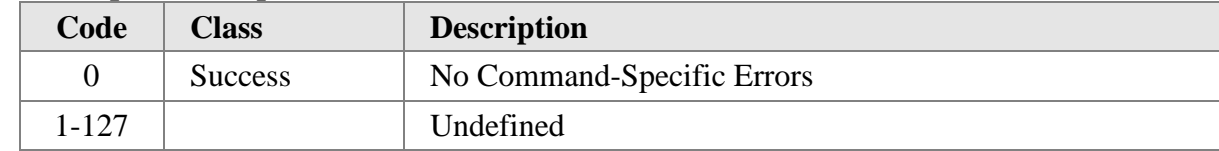

### **10.4 Command 164 Write CiDRA Pipe Information**

Sets the CiDRA Pipe Information.

#### **Request Data Bytes**

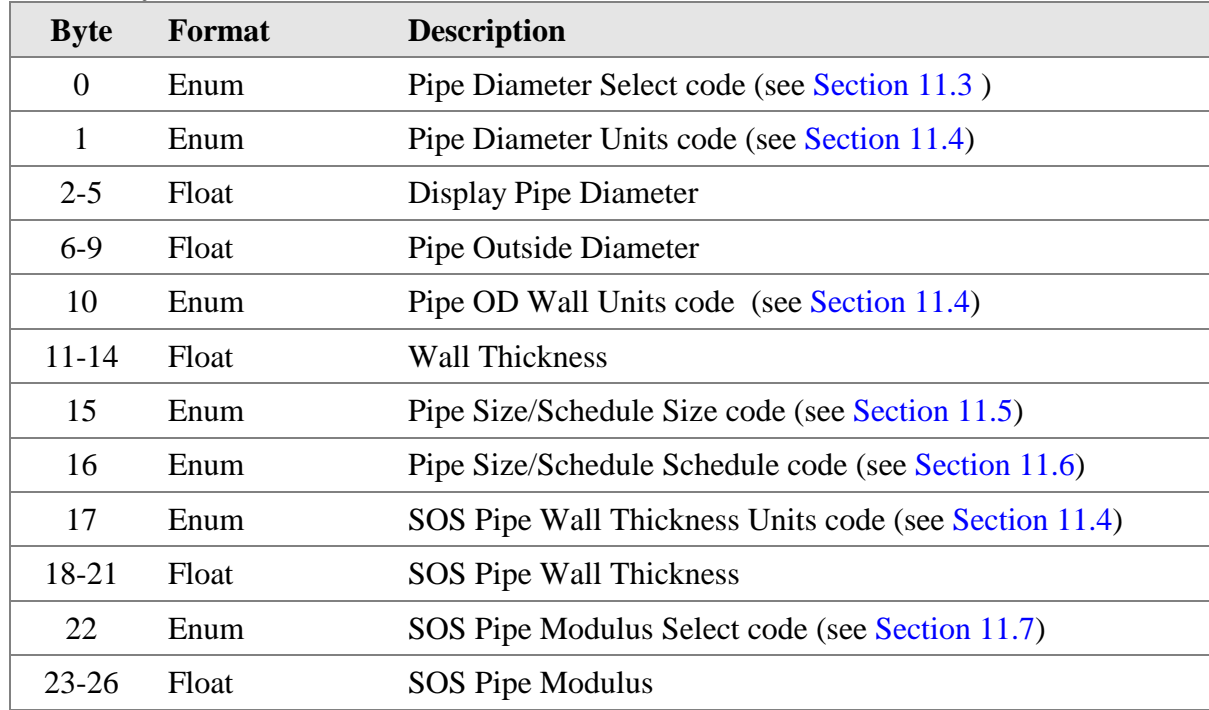

### **Response Data Bytes**

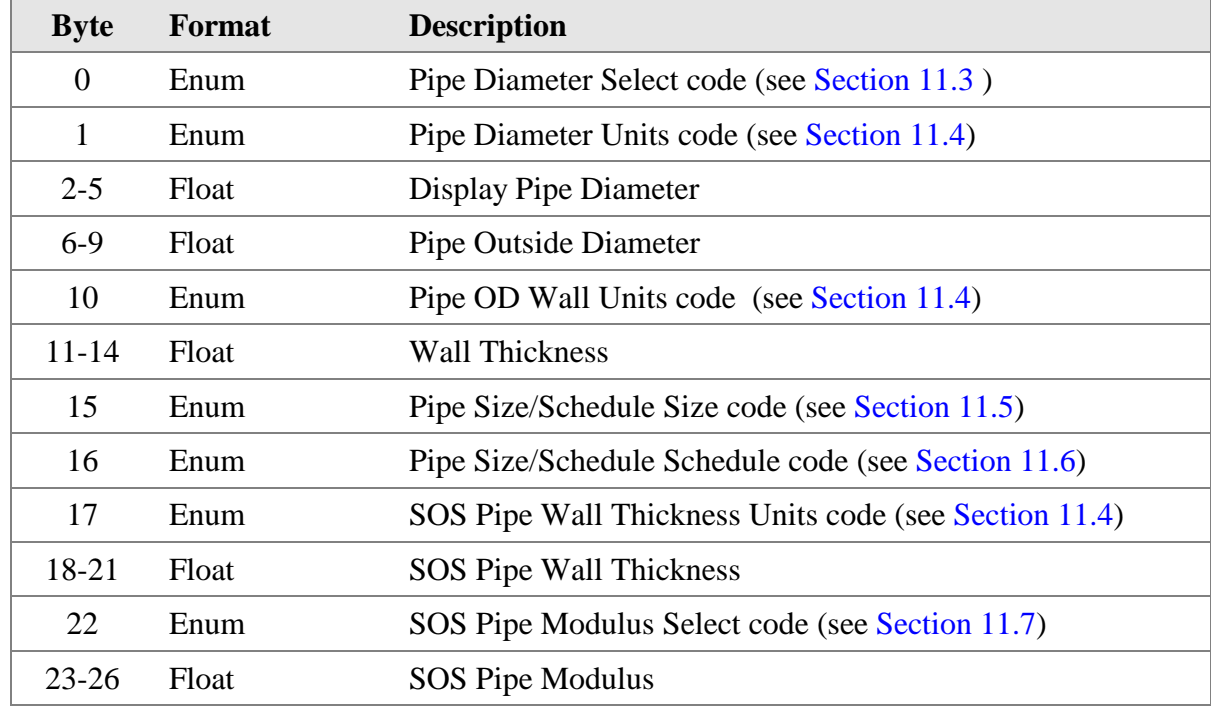

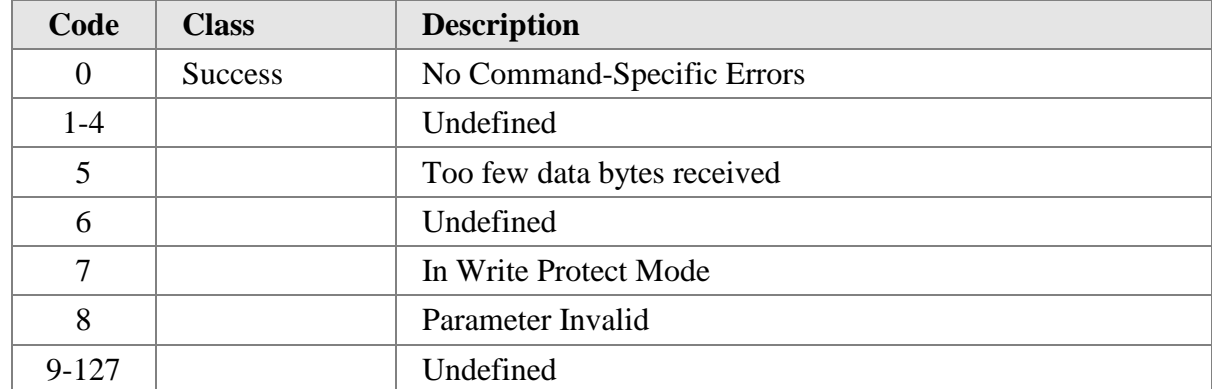

### **10.6 Command 165 Read CiDRA Pipe Information**

Gets the CiDRA Pipe Information.

#### **Request Data Bytes**

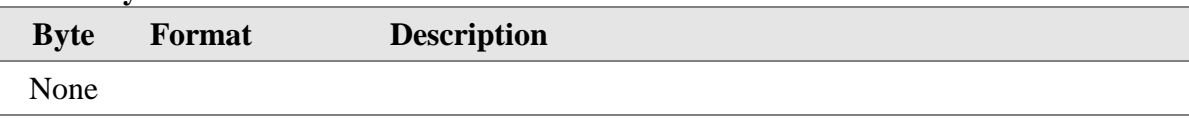

#### **Response Data Bytes**

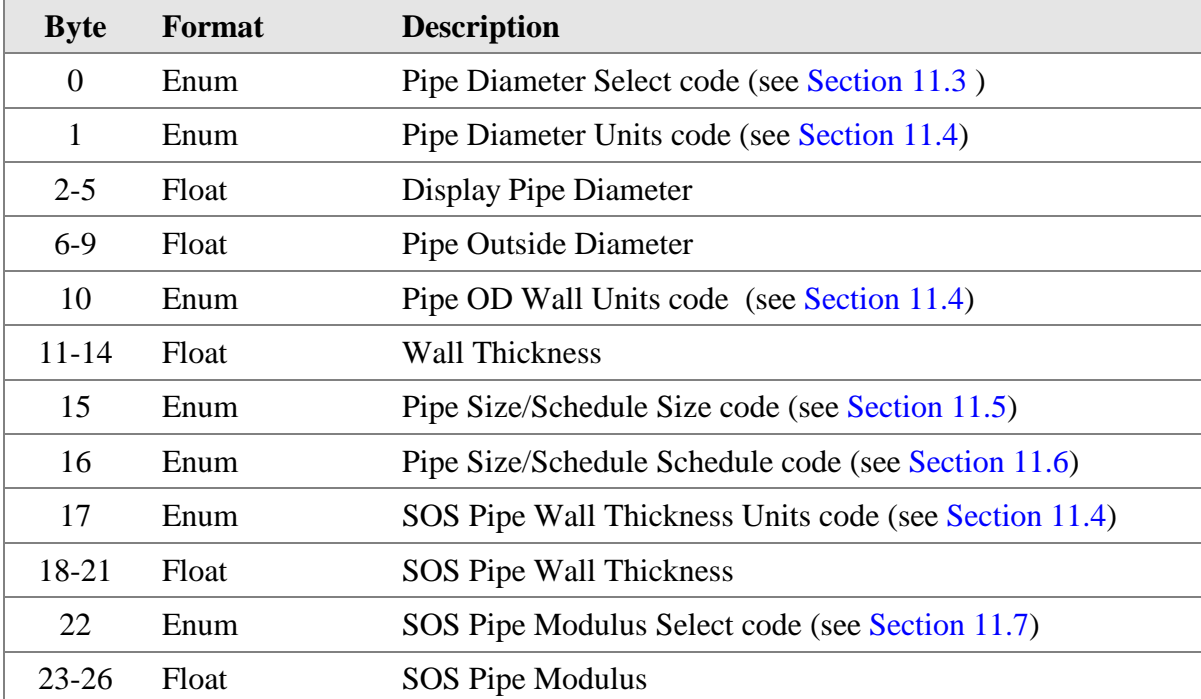

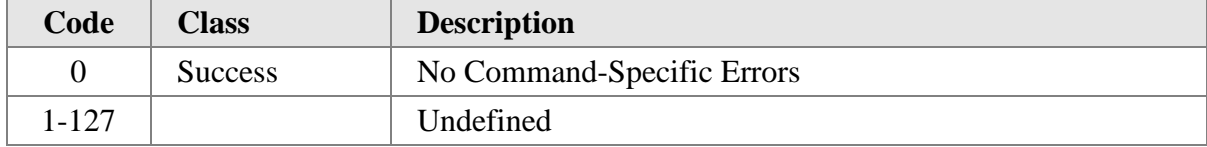

### **10.7 Command 166 Write CiDRA Fluid Properties**

Sets the CiDRA Fluid Properties

#### **Request Data Bytes**

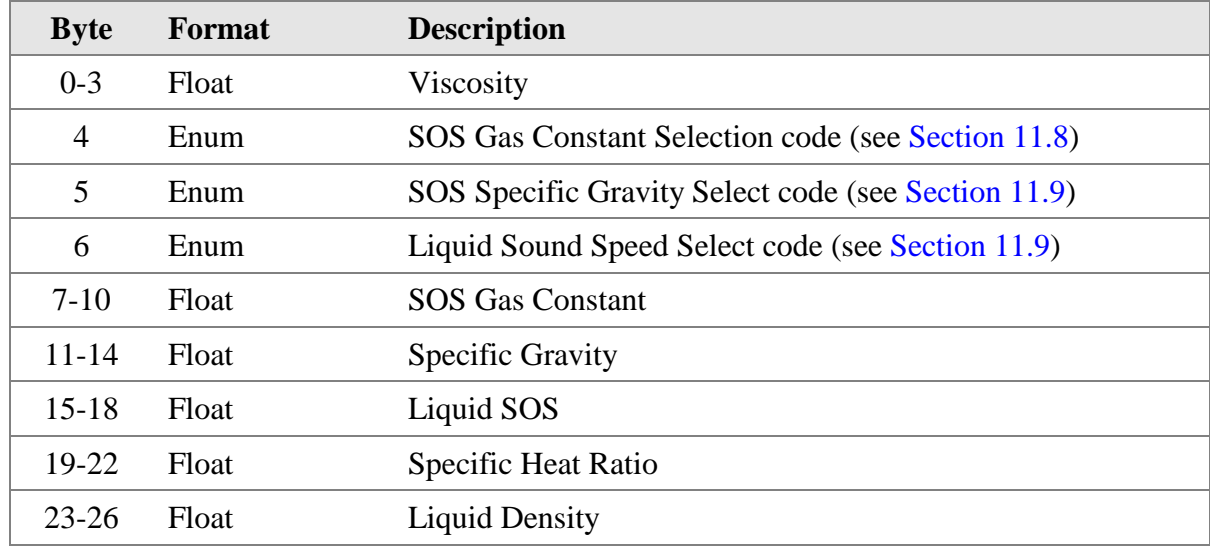

#### **Response Data Bytes**

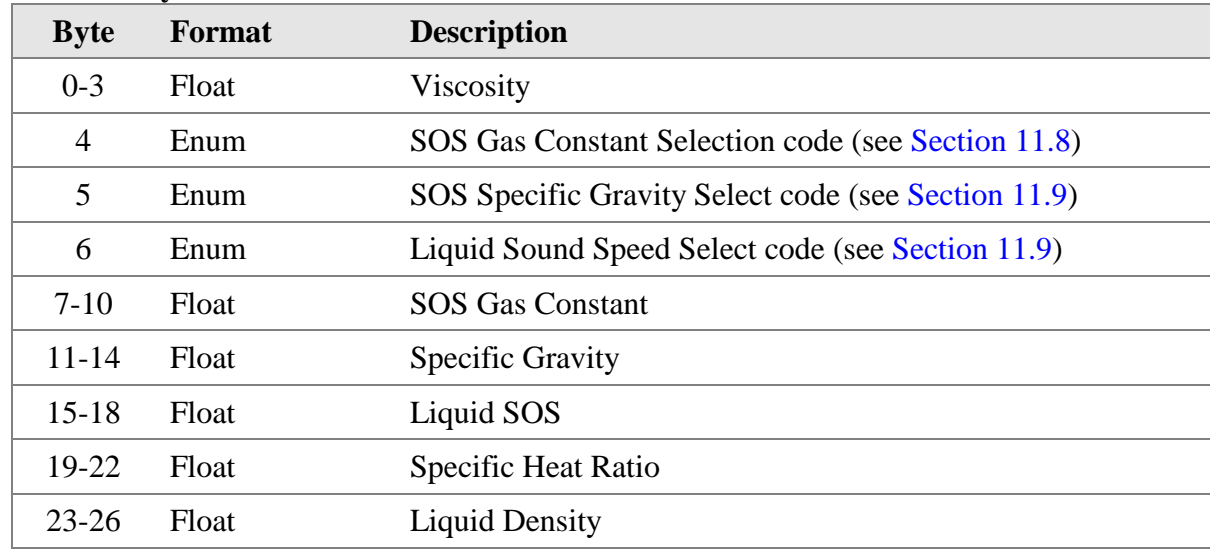

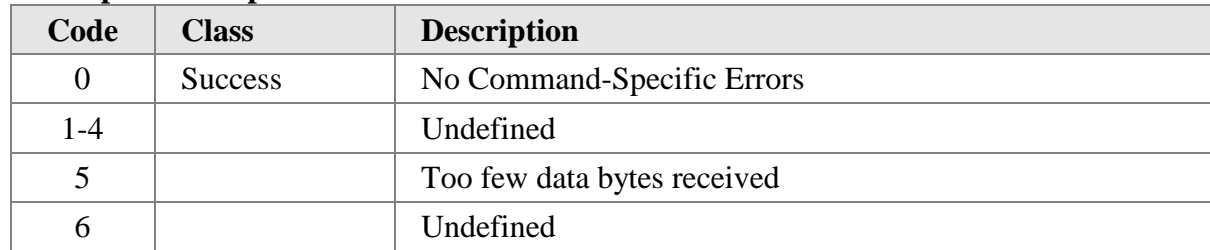

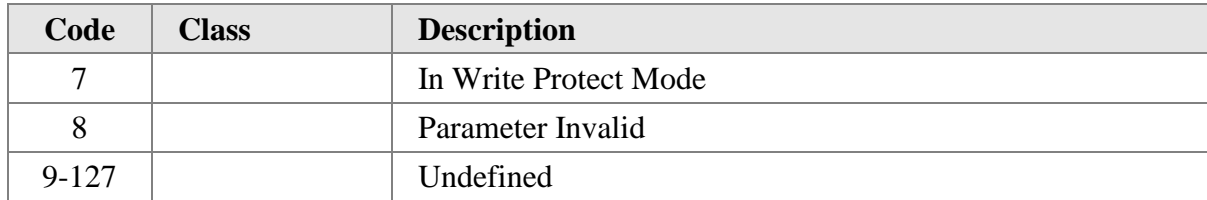

### **10.8 Command 167 Read CiDRA Fluid Properties**

Gets the CiDRA Fluid Properties.

### **Request Data Bytes**

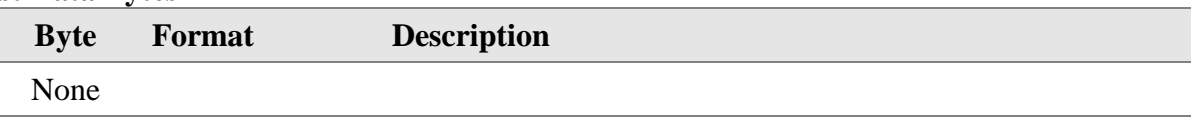

#### **Response Data Bytes**

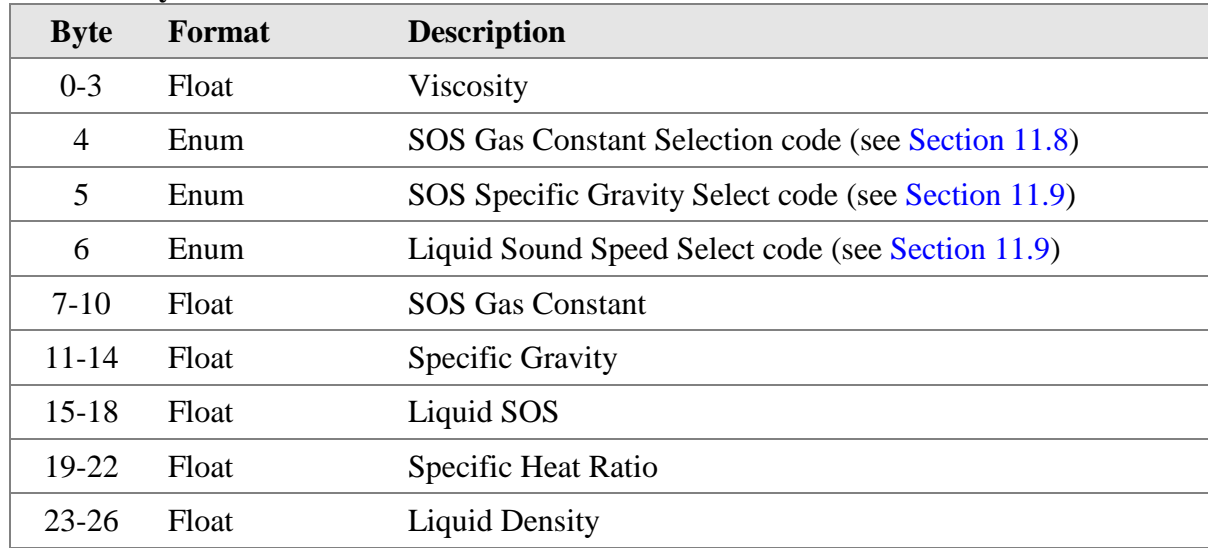

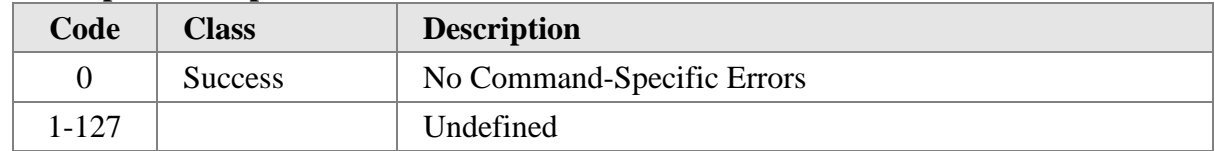

### **10.9 Command 168 Write CiDRA Environment Settings**

Sets the CiDRA Environment Settings

#### **Request Data Bytes**

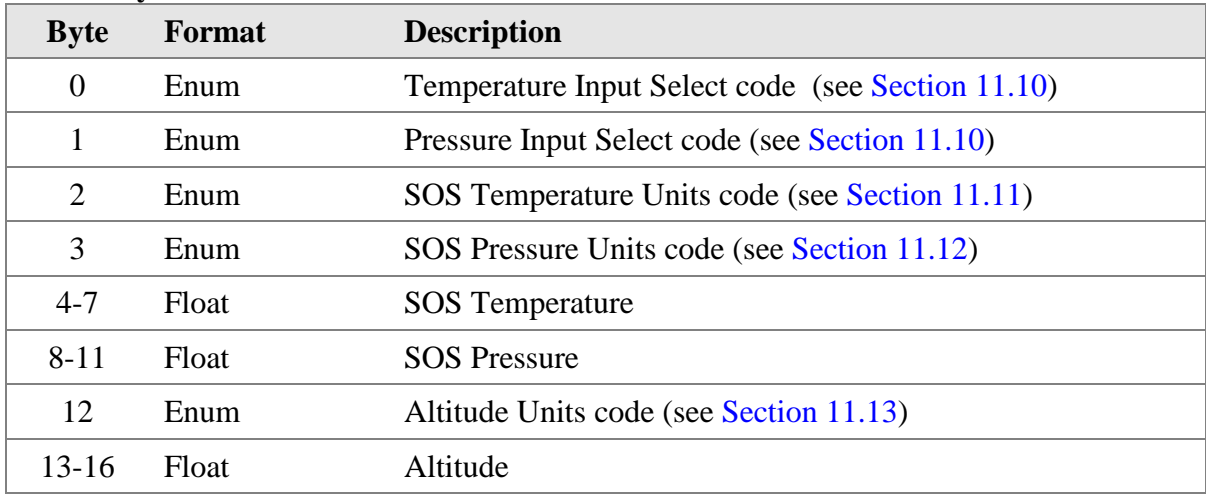

#### **Response Data Bytes**

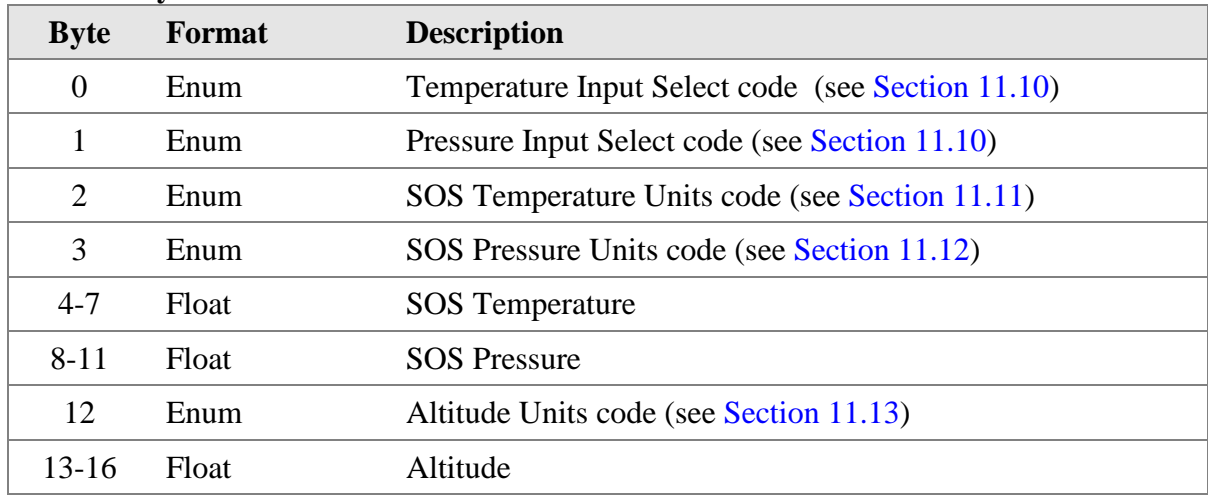

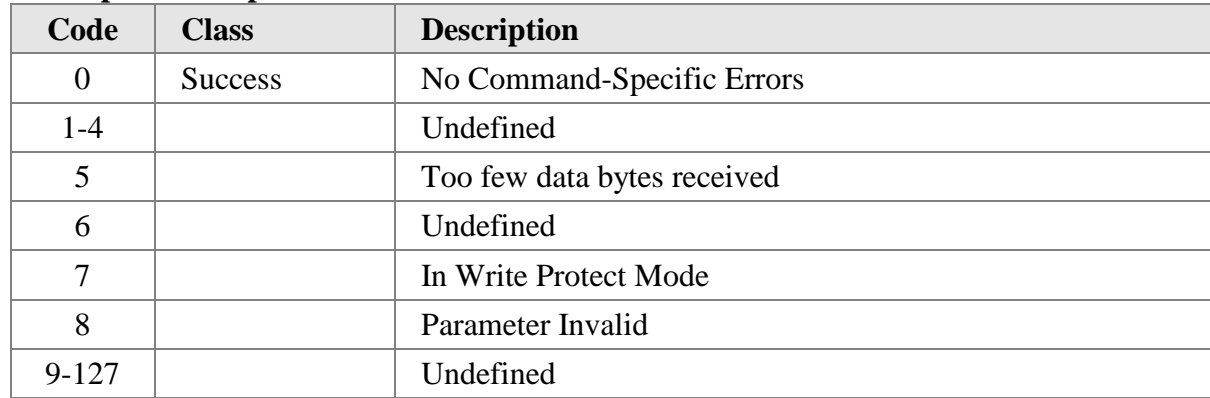

### **10.10 Command 169 Read CiDRA Environment Settings**

Gets the CiDRA Environment Settings

#### **Request Data Bytes**

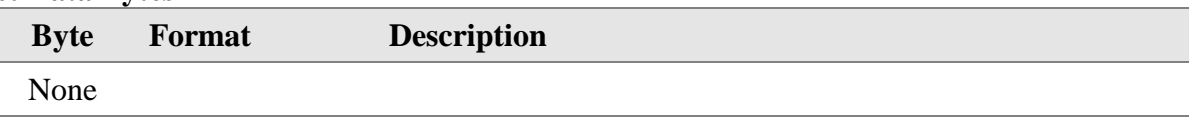

#### **Response Data Bytes**

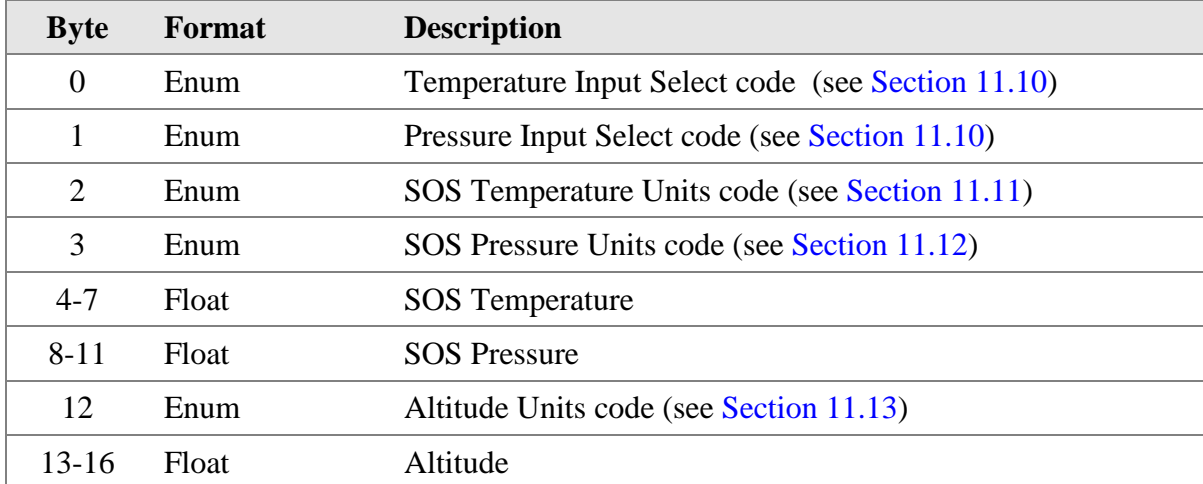

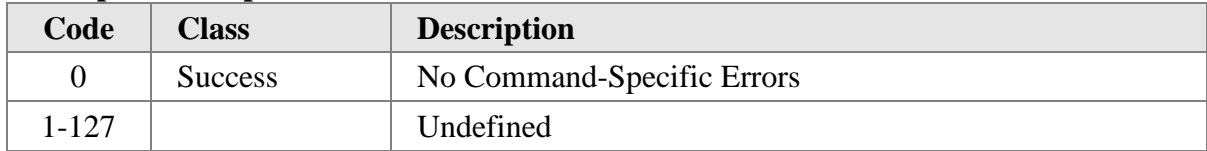

### **10.11 Command 170 Write CiDRA Display Settings**

Sets the CiDRA Display Settings

#### **Request Data Bytes**

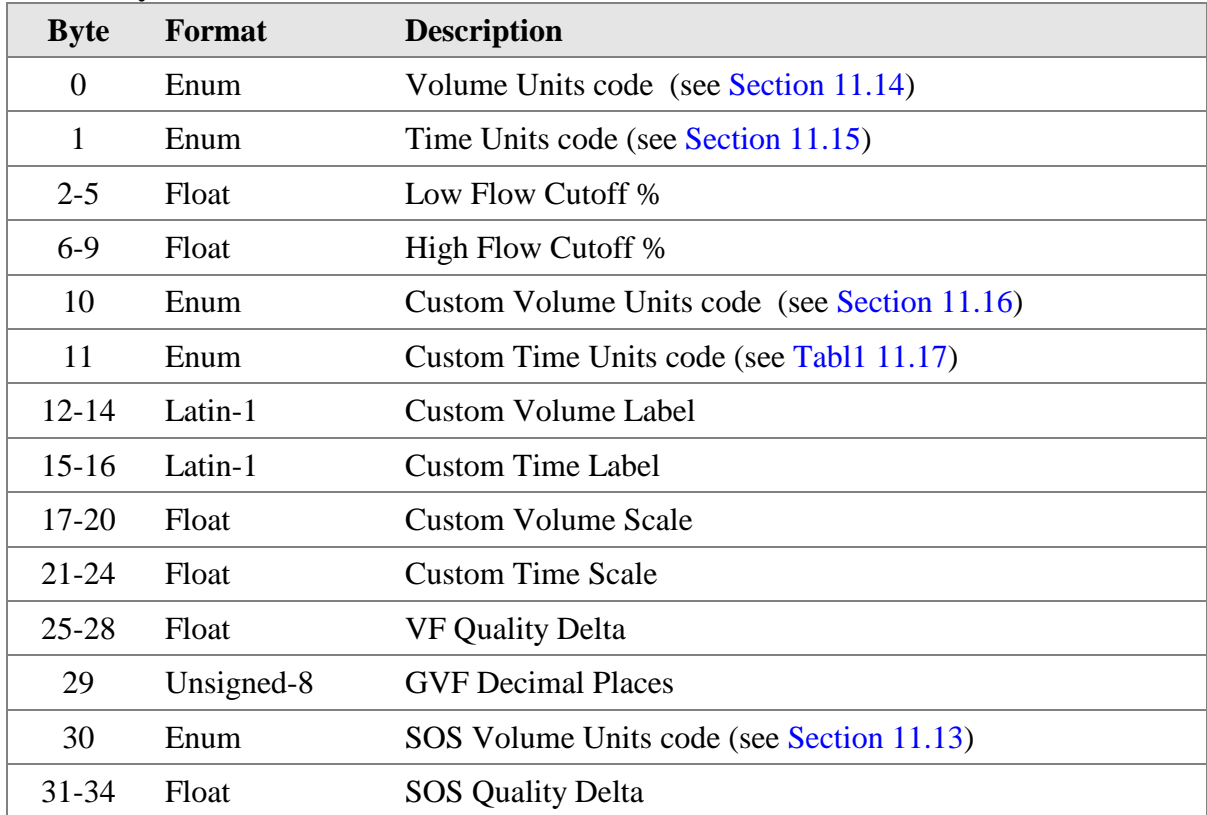

#### **Response Data Bytes**

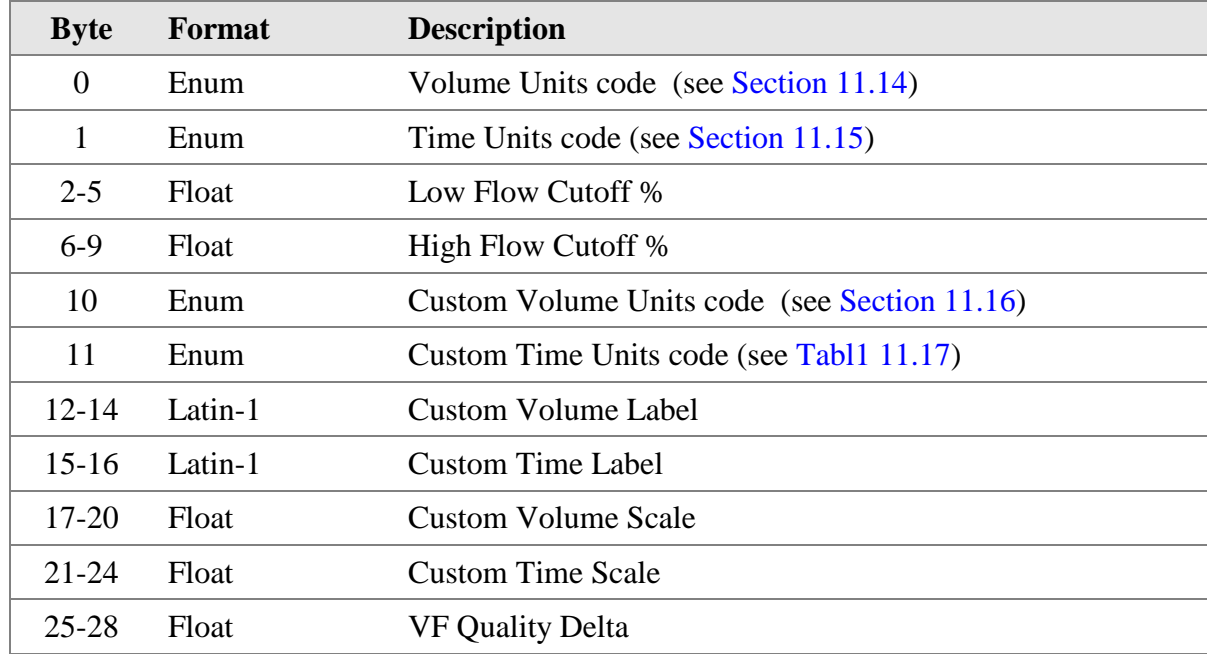

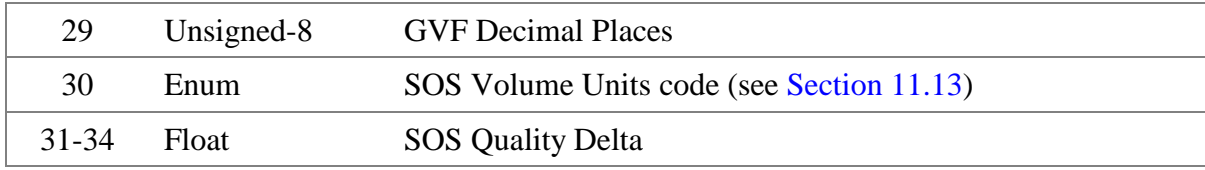

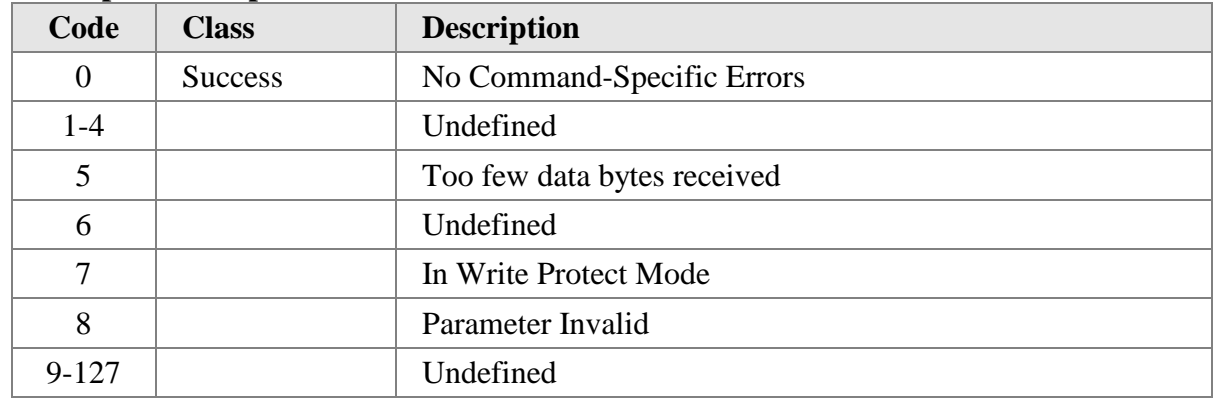

## **10.12 Command 171 Read CiDRA Display Settings**

Gets the CiDRA Display Settings

### **Request Data Bytes**

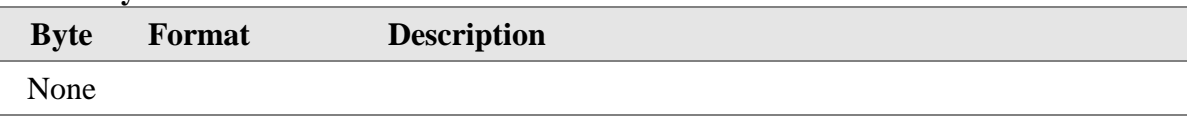

#### **Response Data Bytes**

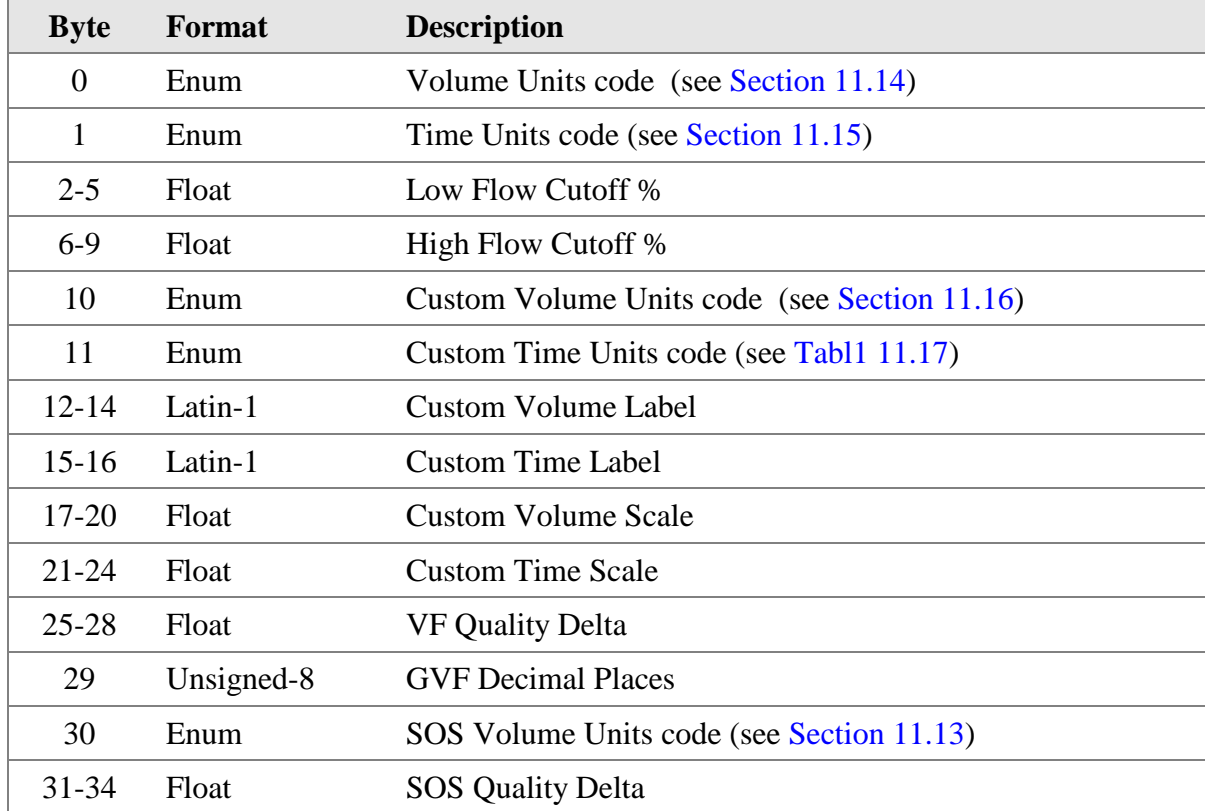

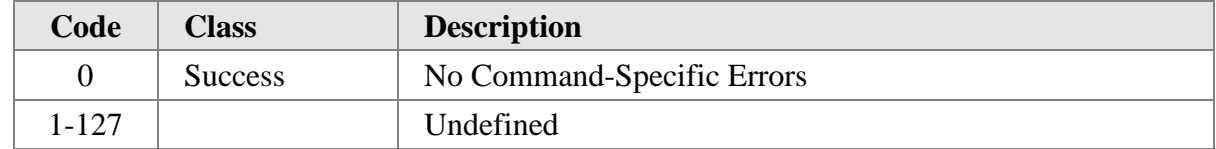

# **10.13 Command 172 Write CiDRA System Settings**

Sets the CiDRA System Settings

#### **Request Data Bytes**

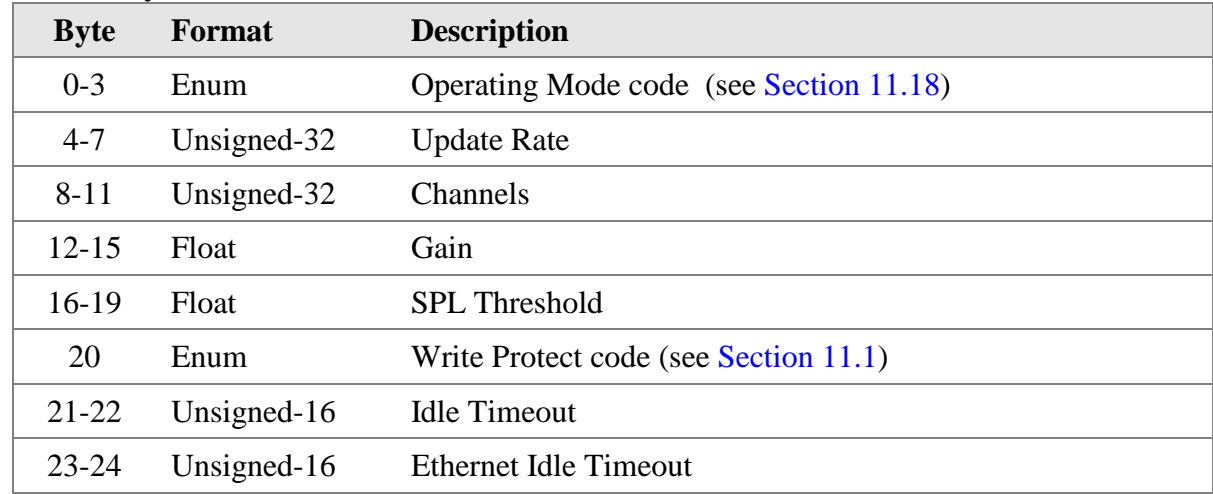

#### **Response Data Bytes**

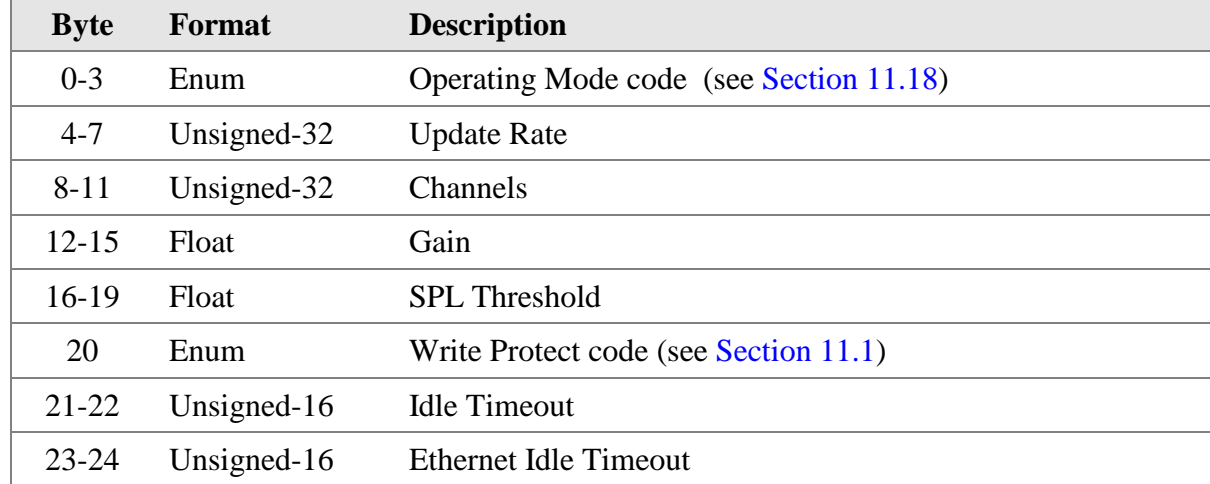

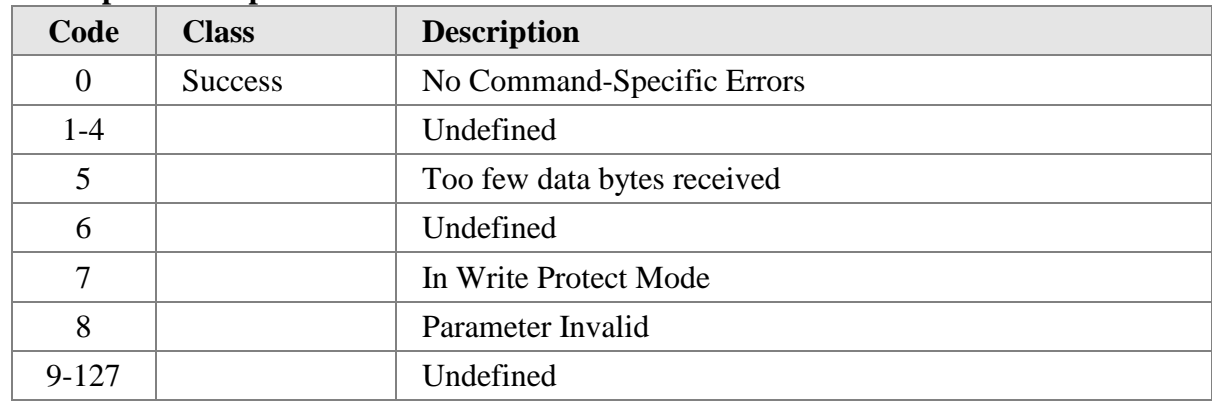

### **10.14 Command 173 Read CiDRA System Settings**

Gets the CiDRA System Settings

#### **Request Data Bytes**

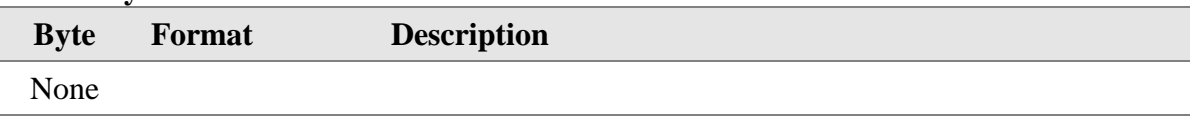

#### **Response Data Bytes**

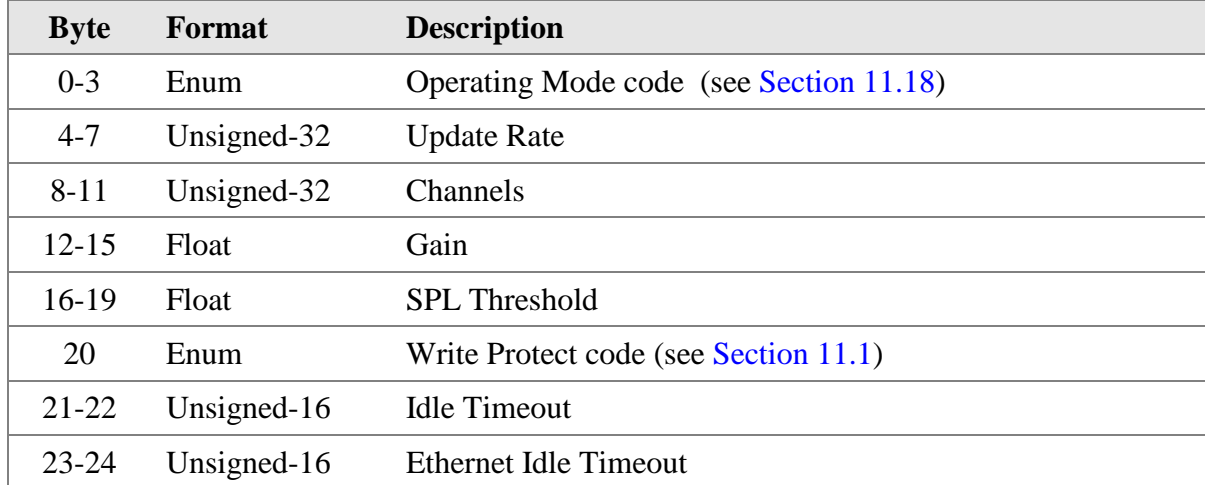

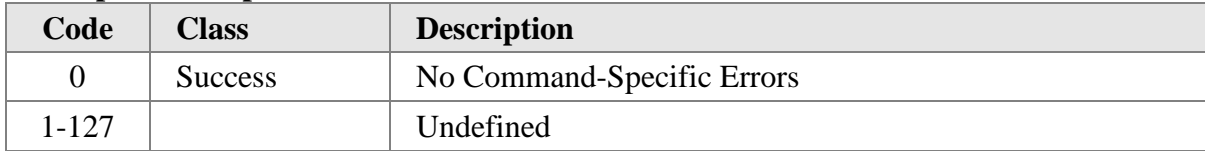

# **10.15 Command 175 Read CiDRA System Dynamic**

Sets the CiDRA Dynamic System Variables

#### **Request Data Bytes**

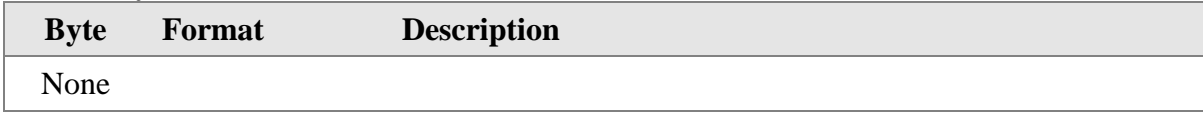

#### **Response Data Bytes**

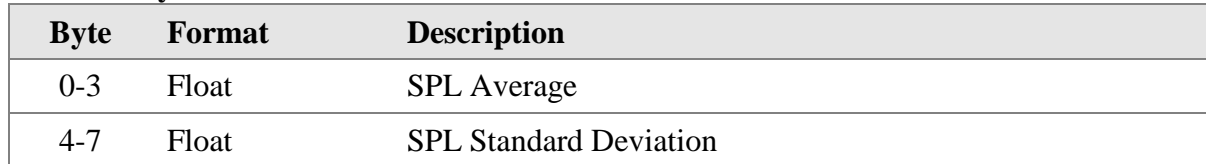

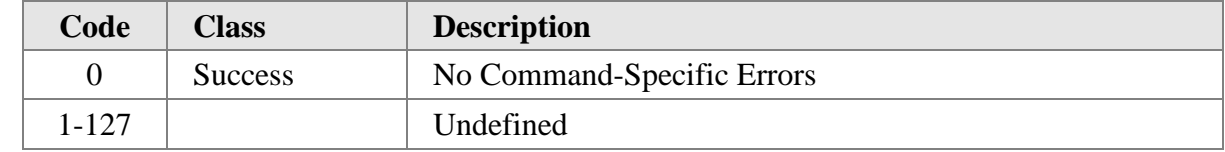

# **10.16 Command 176 Write CiDRA Preamp Settings**

Sets the CiDRA Preamp Settings

#### **Request Data Bytes**

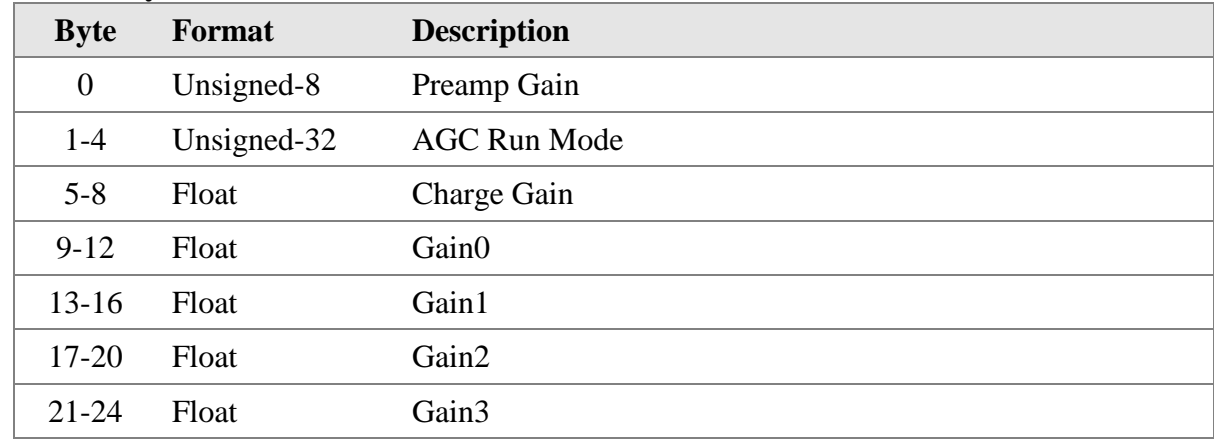

#### **Response Data Bytes**

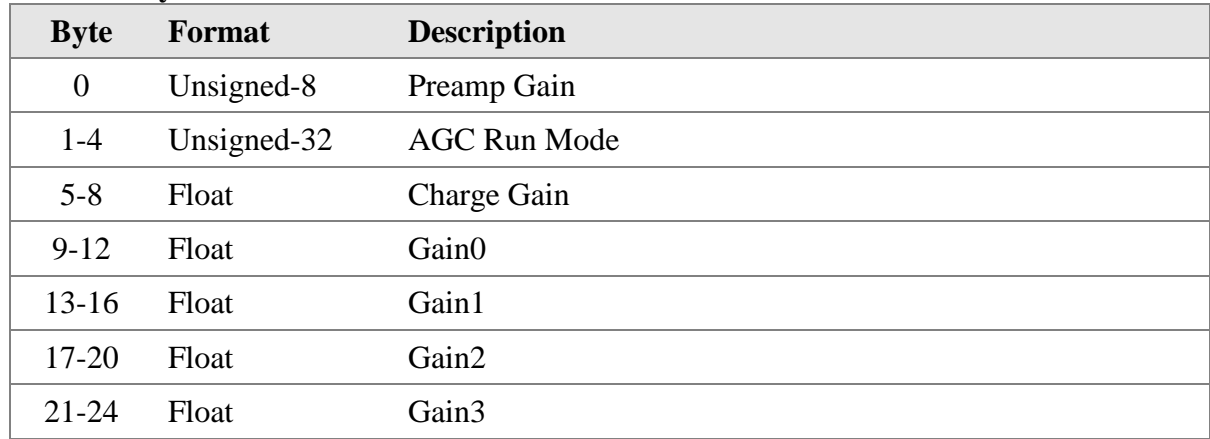

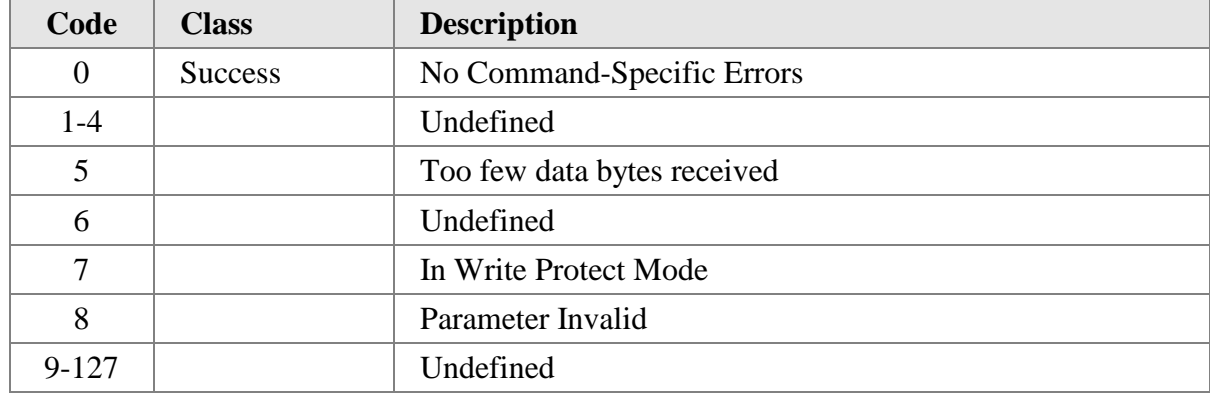

### **10.17 Command 177 Read CiDRA Preamp Settings**

Gets the CiDRA Preamp Settings

#### **Request Data Bytes**

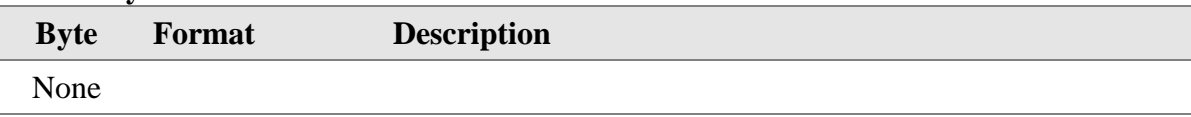

#### **Response Data Bytes**

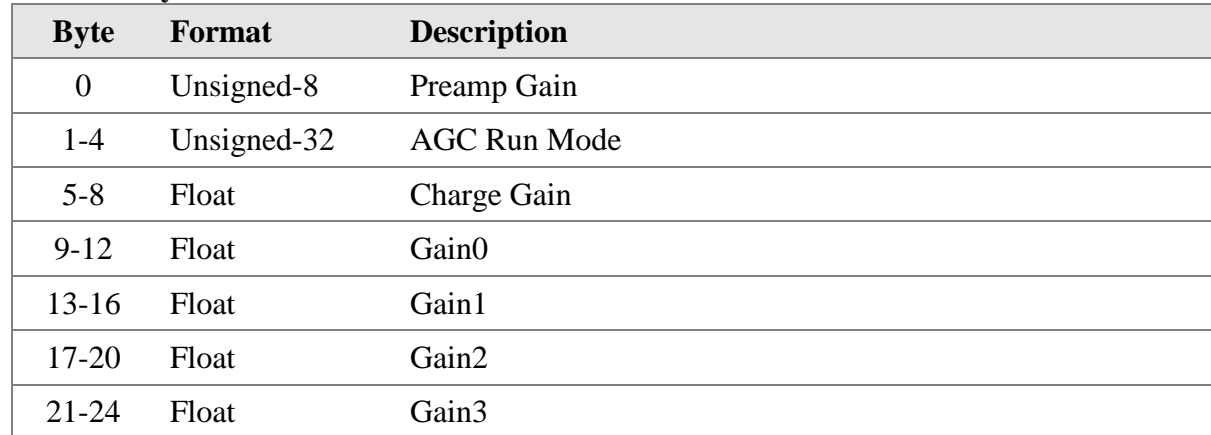

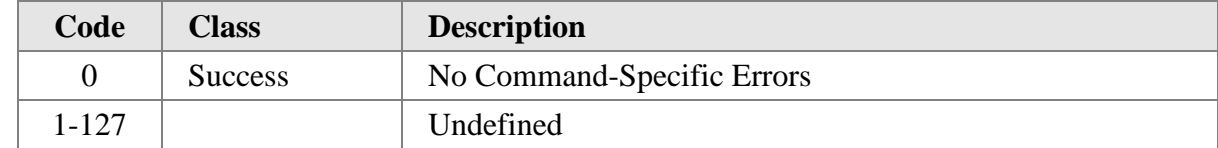

### **10.18 Command 178 Write CiDRA Flow Algorithm**

Sets the CiDRA Flow Algorithm Settings

#### **Request Data Bytes**

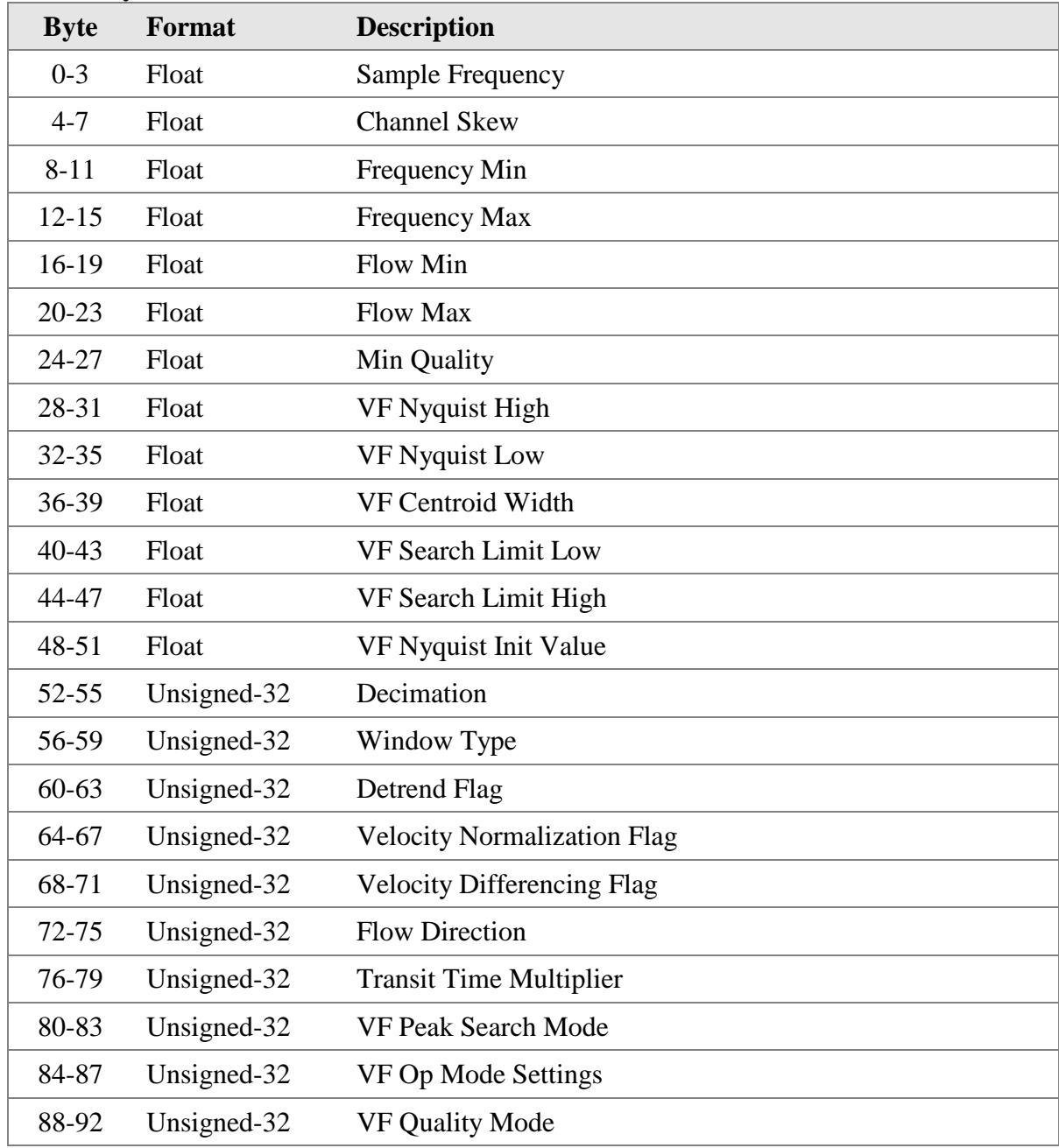

#### **Response Data Bytes**

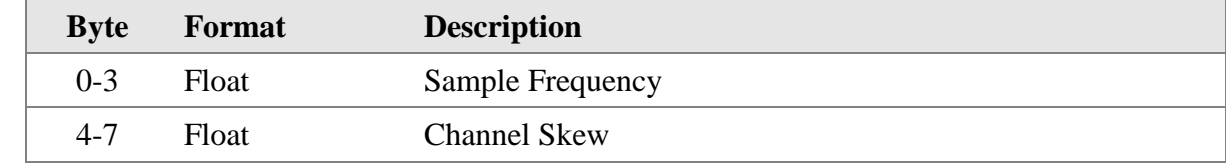

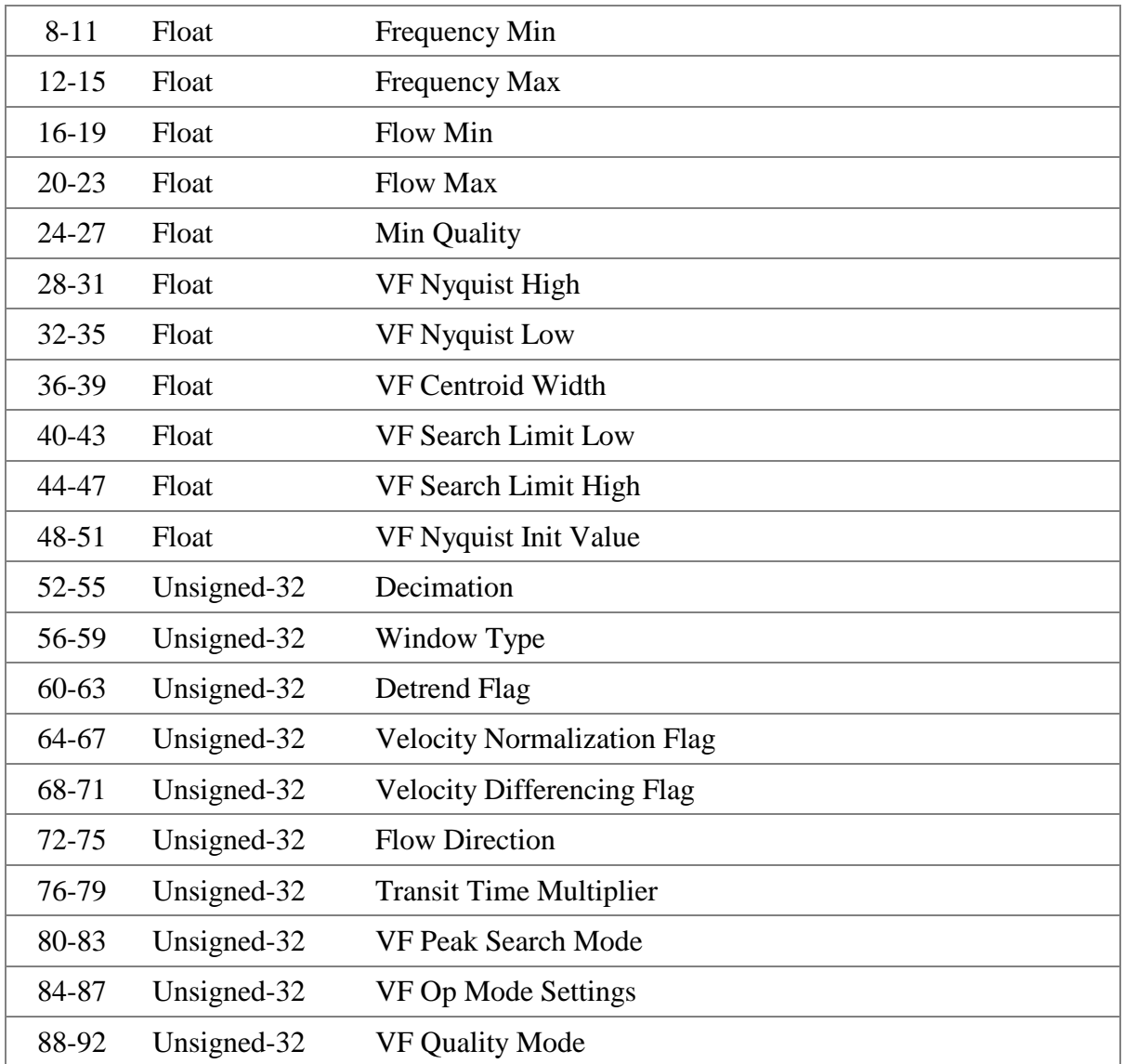

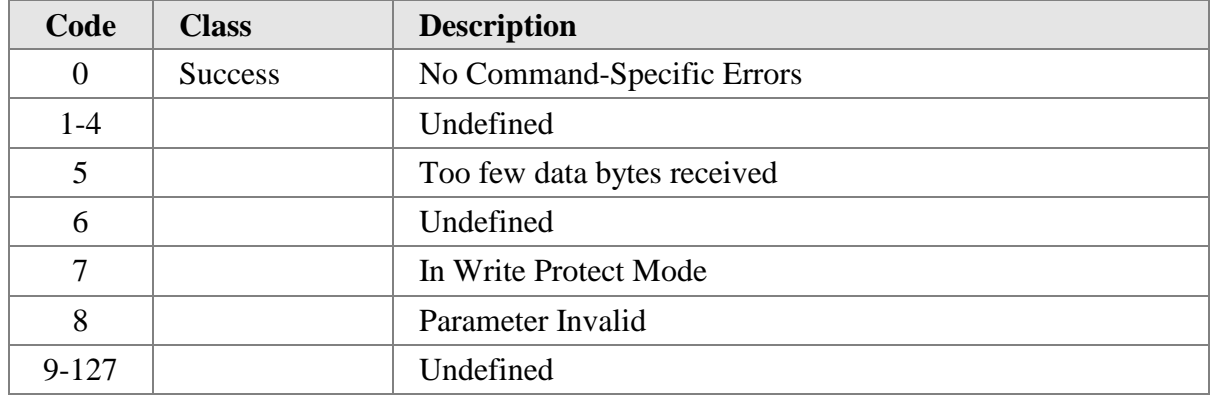
## **10.19 Command 179 Read CiDRA Flow Algorithm**

Gets the CiDRA Flow Algorithm Settings

### **Request Data Bytes**

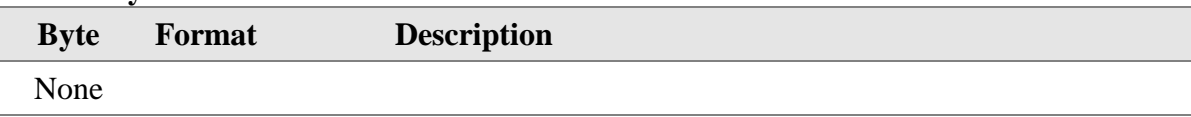

#### **Response Data Bytes**

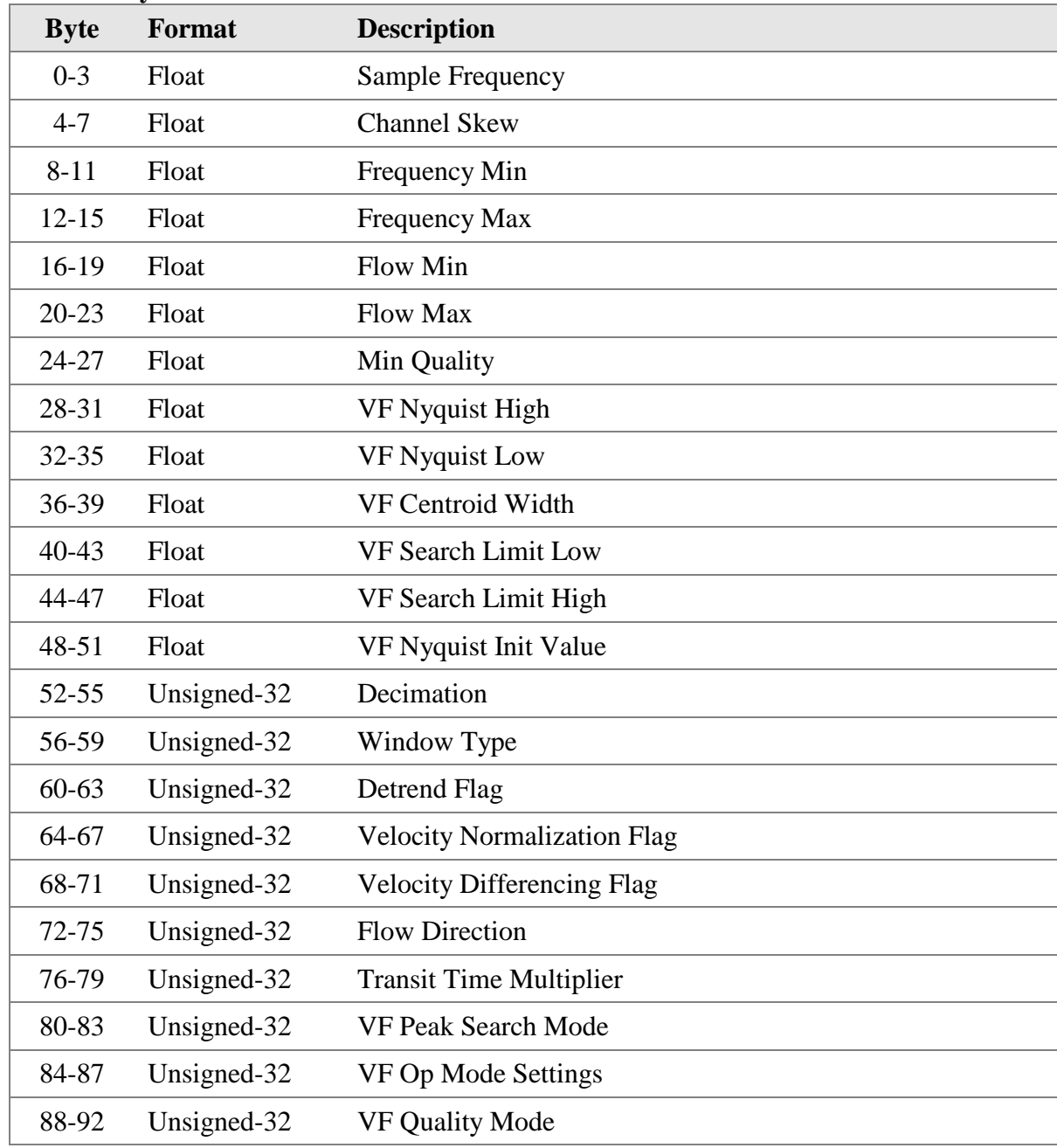

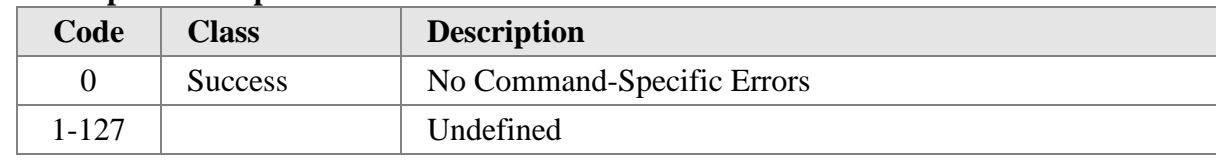

## **10.20 Command 181 Read CiDRA Flow Algorithm Dynamic**

Sets the CiDRA Dynamic Flow Algorithm Variables

#### **Request Data Bytes**

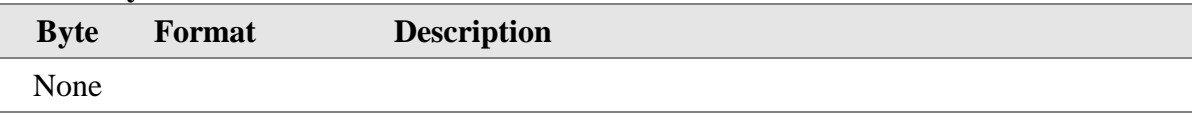

#### **Response Data Bytes**

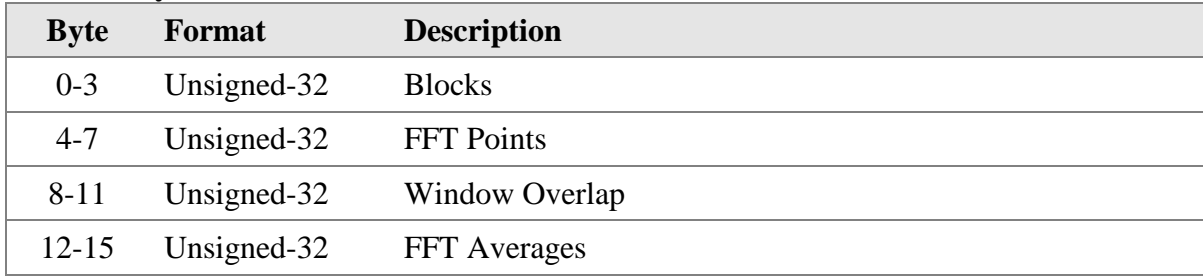

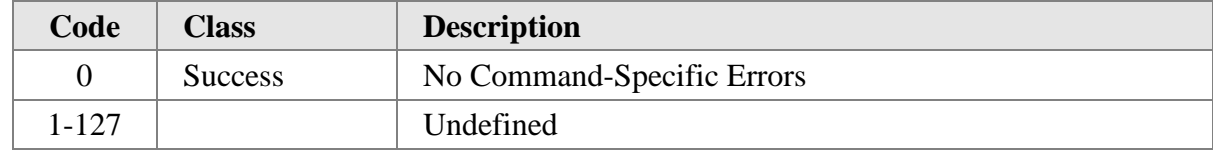

# **10.21 Command 182 Write CiDRA Flow Calibration**

Sets the CiDRA Flow Calibration Settings

#### **Request Data Bytes**

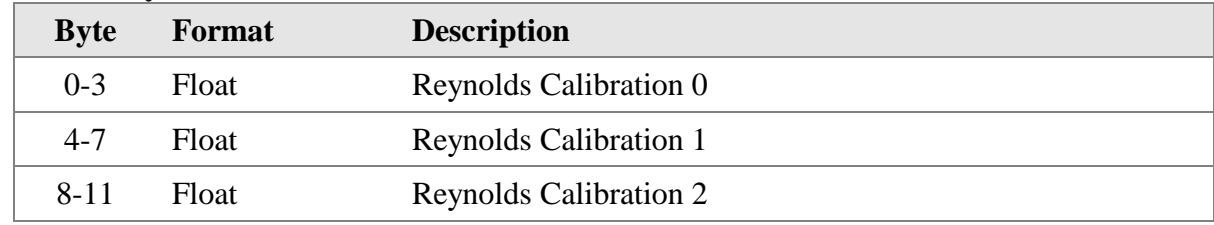

#### **Response Data Bytes**

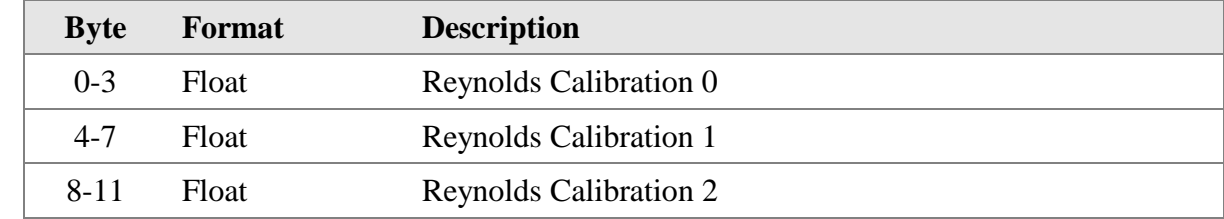

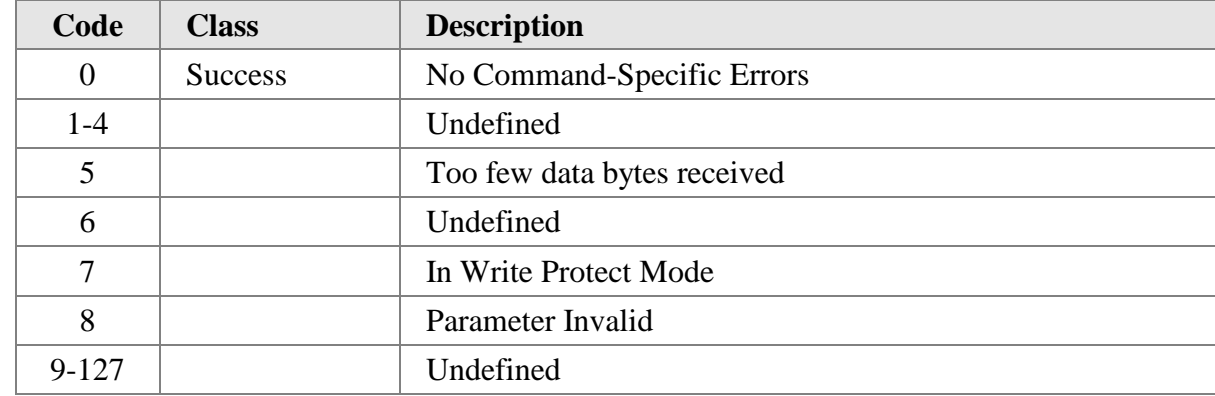

## **10.22 Command 183 Read CiDRA Flow Calibration Settings**

Gets the CiDRA Flow Calibration Settings

#### **Request Data Bytes**

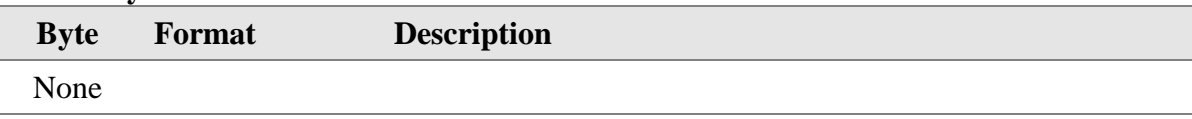

### **Response Data Bytes**

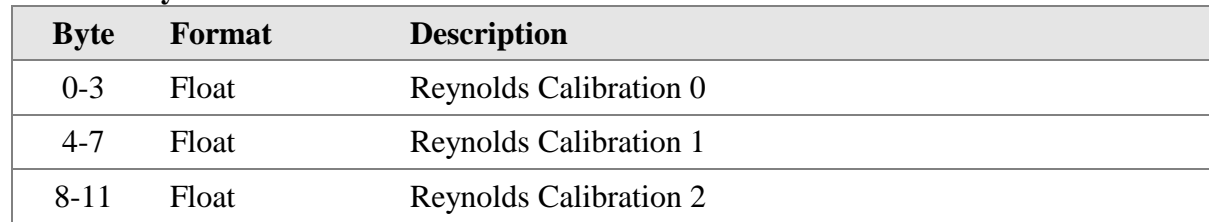

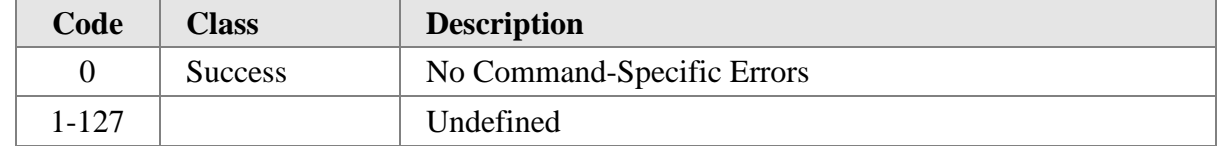

# **10.23 Command 184 Write CiDRA SOS Algorithm**

Sets the CiDRA Flow Algorithm Settings

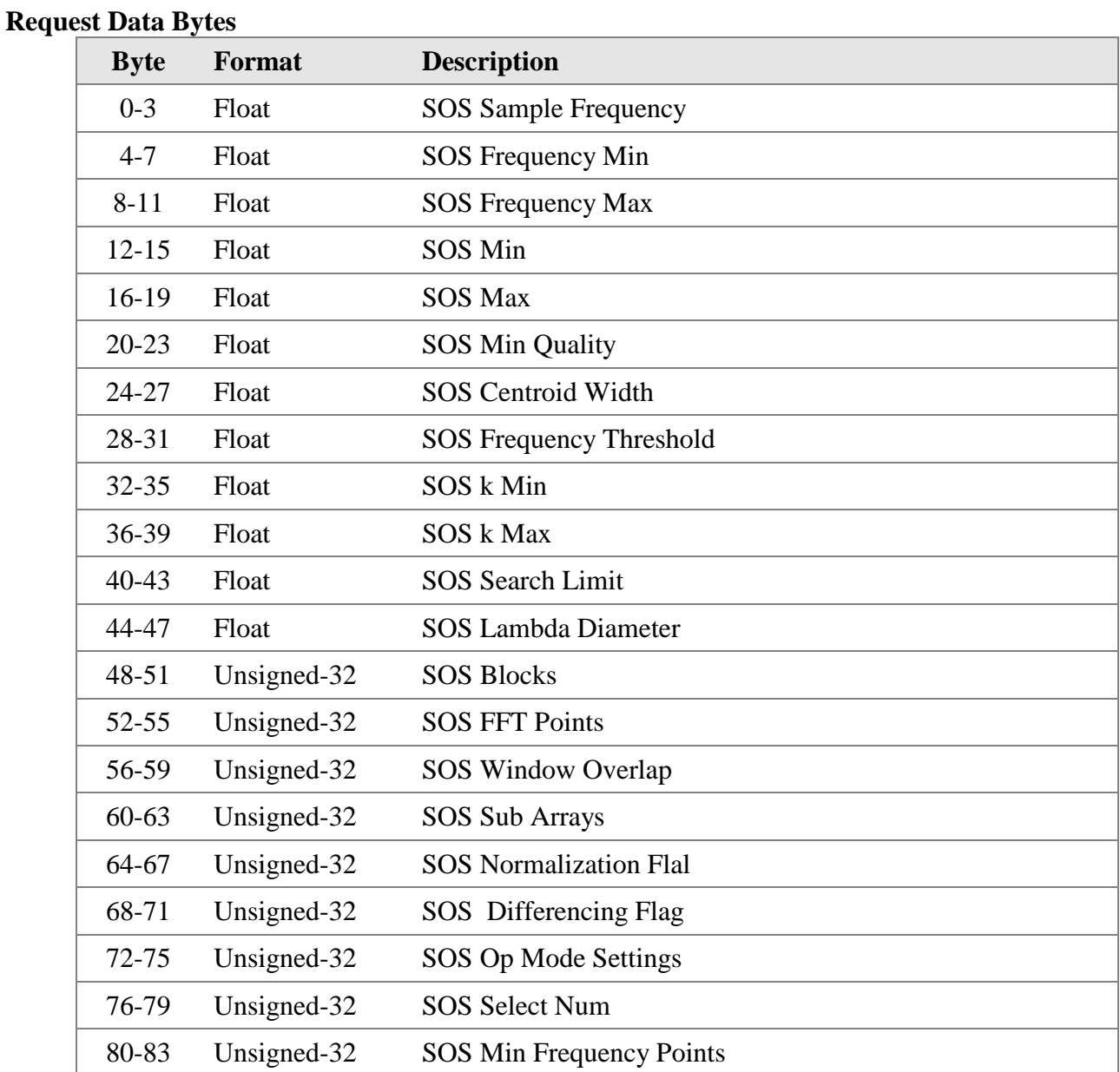

### **Response Data Bytes**

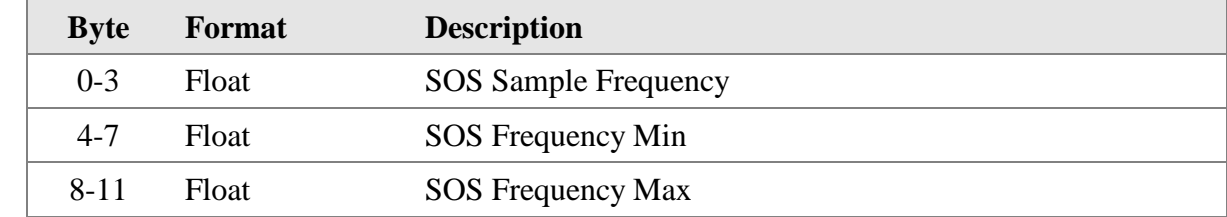

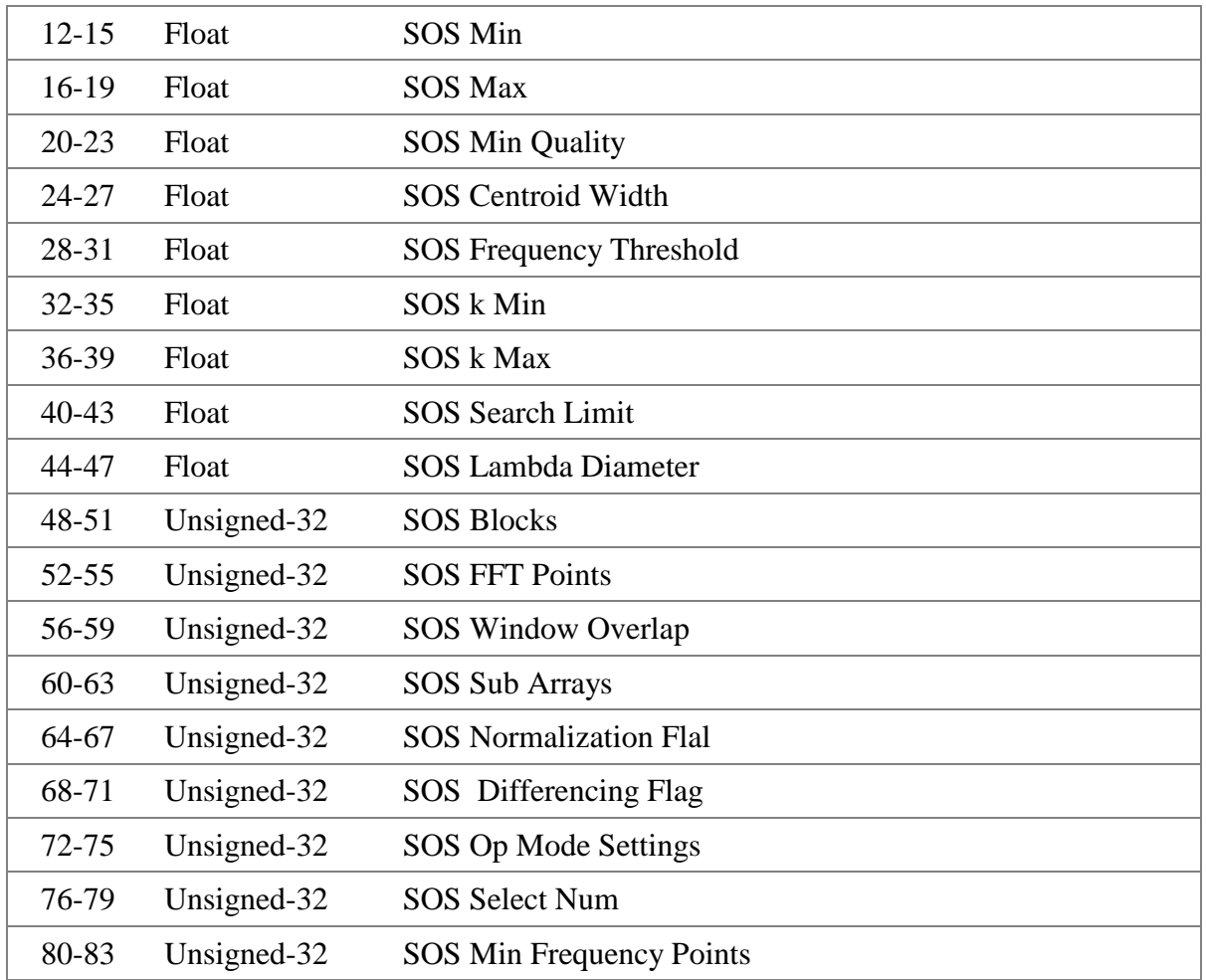

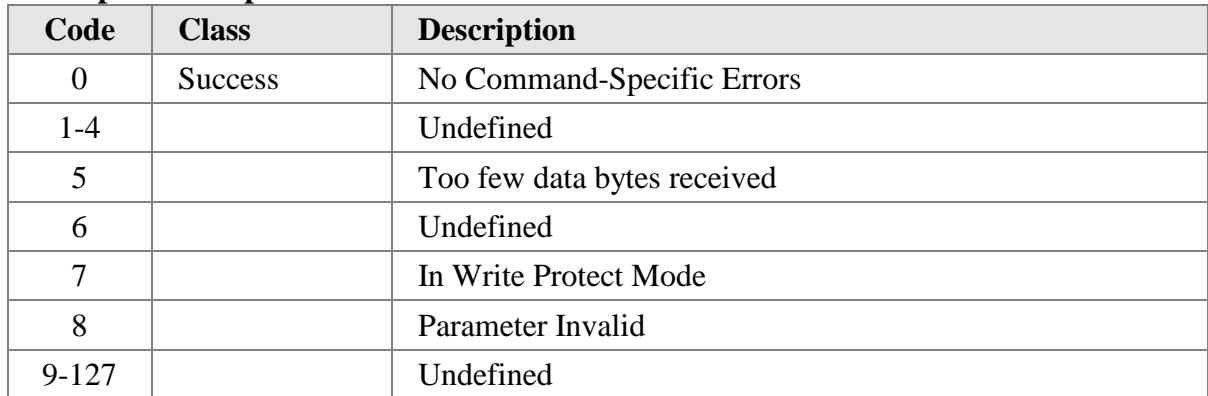

## **10.24 Command 185 Read CiDRA SOS Algorithm**

Gets the CiDRA SOS Algorithm Settings

#### **Request Data Bytes**

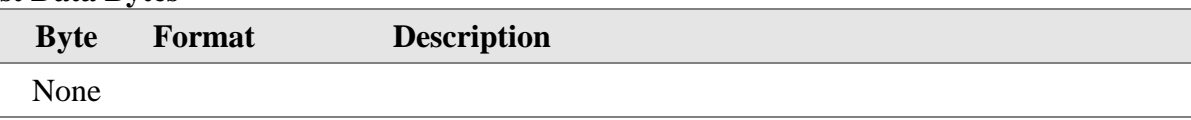

#### **Response Data Bytes**

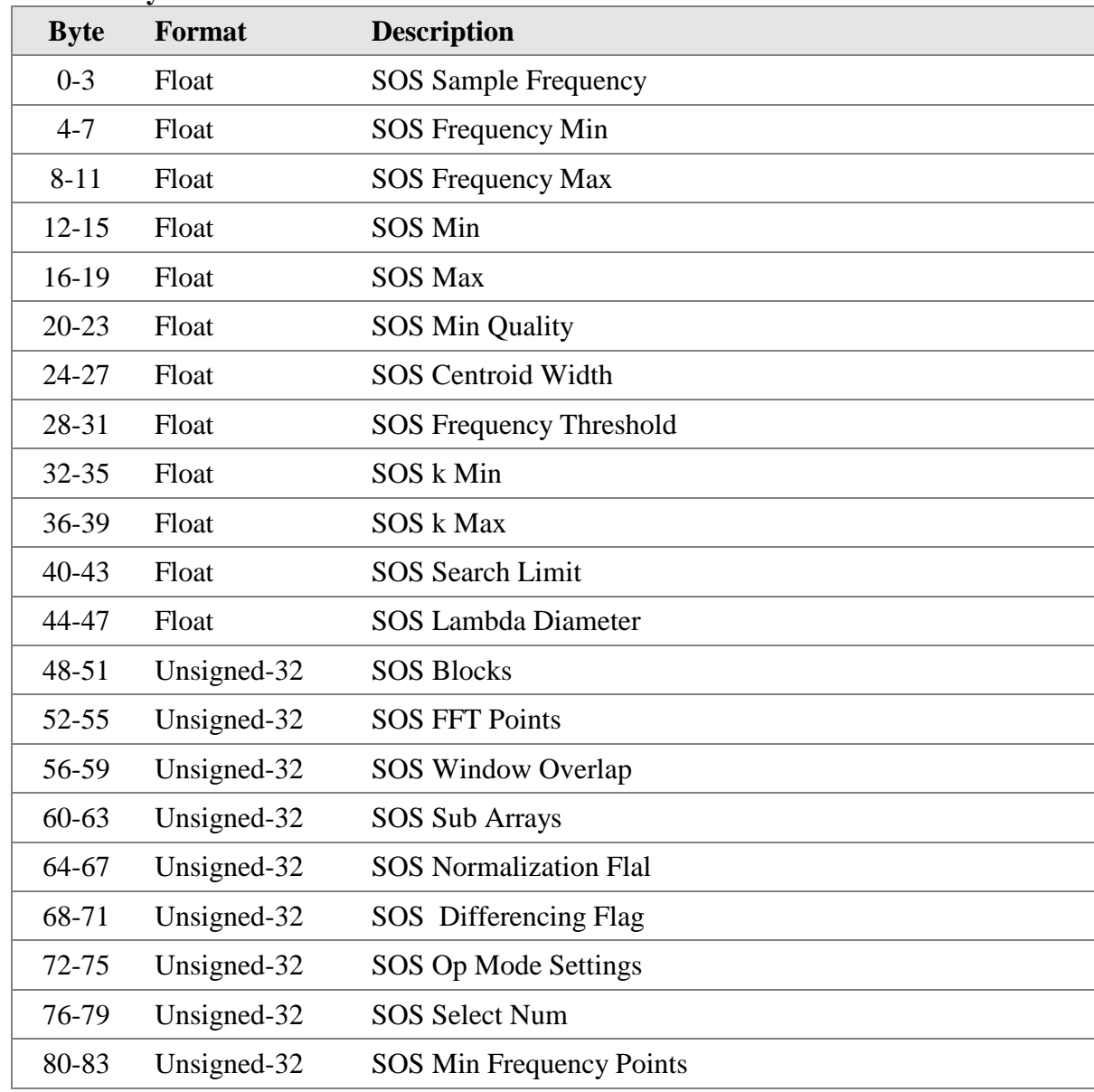

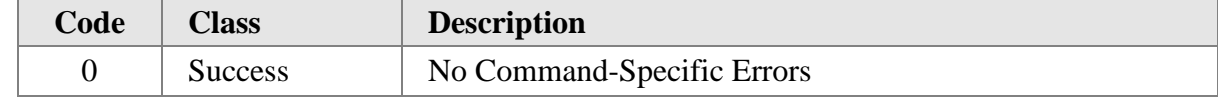

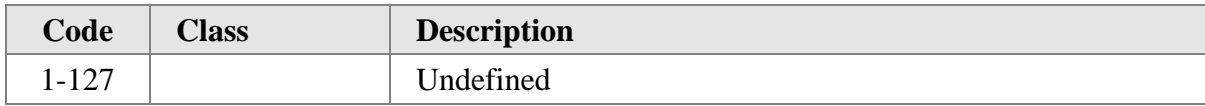

## **10.25 Command 187 Read CiDRA SOS Algo Dynamic**

Gets the CiDRA SOS Algorithm Dynamic Variables

### **Request Data Bytes**

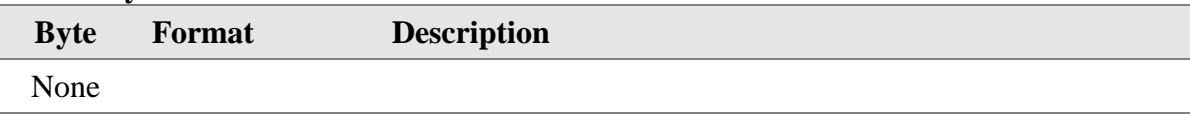

### **Response Data Bytes**

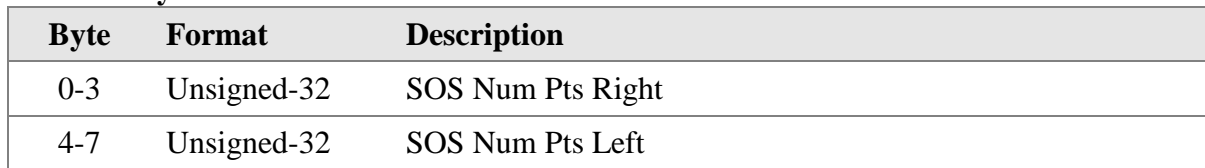

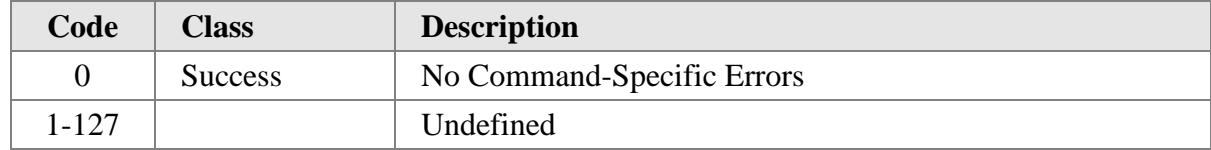

# **10.26 Command 190 Write CiDRA Analog Section**

Sets the CiDRA Analog Section Settings

#### **Request Data Bytes**

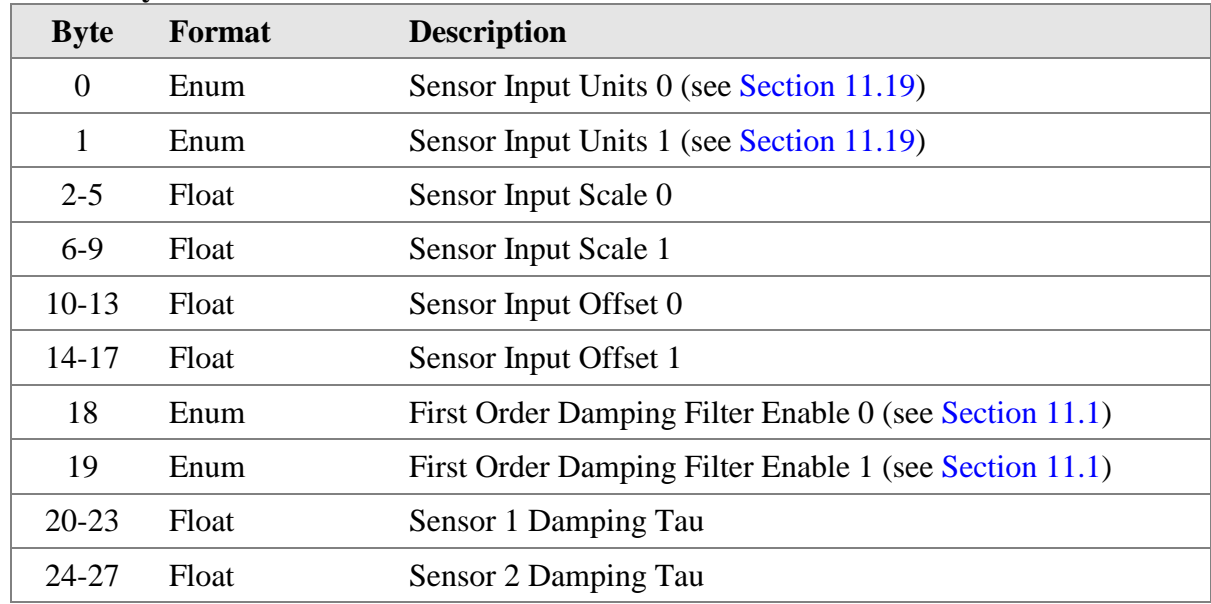

## **Response Data Bytes**

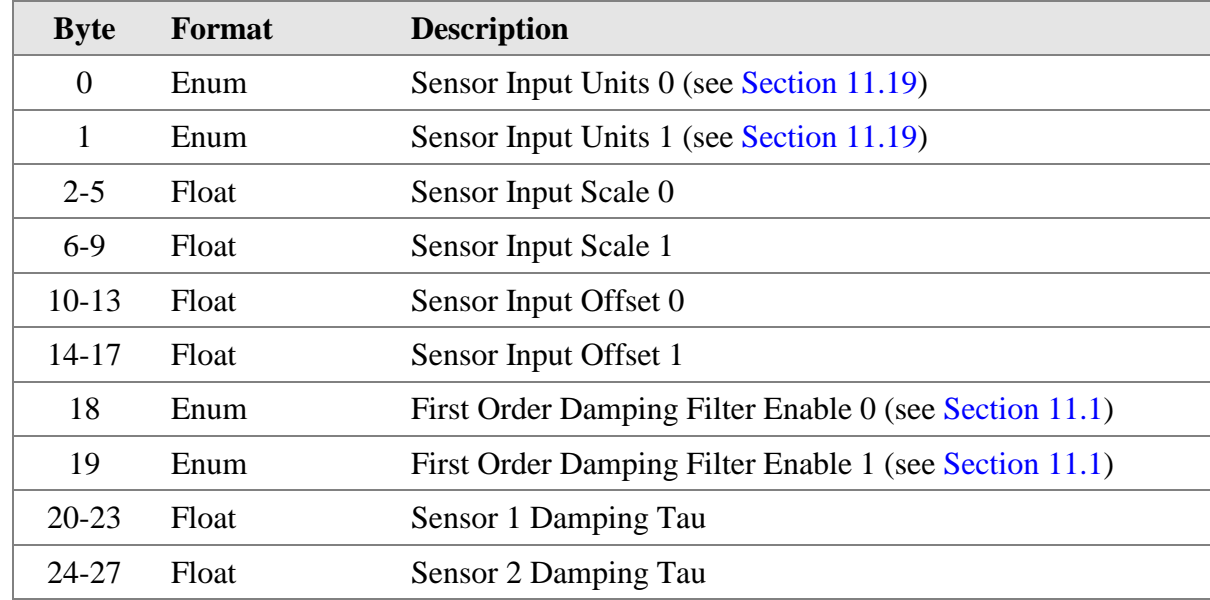

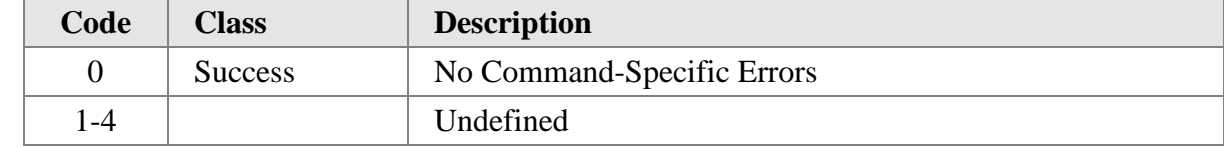

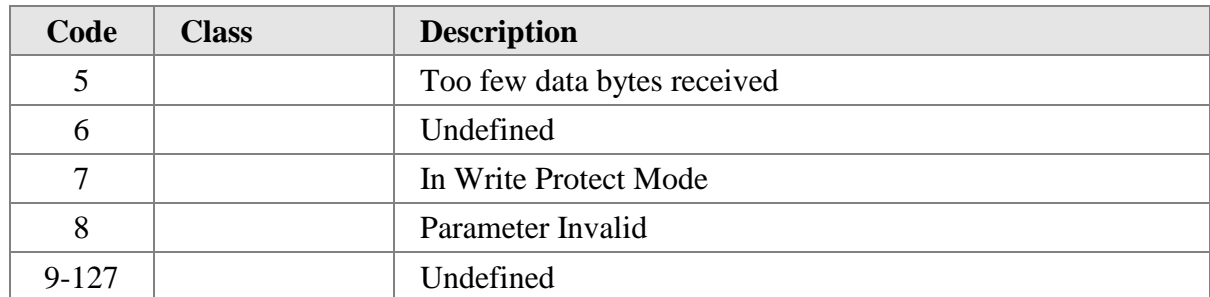

## **10.27 Command 191 Read CiDRA Analog Section**

Gets the CiDRA Analog Section Settings

### **Request Data Bytes**

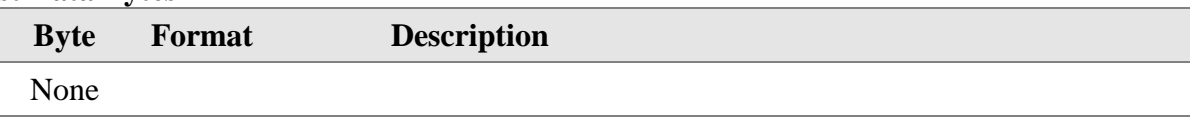

#### **Response Data Bytes**

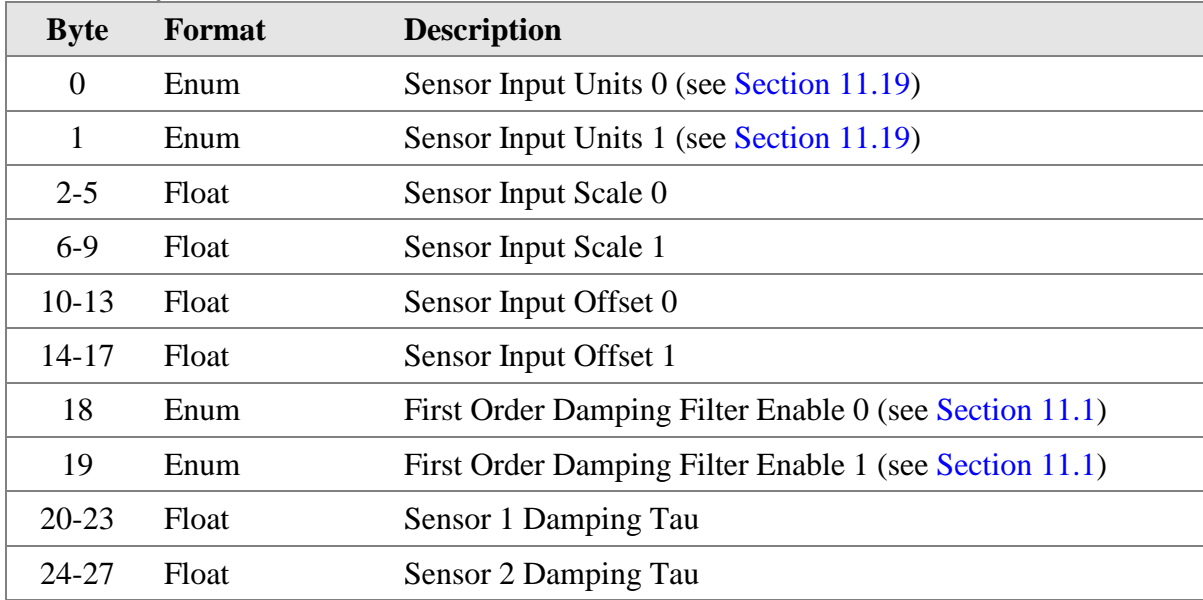

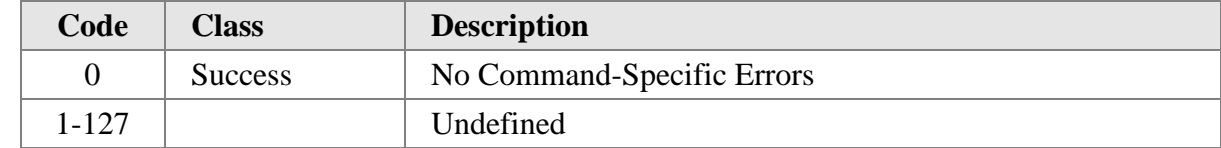

# **10.28 Command 192 Write CiDRA Input Units**

Sets the CiDRA Input Units Settings

#### **Request Data Bytes**

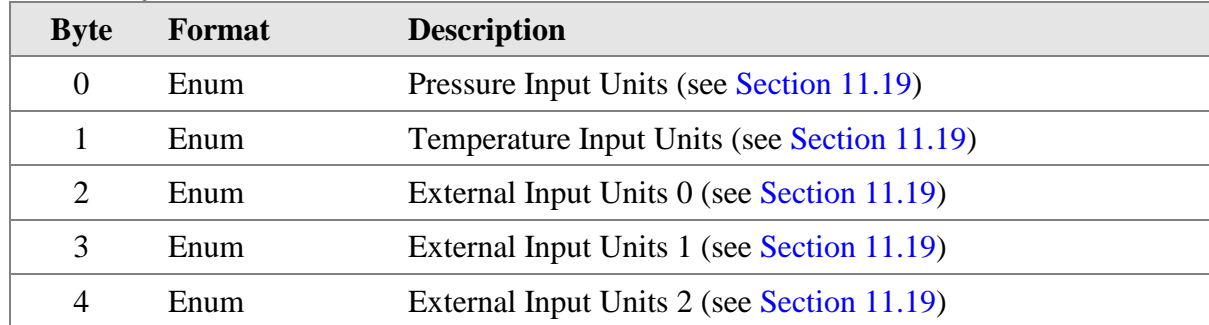

### **Response Data Bytes**

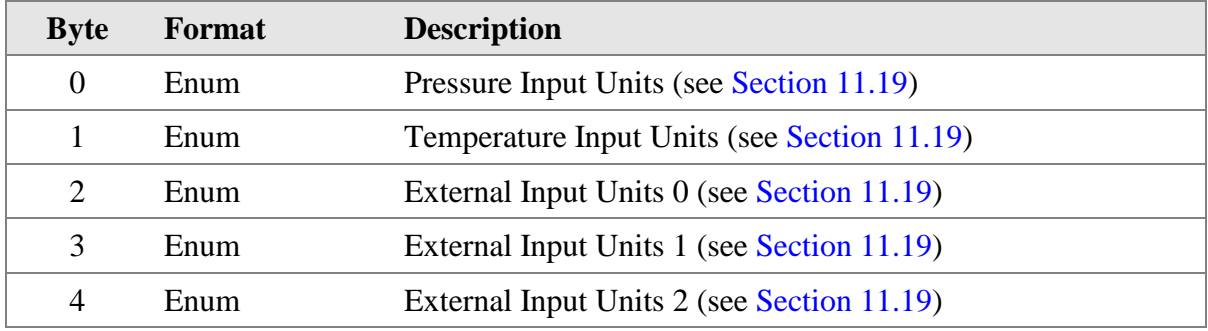

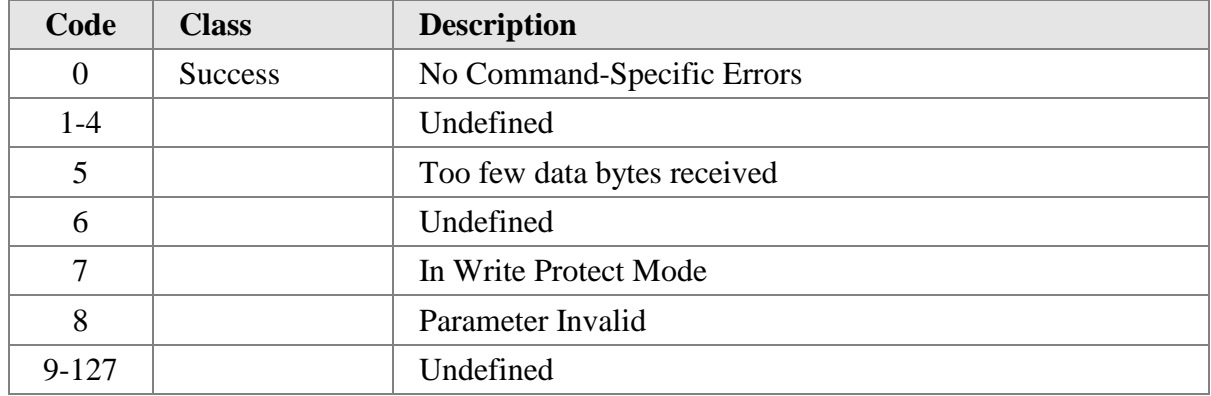

## **10.29 Command 193 Read CiDRA Input Units**

Gets the CiDRA Inout Units Settings

### **Request Data Bytes**

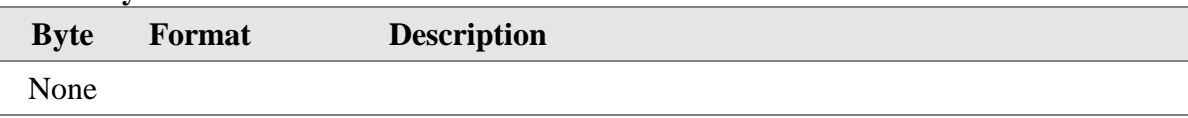

#### **Response Data Bytes**

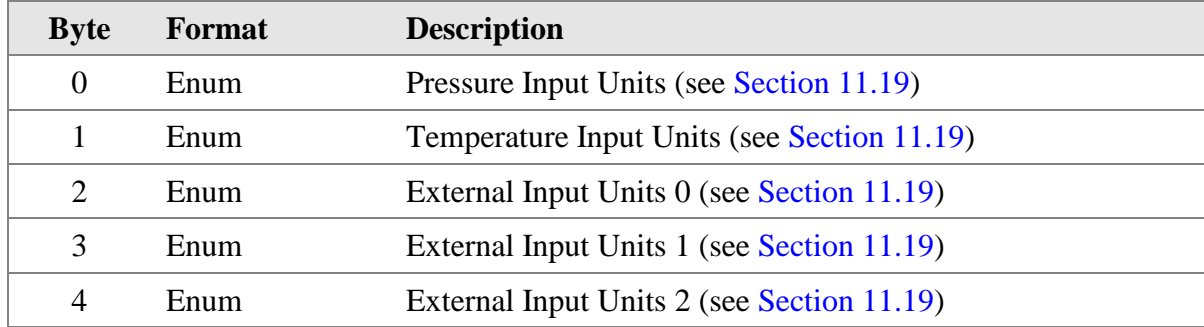

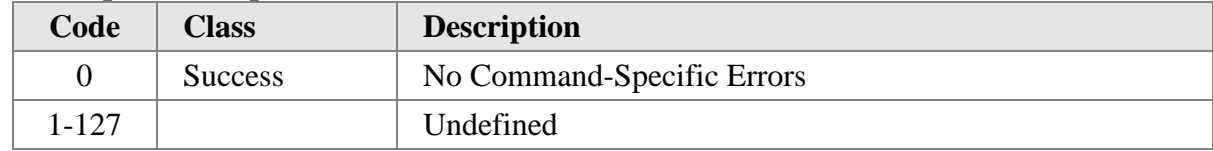

# **10.30 Command 194 Write CiDRA Flow NR Filter**

Sets the CiDRA Flow Noise Reduction Filter Settings

#### **Request Data Bytes**

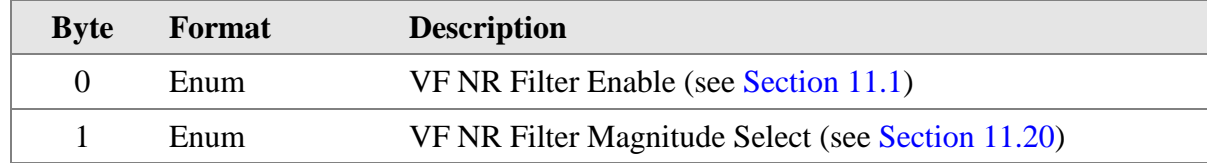

#### **Response Data Bytes**

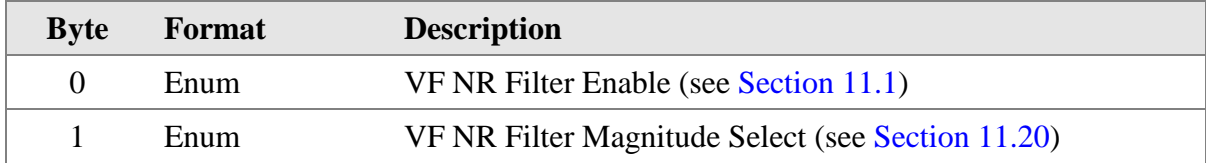

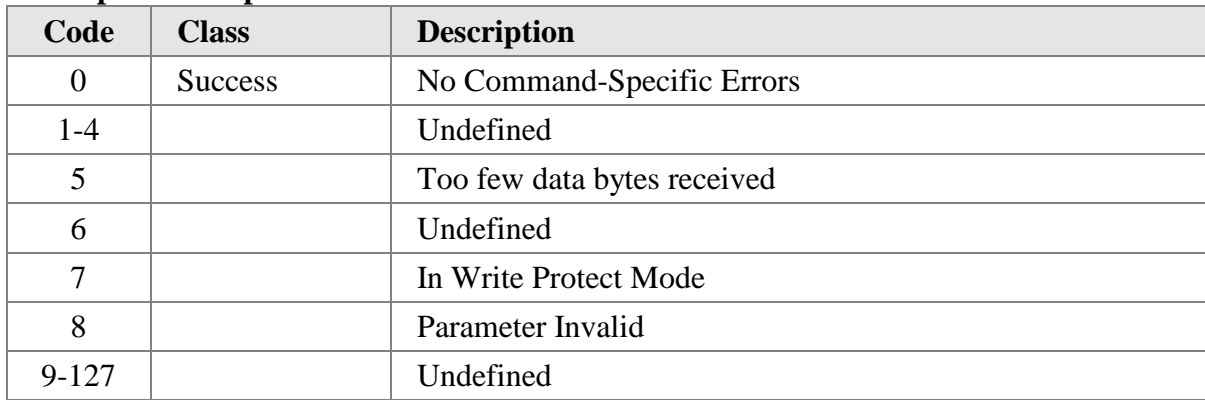

## **10.31 Command 195 Read CiDRA Flow NR Filter**

Gets the CiDRA Flow Noise Reduction Filter Settings

### **Request Data Bytes**

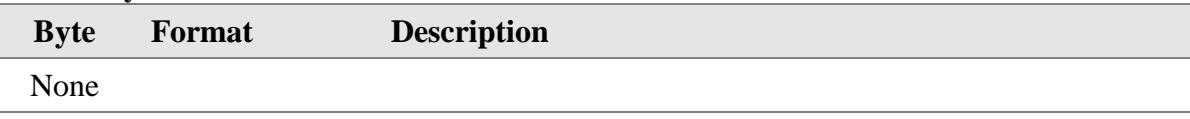

#### **Response Data Bytes**

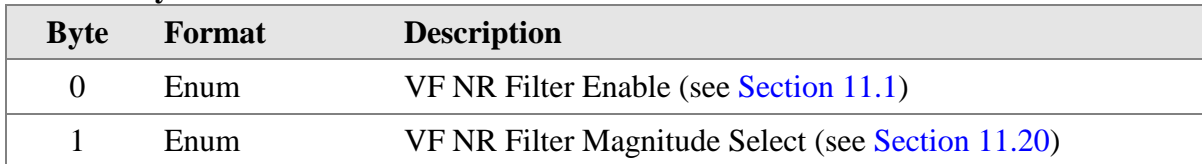

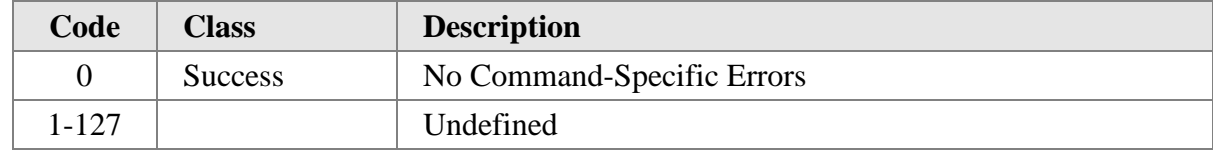

# **10.32 Command 196 Write CiDRA Flow Damping Filter**

Sets the CiDRA Flow Damping FIlter

#### **Request Data Bytes**

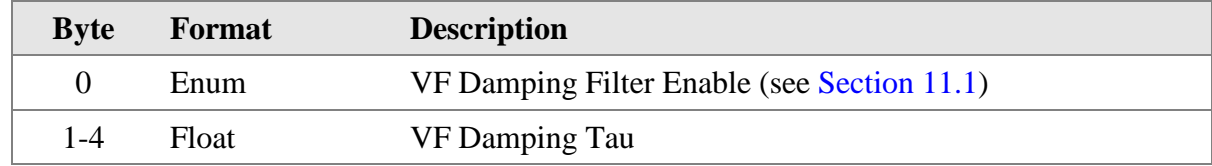

#### **Response Data Bytes**

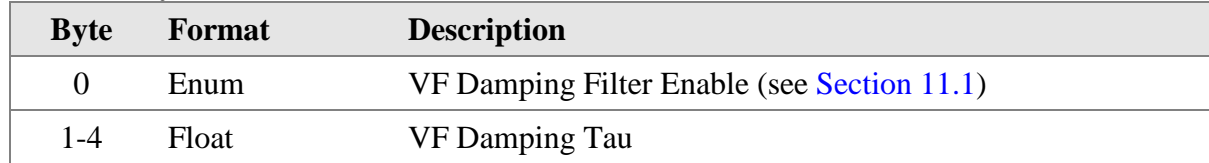

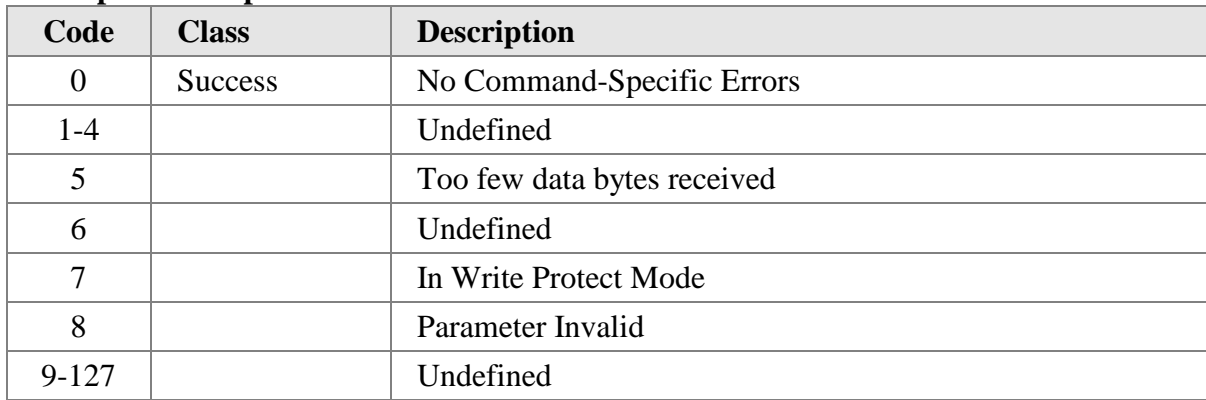

## **10.33 Command 197 Read CiDRA Flow Damping Filter**

Gets the CiDRA Flow Damping Filter Settings

### **Request Data Bytes**

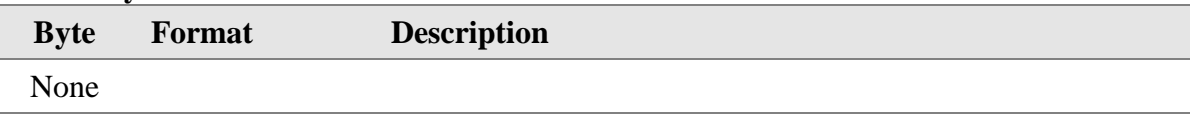

#### **Response Data Bytes**

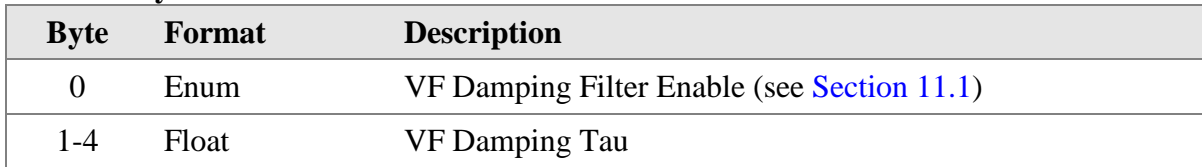

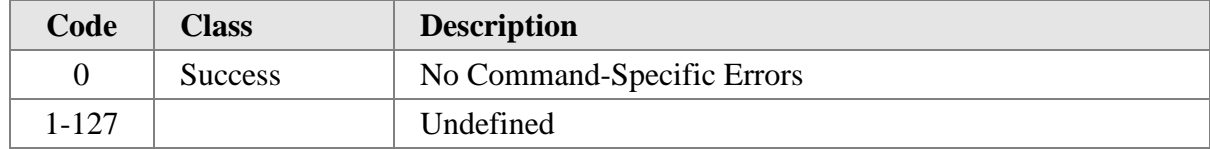

# **10.34 Command 198 Write CiDRA Flow Spike Filter**

Sets the CiDRA Flow Spike Filter Settings

#### **Request Data Bytes**

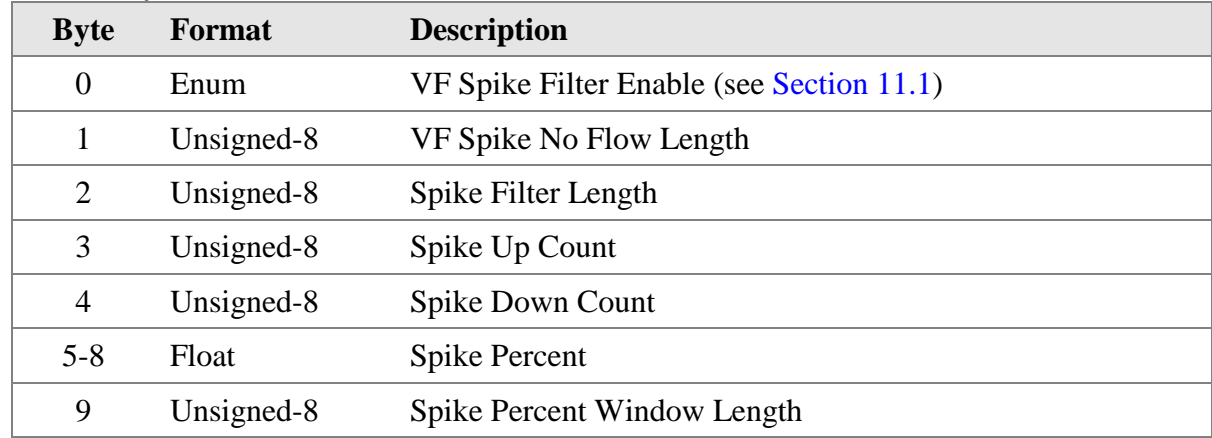

### **Response Data Bytes**

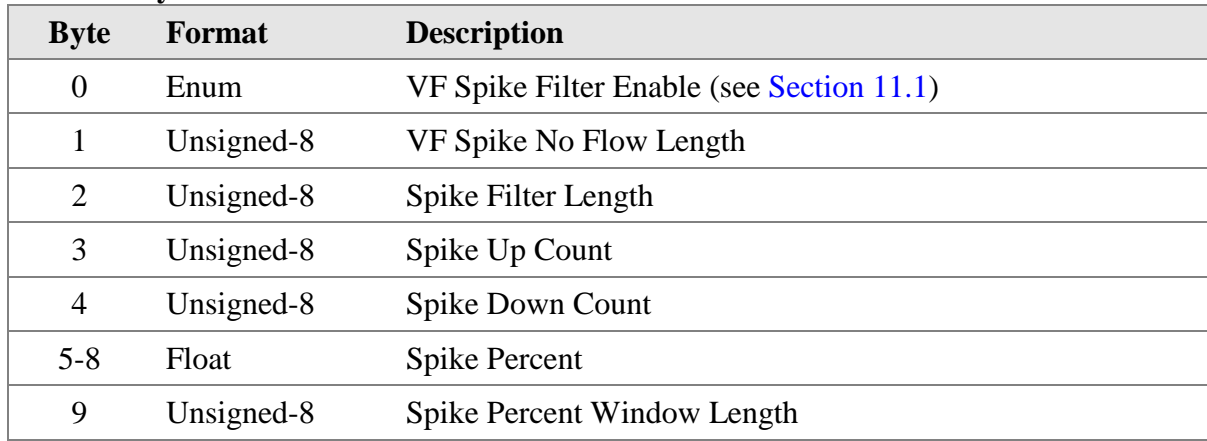

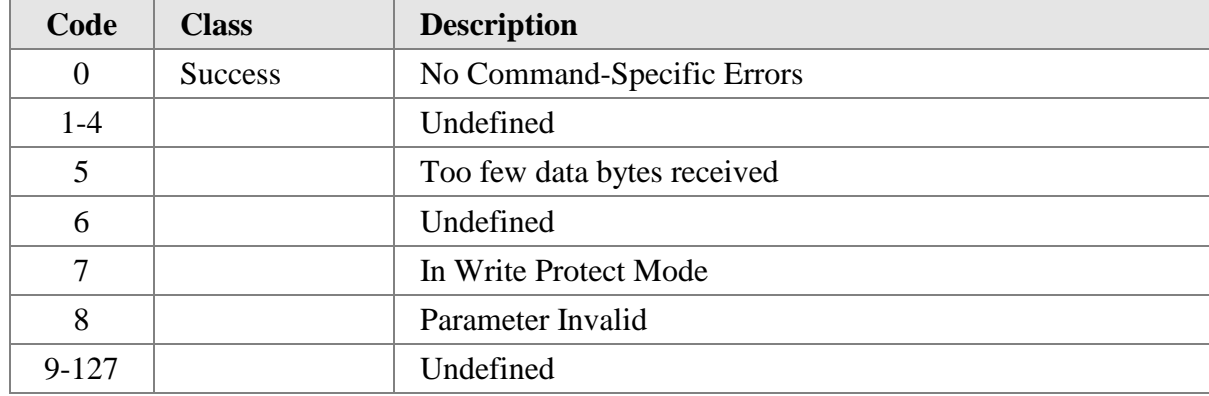

## **10.35 Command 199 Read CiDRA Flow Spike Filter**

Gets the CiDRA Flow Spike Filter Settings

## **Request Data Bytes**

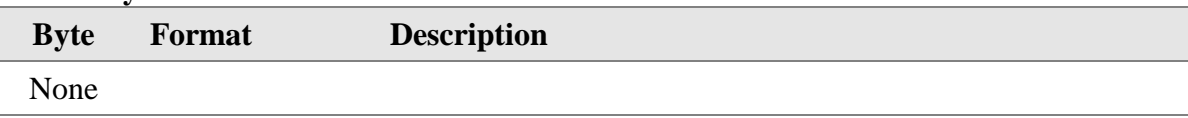

### **Response Data Bytes**

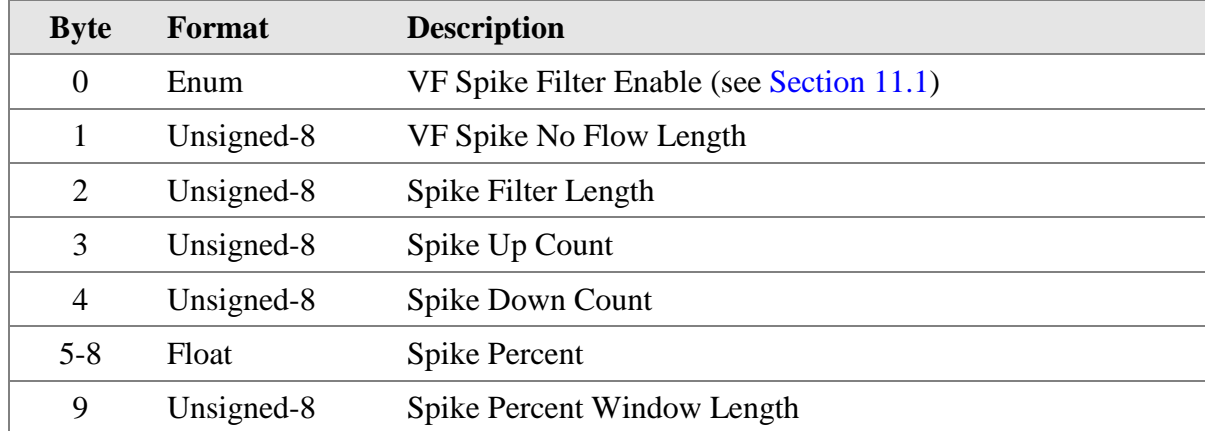

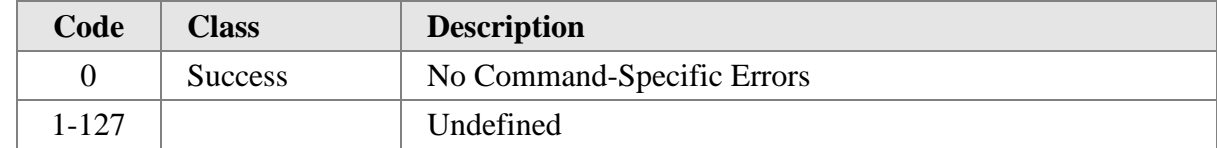

## **10.36 Command 200 Write CiDRA GVF NR Filter**

Sets the CiDRA GVF Noise Reduction Filter Settings

#### **Request Data Bytes**

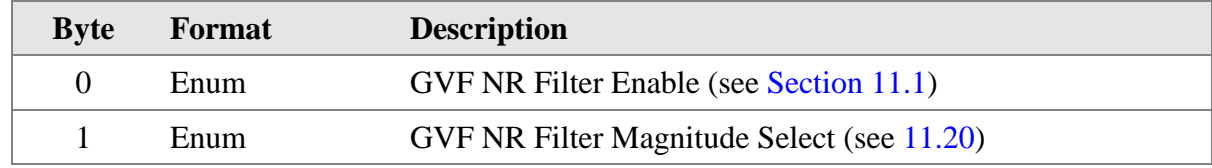

#### **Response Data Bytes**

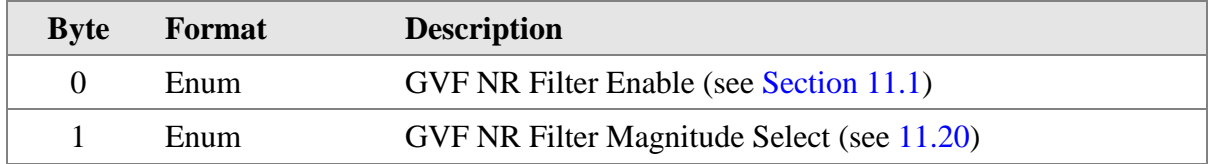

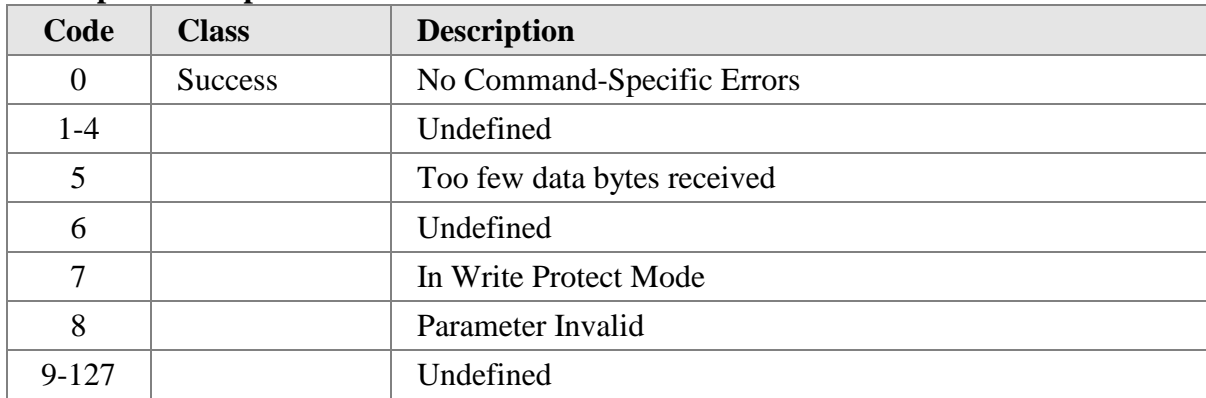

## **10.37 Command 201 Read CiDRA GVF NR Filter**

Gets the CiDRA GVF Noise Reduction Filter Settings

### **Request Data Bytes**

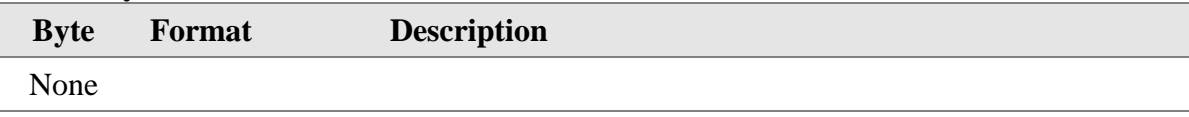

#### **Response Data Bytes**

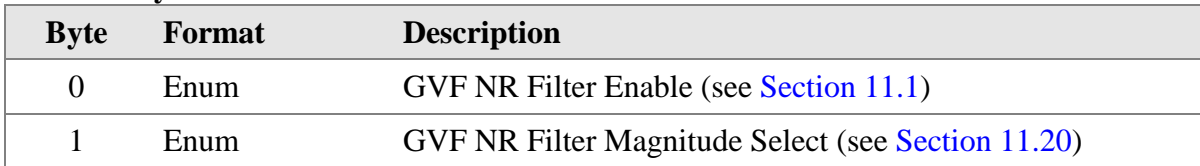

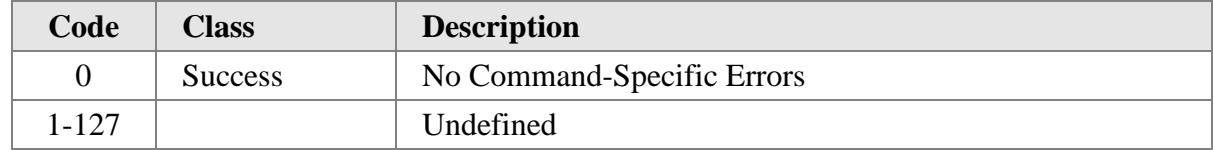

# **10.38 Command 202 Write CiDRA GVF Damping Filter**

Sets the CiDRA GVF Damping Filter

#### **Request Data Bytes**

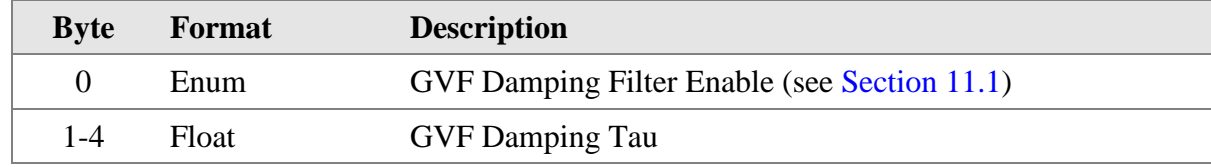

#### **Response Data Bytes**

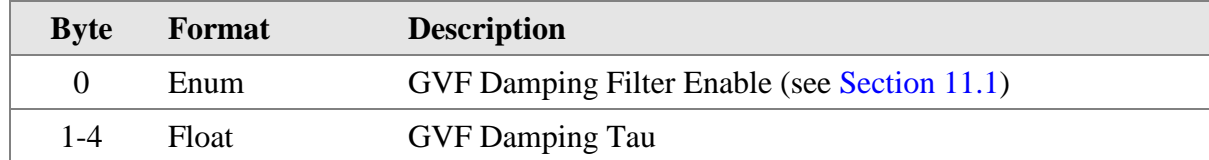

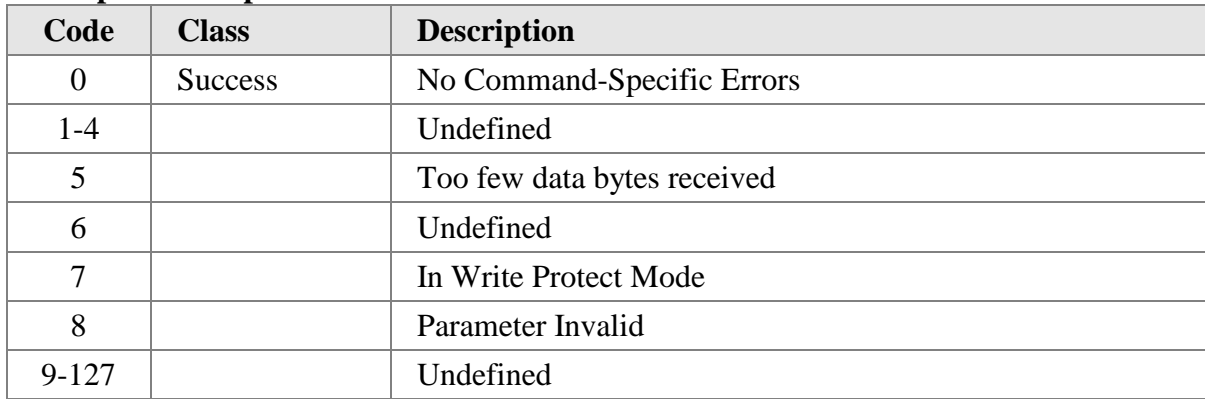

## **10.39 Command 203 Read CiDRA GVF Damping Filter**

Gets the CiDRA GVF Damping Filter Settings

## **Request Data Bytes**

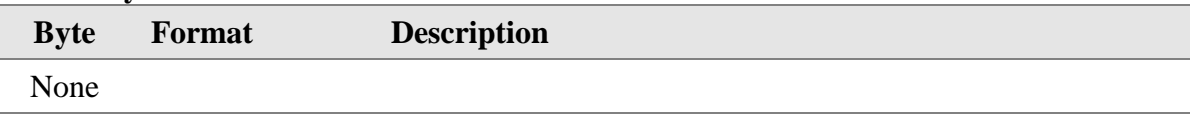

### **Response Data Bytes**

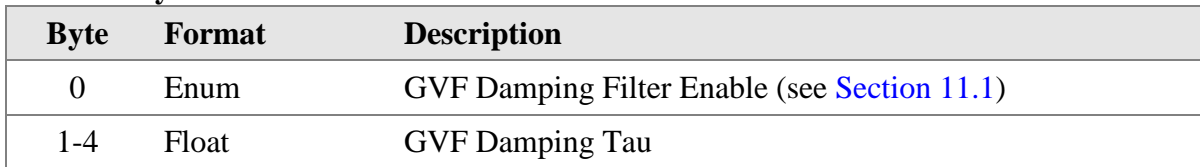

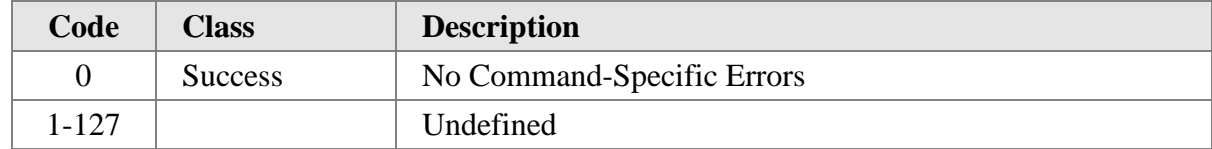

# **10.40 Command 204 Write CiDRA GVF Spike Filter**

Sets the CiDRA GVF Spike Filter Settings

#### **Request Data Bytes**

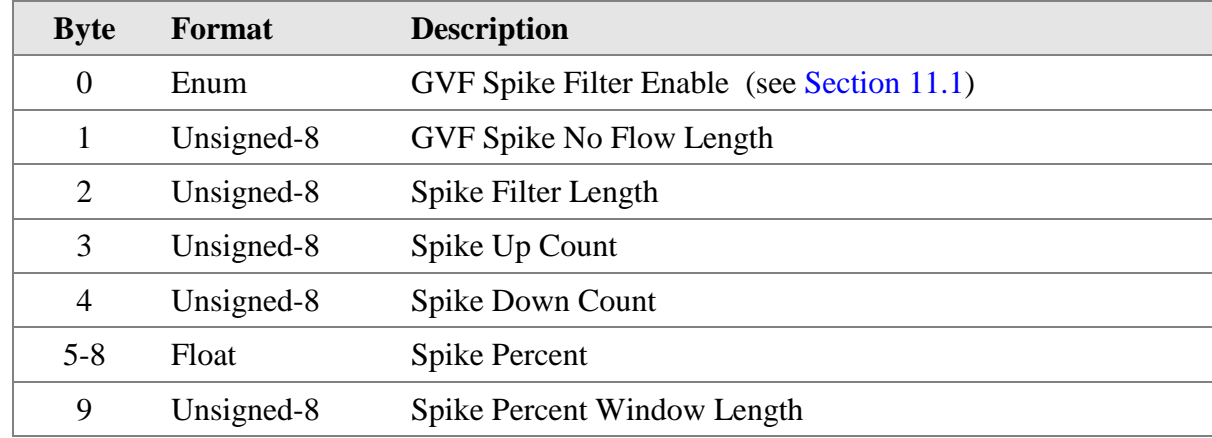

### **Response Data Bytes**

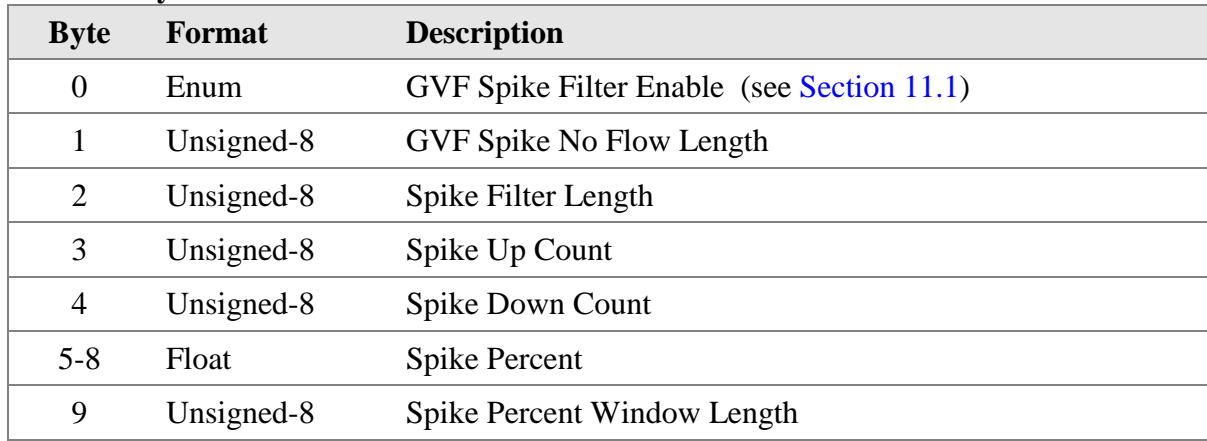

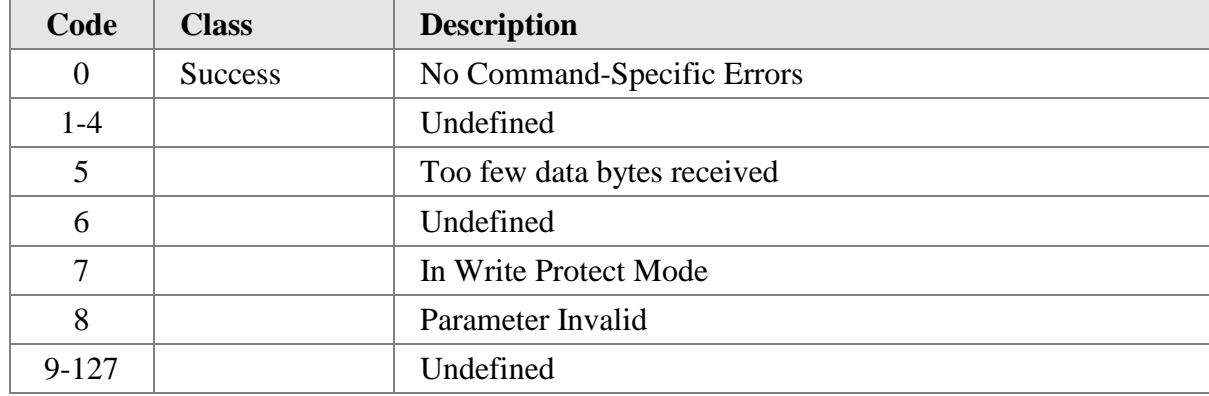

## **10.41 Command 205 Read CiDRA GVF Spike Filter**

Gets the CiDRA GVF Spike Filter Settings

## **Request Data Bytes**

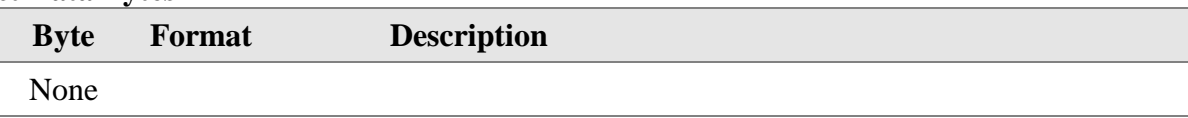

#### **Response Data Bytes**

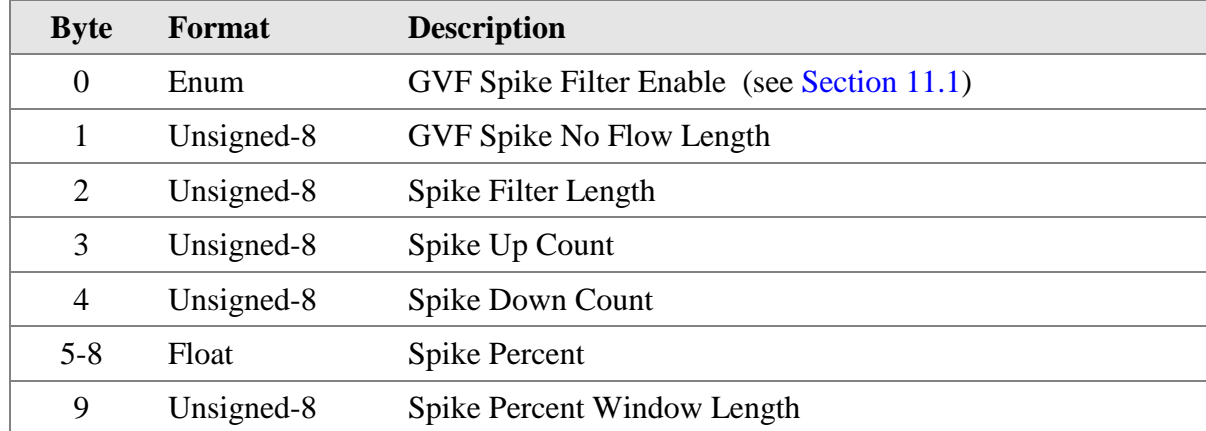

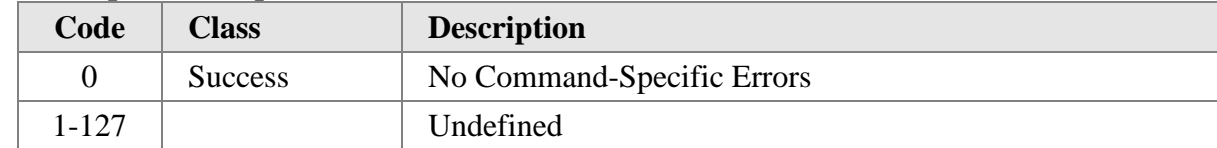

# **10.42 Command 206 Write CiDRA Sensor**

Sets the CiDRA Sensor Settings

#### **Request Data Bytes**

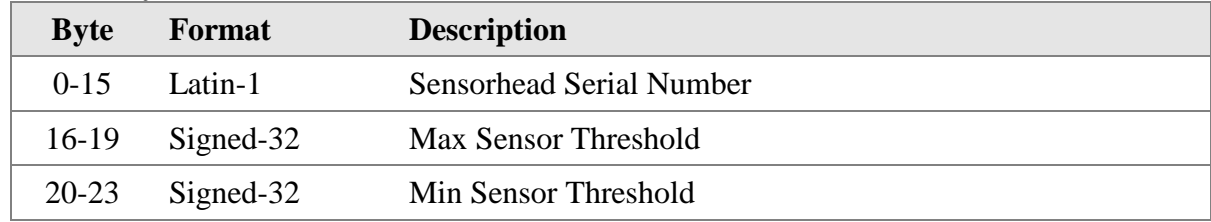

#### **Response Data Bytes**

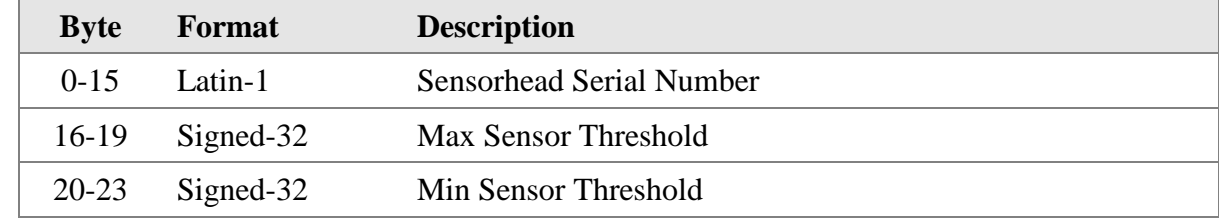

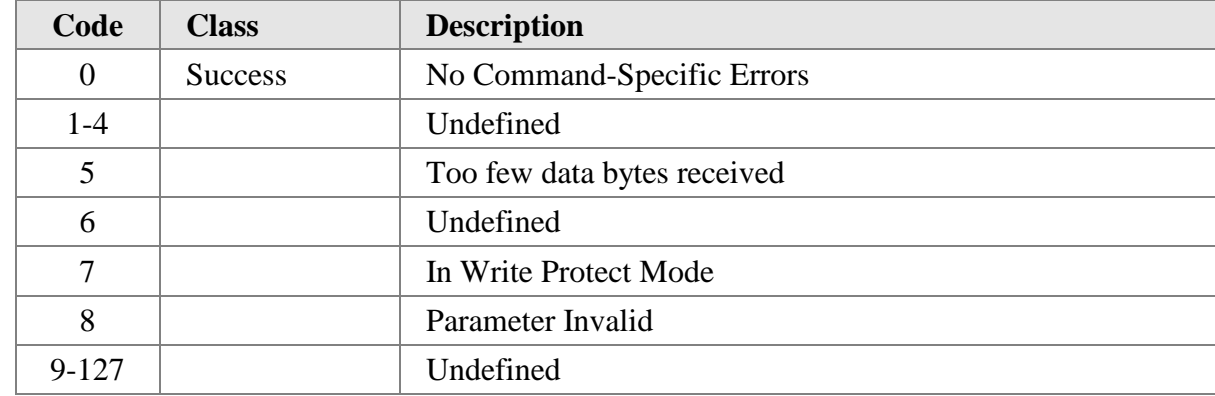

## **10.43 Command 207 Read CiDRA Sensor**

Gets the CiDRA Sensor Settings

### **Request Data Bytes**

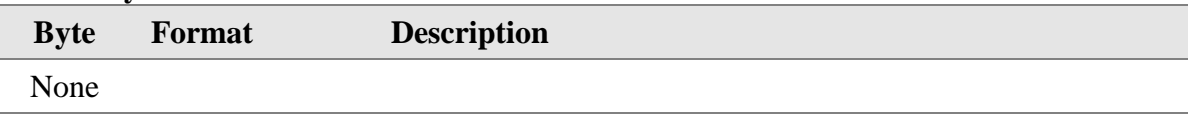

### **Response Data Bytes**

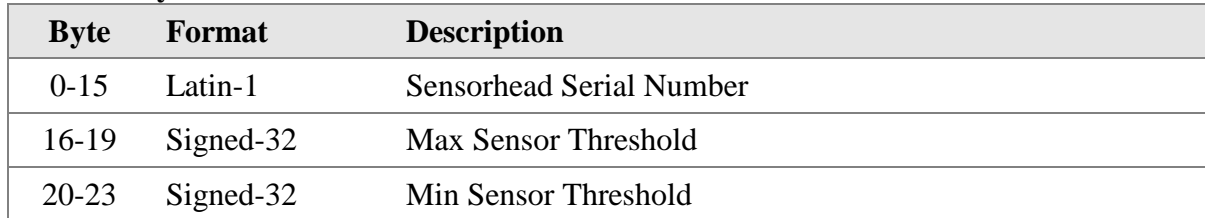

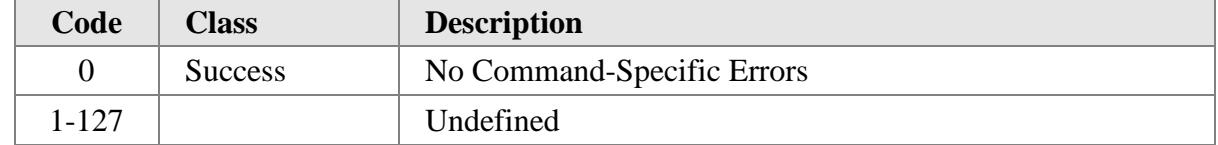

# **10.44 Command 208 Write CiDRA Sensor Spacing**

Sets the CiDRA Sensor Spacing Settings

#### **Request Data Bytes**

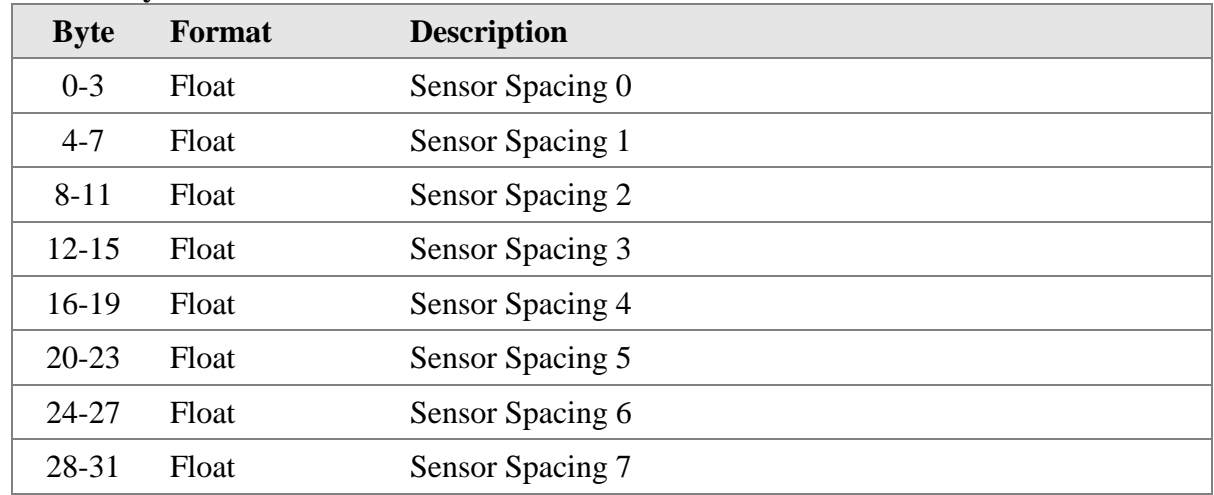

#### **Response Data Bytes**

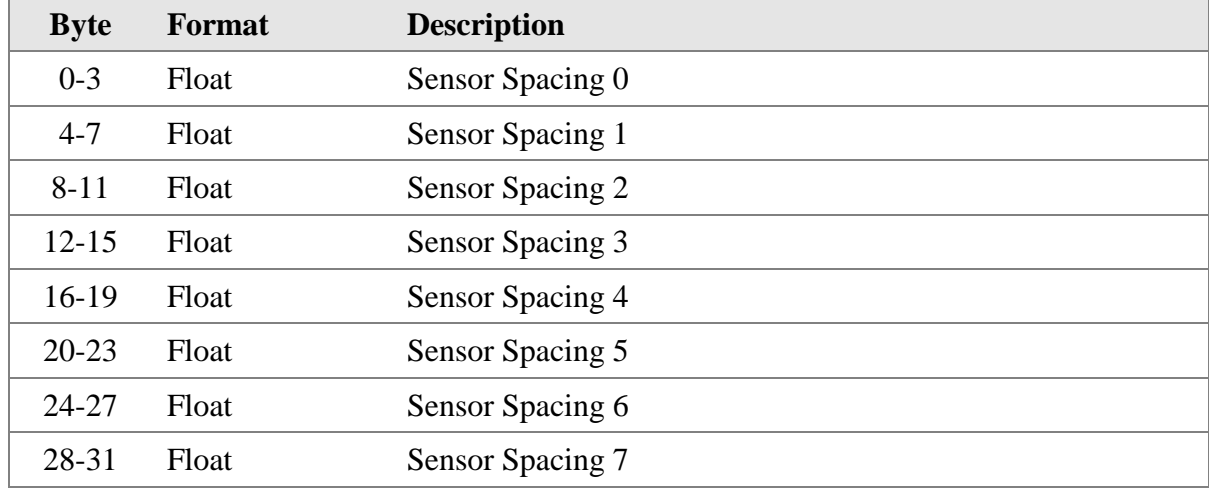

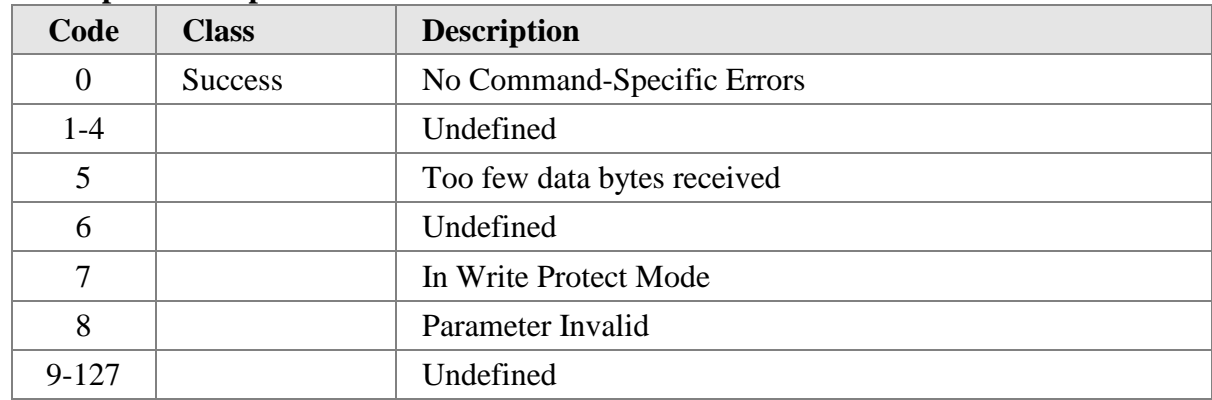

## **10.45 Command 209 Read CiDRA Sensor Spacing**

Gets the CiDRA Sensor Spacing Settings

### **Request Data Bytes**

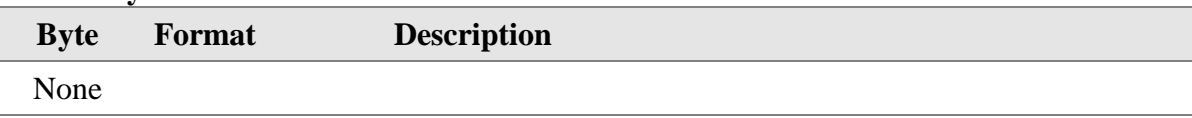

#### **Response Data Bytes**

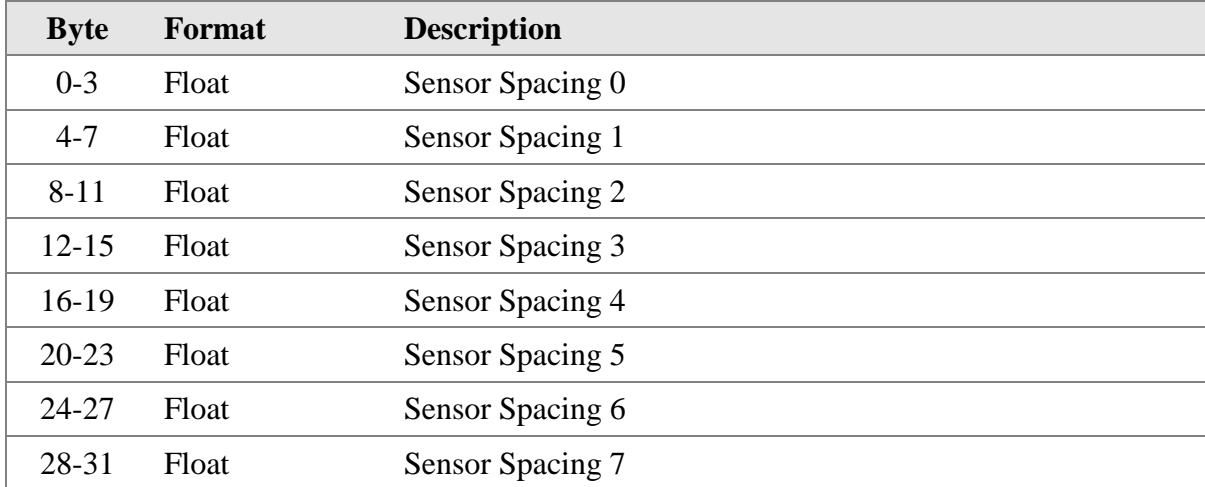

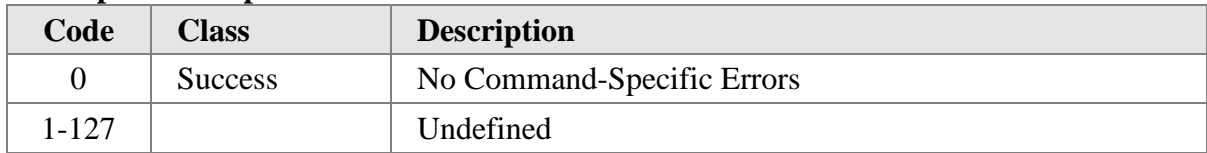

## **10.46 Command 213 Read CiDRA Measured Values**

Gets the CiDRA Measured Values

#### **Request Data Bytes**

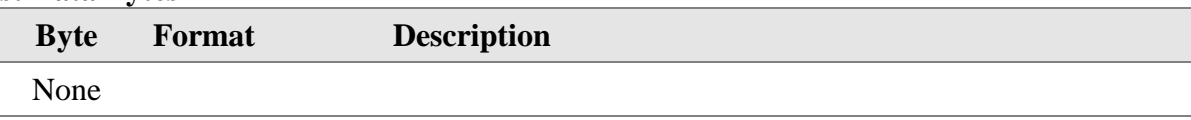

#### **Response Data Bytes**

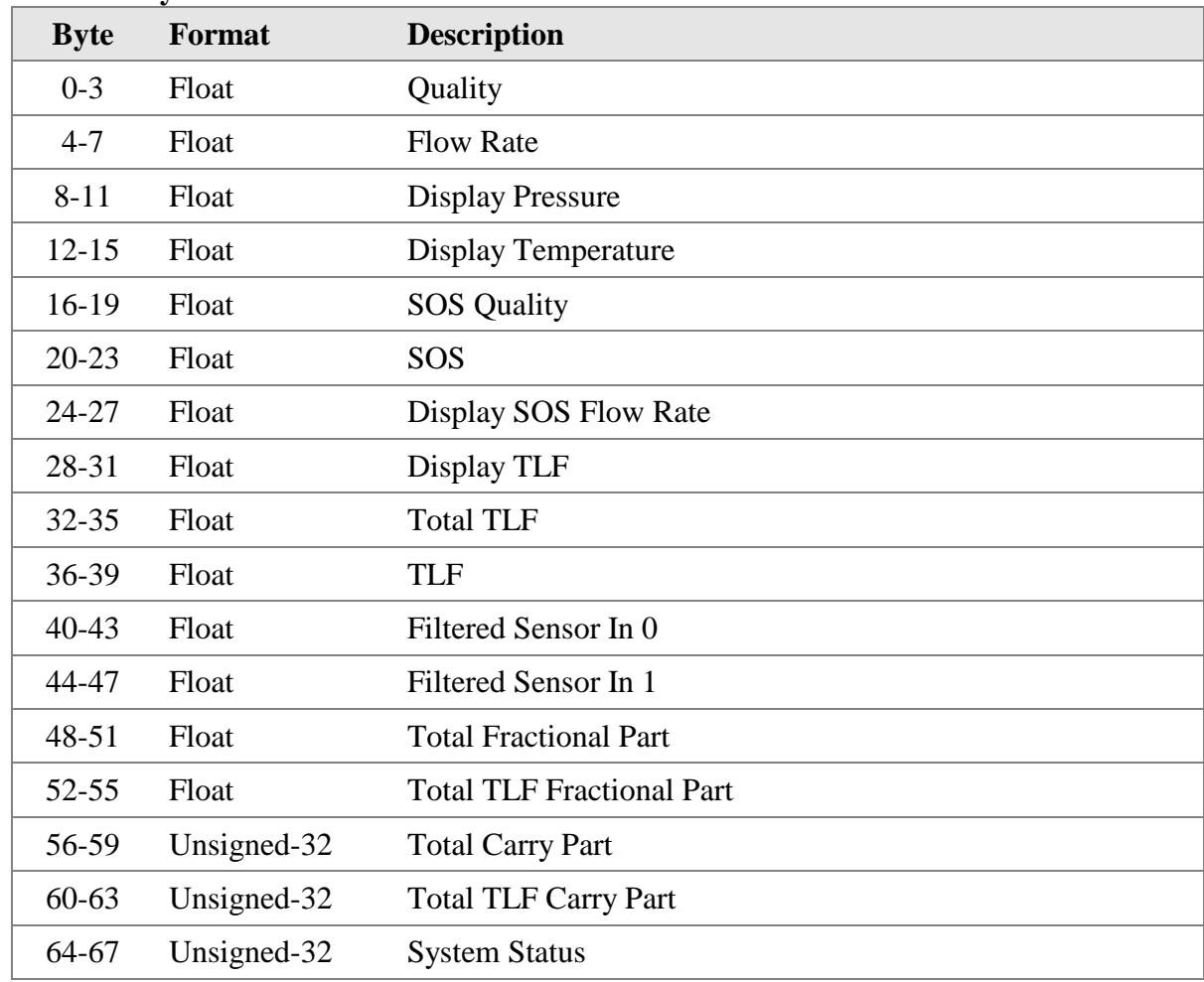

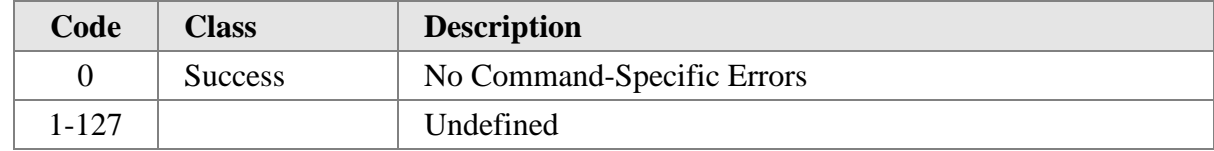

## **10.47 Command 215 Read CiDRA Sensor Max Min**

Gets the CiDRA Sensor Max Min Values

### **Request Data Bytes**

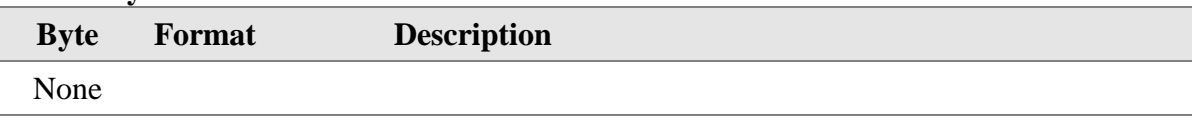

#### **Response Data Bytes**

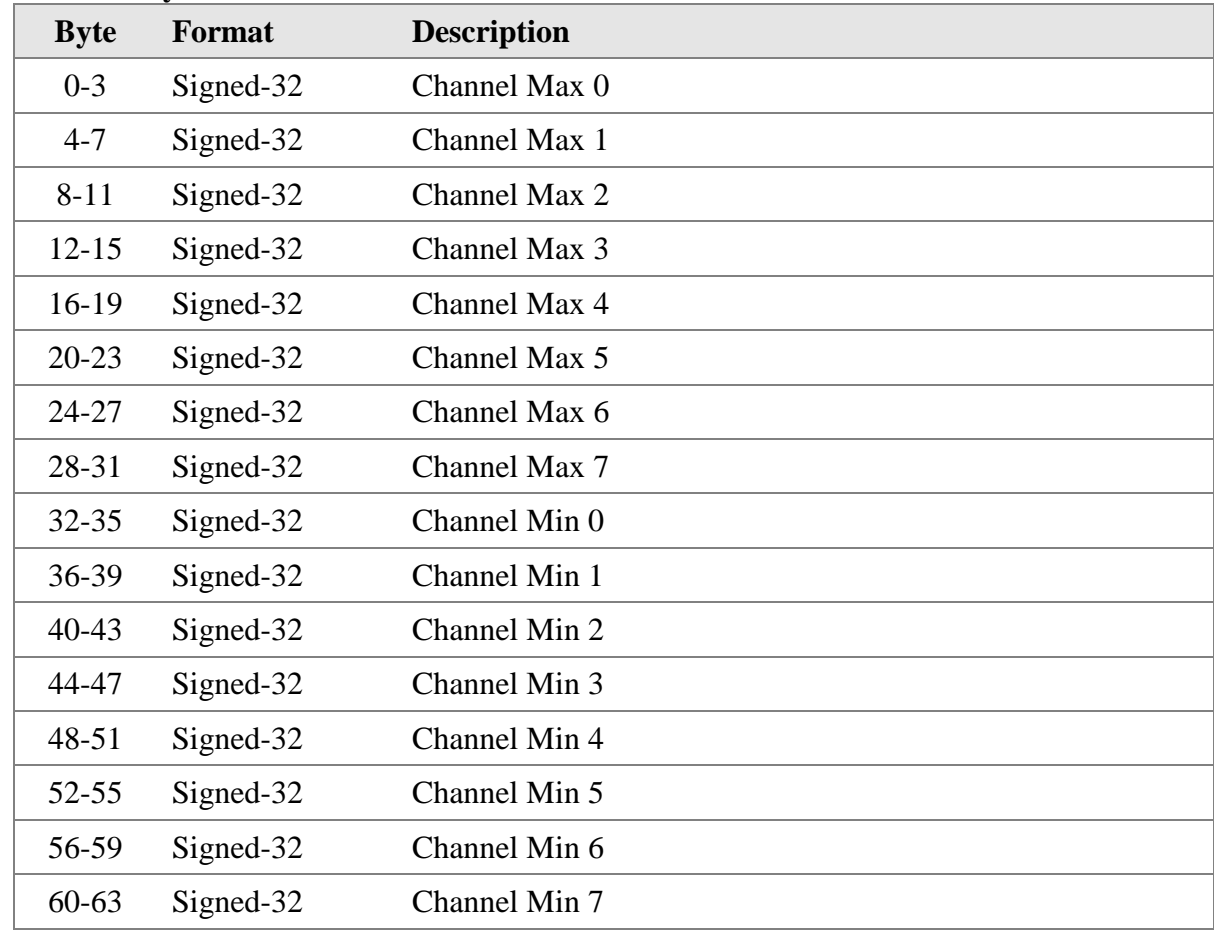

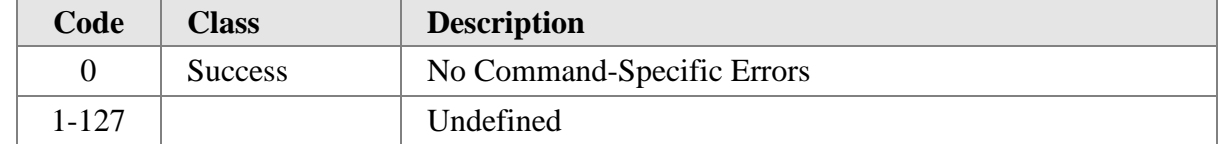

## **10.48 Command 217 Read CiDRA Sensor Alpha**

Gets the CiDRA Sensor Alpha Values

### **Request Data Bytes**

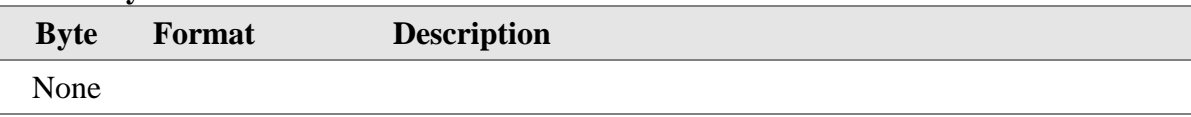

#### **Response Data Bytes**

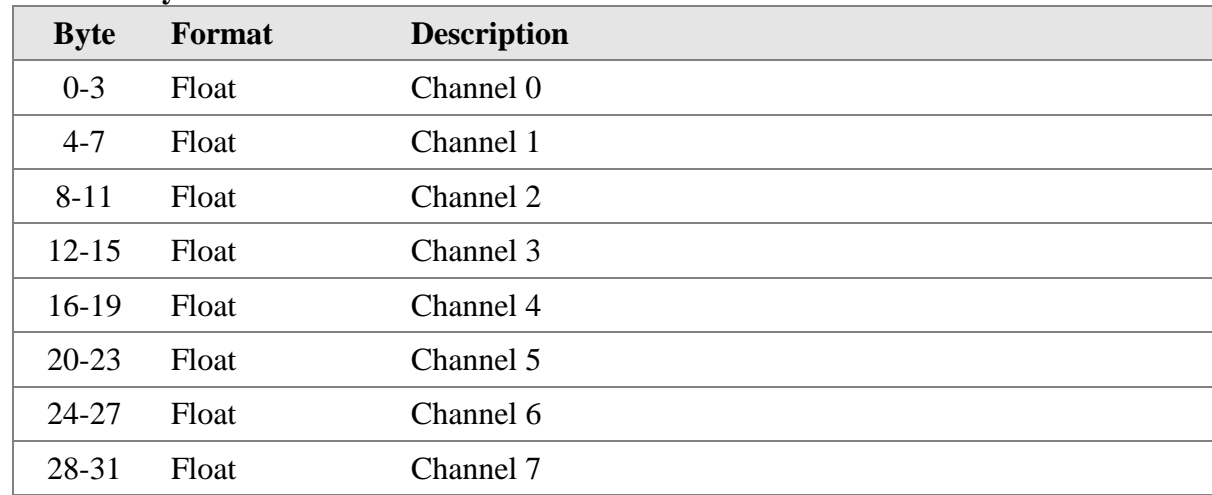

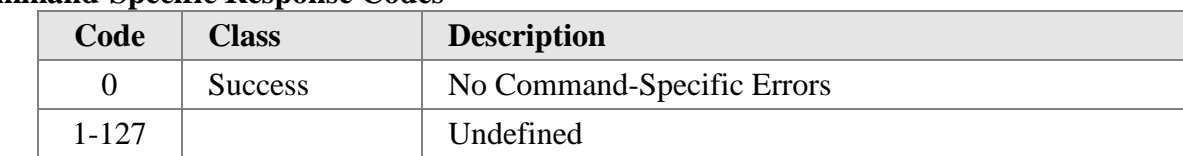

# **11. TABLES**

## **11.1 Disable / Enable Codes**

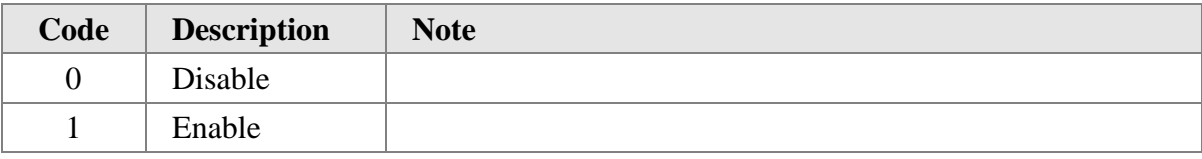

# **11.2 Running / Clear Codes**

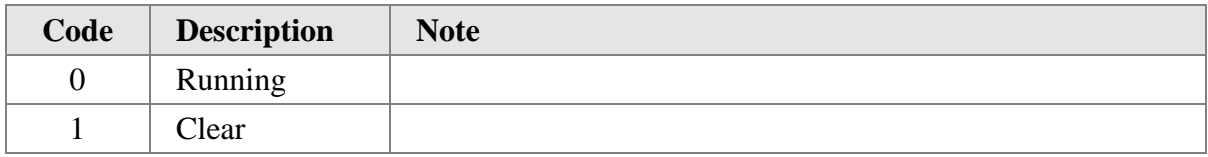

## **11.3 Pipe Diameter Select Codes**

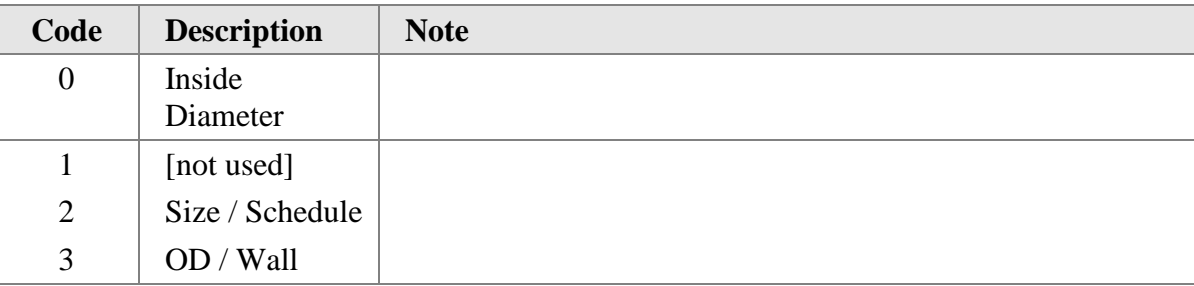

## **11.4 Length Units Select Codes**

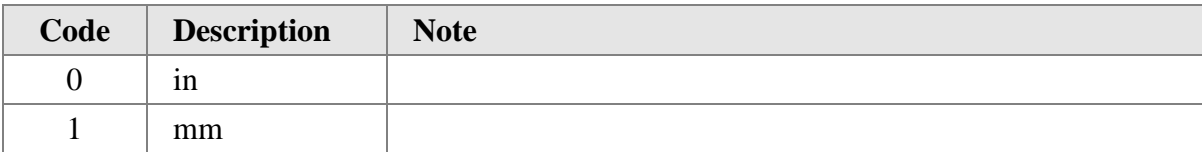

## **11.5 Size/Schedule Size Select Codes**

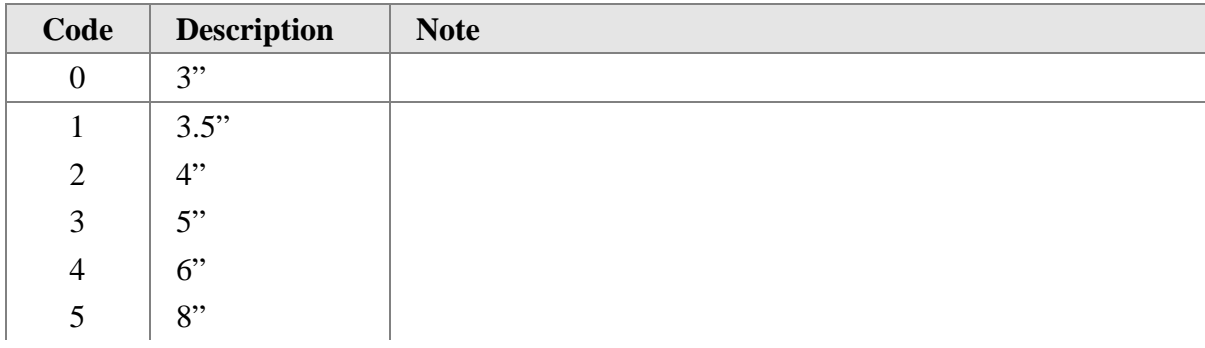
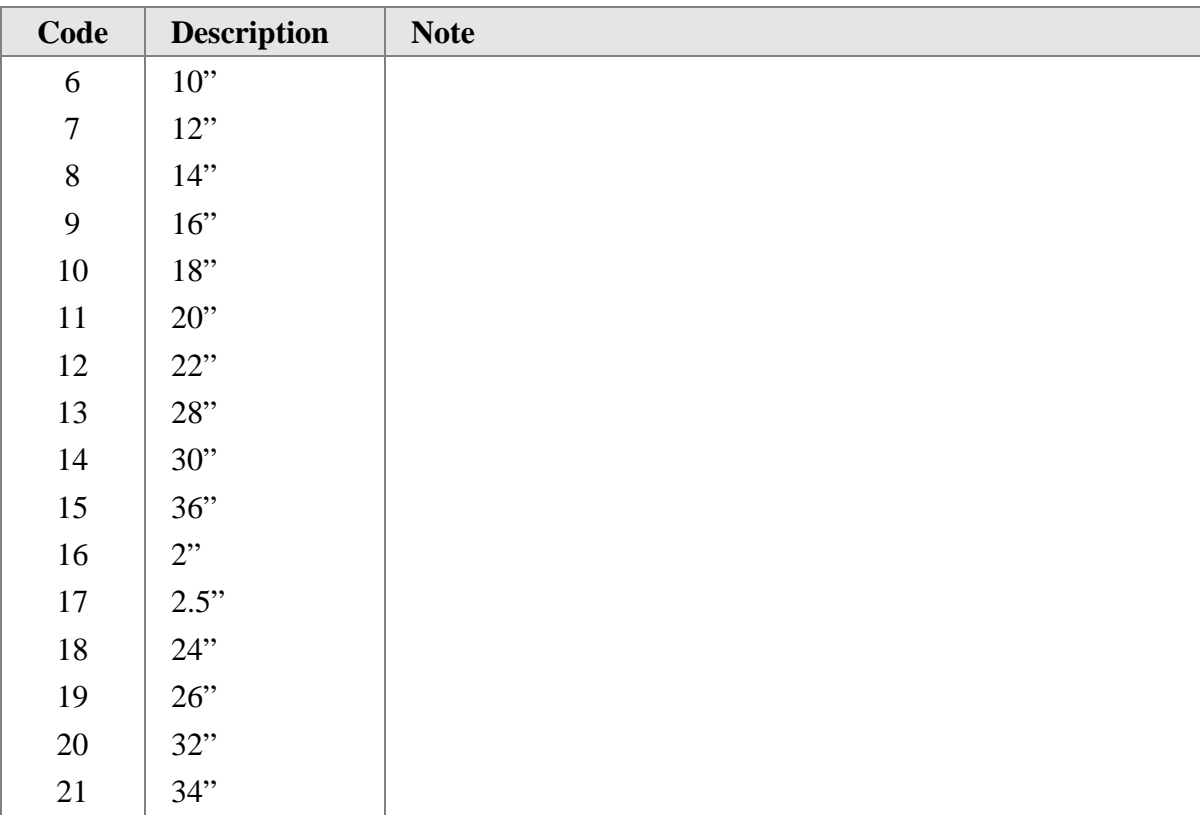

## **11.6 Size/Schedule Schedule Select Codes**

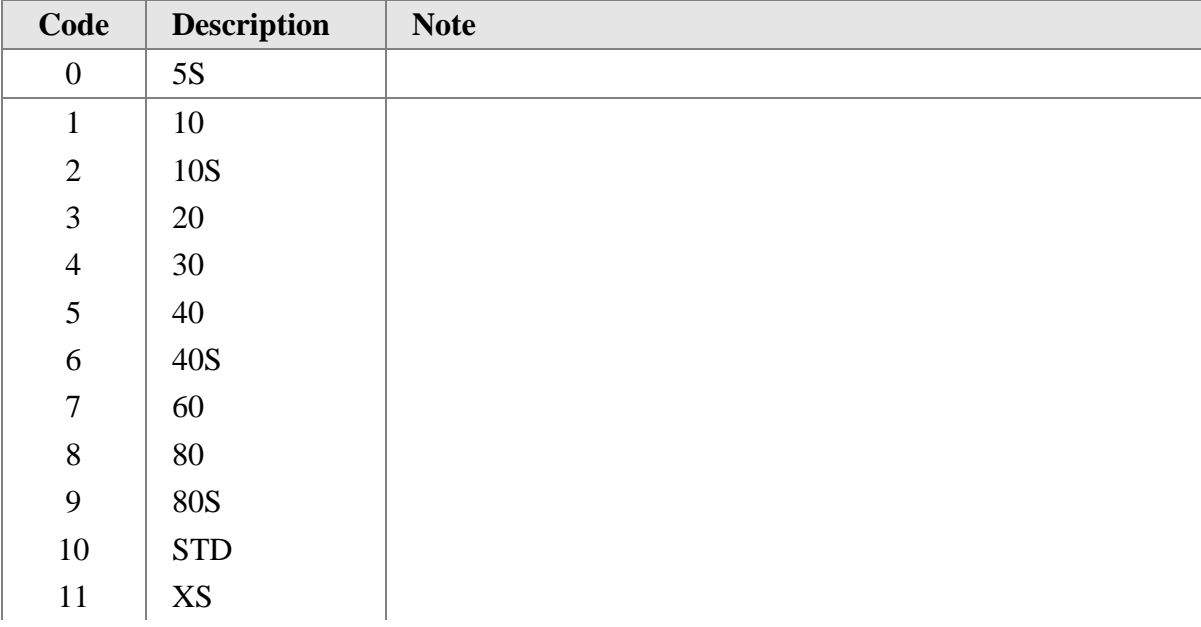

# **11.7 Pipe Modulus Select Codes**

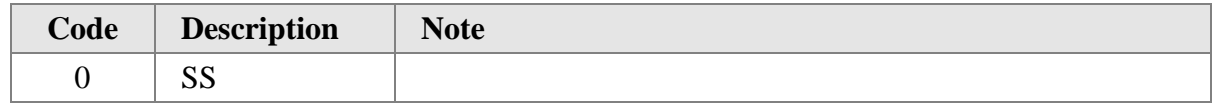

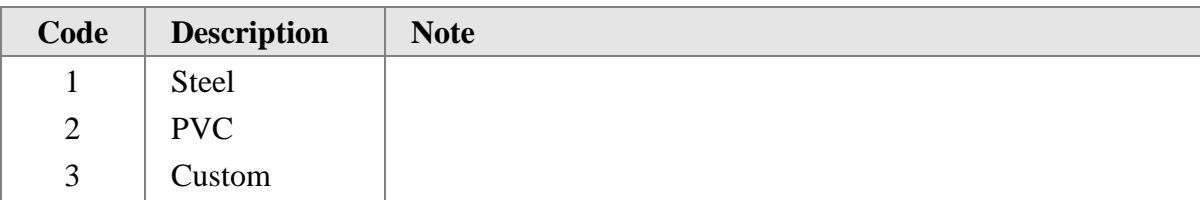

## **11.8 Gas Constant Select Codes**

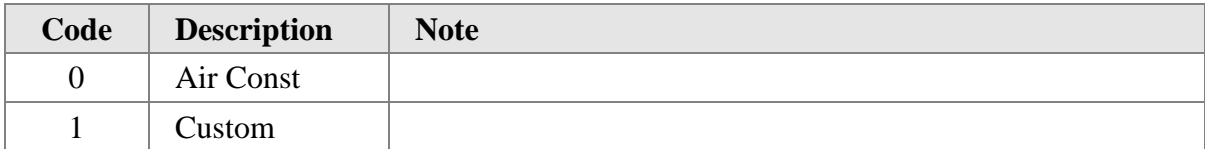

# **11.9 Water Constant Select Codes**

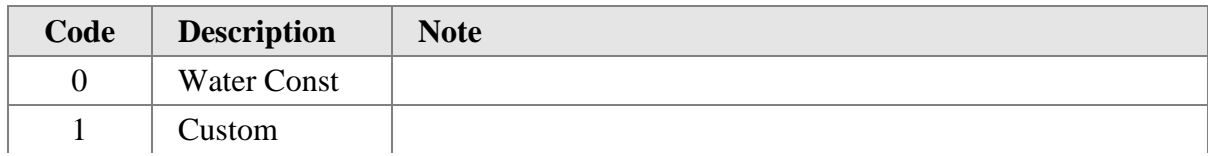

# **11.10 Sensor Input Select Codes**

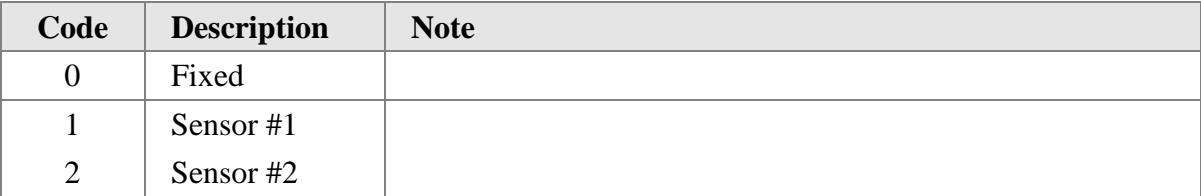

## **11.11 Temperature Units Select Codes**

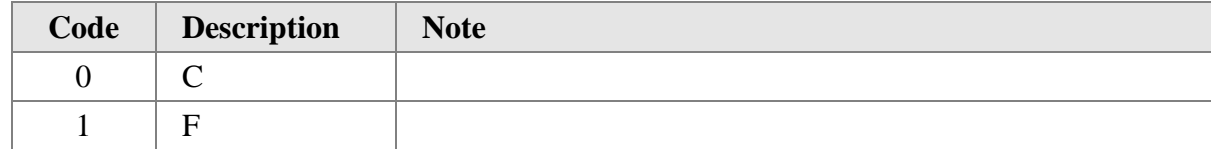

# **11.12 Pressure Units Select Codes**

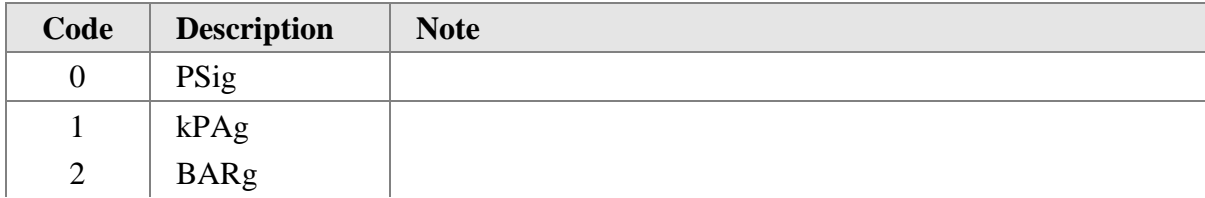

### **11.13 Length Units 2 Select Codes**

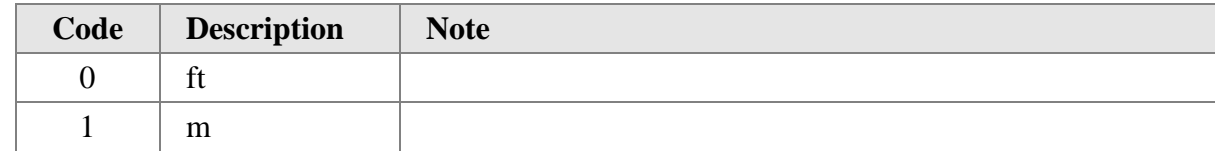

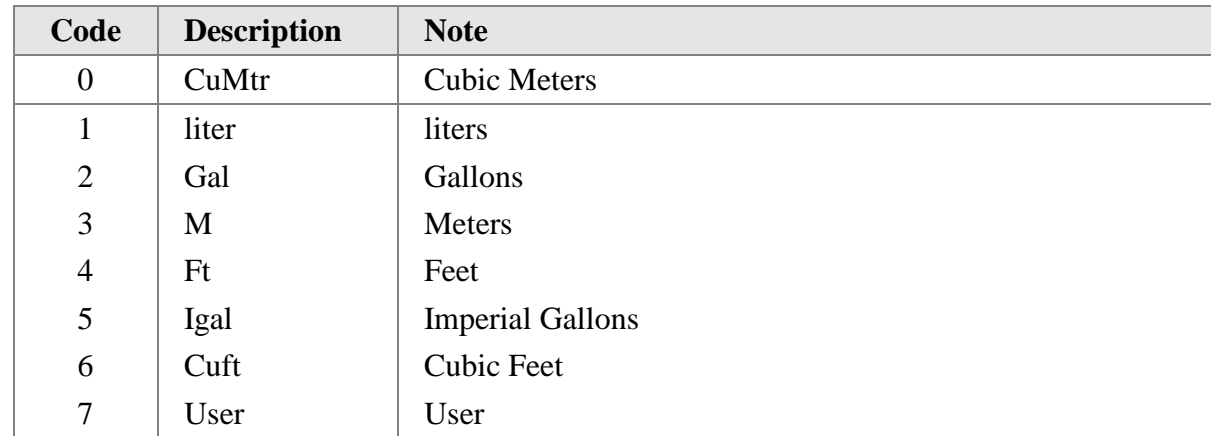

## **11.14 Volume Units Select Codes**

#### **11.15 Time Units Select Codes**

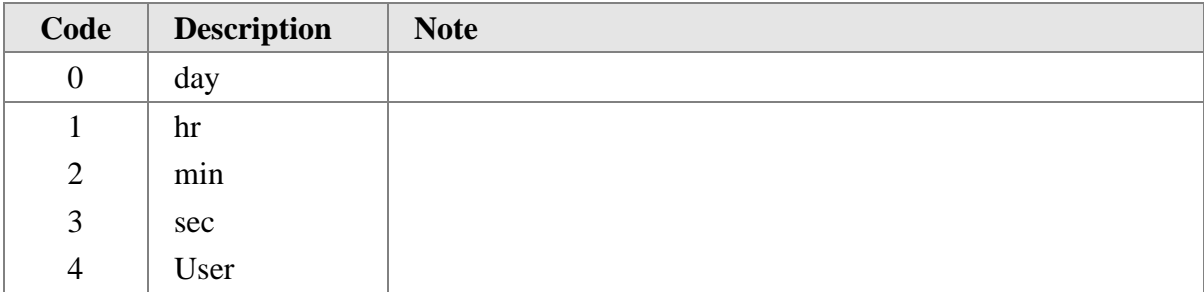

# **11.16 Custom Volume Units Select Codes**

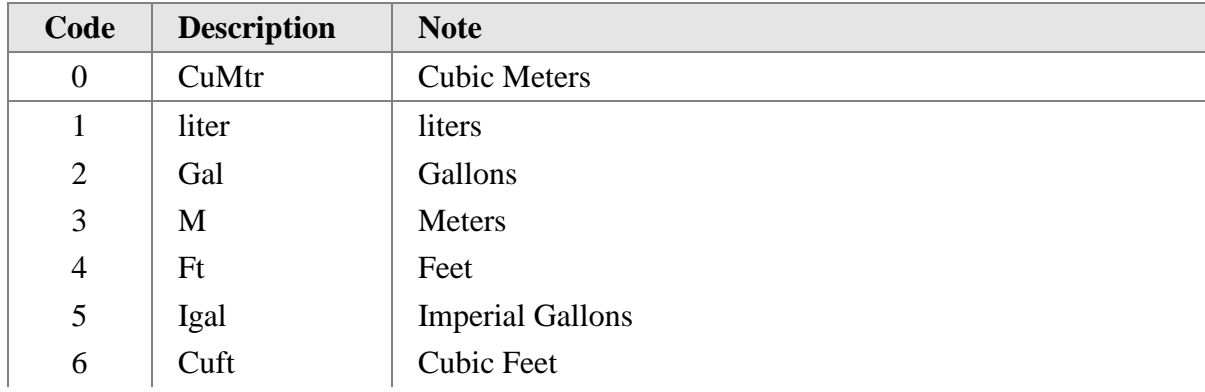

## **11.17 Custom Time Units Select Codes**

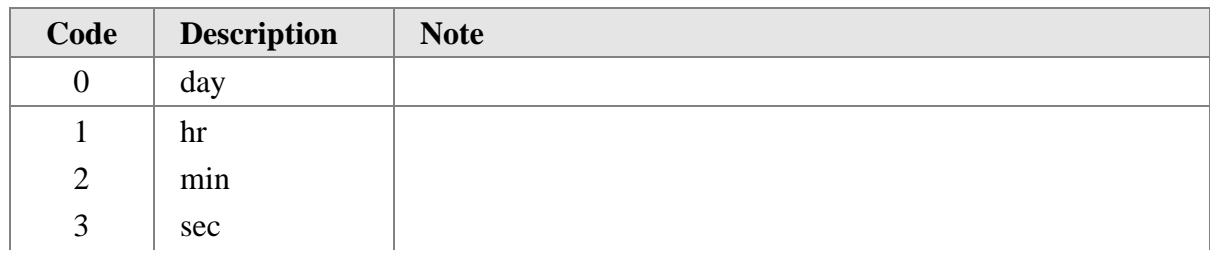

## **11.18 Operating Mode Codes**

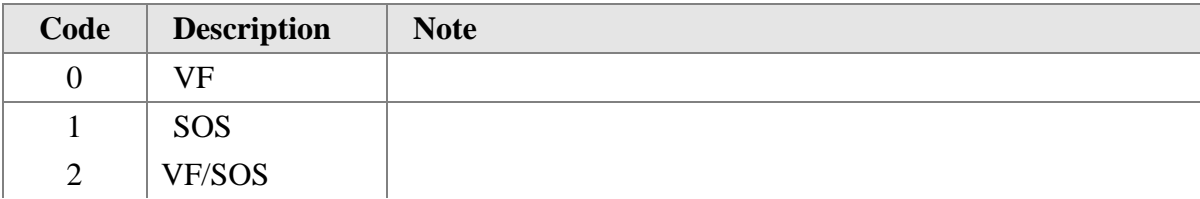

# **11.19 Sensor Input Unit Codes**

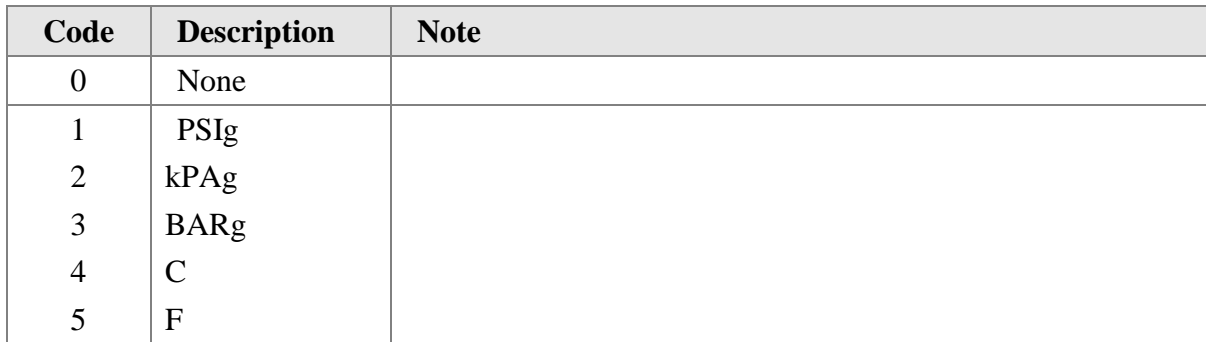

# **11.20 Magnitude Select Codes**

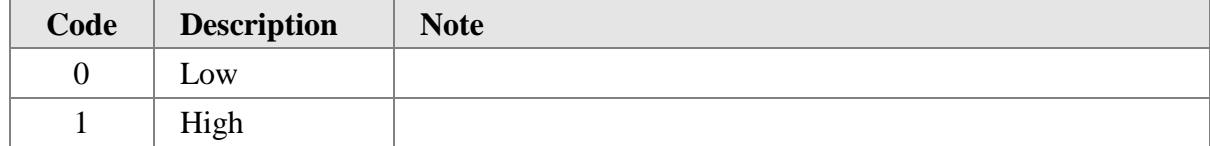

# **12. PERFORMANCE**

## **12.1 Sampling Rates**

Sample rates are configurable from 1 second up.

### **12.2 Power-Up**

On power up, the transmitter goes through a power-up test procedure (see section 12.4), which takes approximately 30 seconds. During this period, the device will not respond to HART commands, and the analog output is set at 4.0mA.

When the self-test is satisfactorily completed, and the first measurement has been made, the PV and SV values are set, and the analog output moves to a value representing the measurement. The slew rate of this movement is limited by the configured "damping time".

Fixed-current mode is cancelled by power loss.

#### **12.3 Reset**

Command 42 ("Device Reset") causes the device to reset its microprocessor. The resulting restart is identical to the normal power up sequence. (See Section 12.2.)

#### **12.4 Power-Up Test**

Power-up Test includes the following. This procedure is executed at power up, or following Command 42 ("Device Reset"),

- Memory tests
- Microcontroller tests
- Preamp test
- System initialization

#### **12.5 Self-Test**

The self-test or following Command 41 ("self-test"). The self-test includes:

• Sensor Test

During self-test following a self-test command, the analog output is held at its last value; the device may respond normally to HART commands, or may return "busy" status.

#### **12.6 Command Response Times**

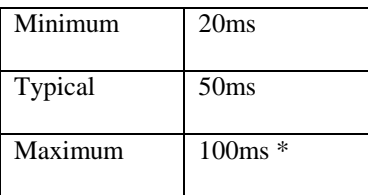

\*Response time may increase if the command interrupts other system processes.

#### **12.7 Busy and Delayed-Response**

The transmitter may respond with "busy" status if a further command is received while self-test is underway.

Delayed-response is not used.

#### **12.8 Long Messages**

The largest data field used is in the response to Command 178: 96 bytes including the two status bytes.

#### **12.9 Non-Volatile Memory**

FLASH is used to hold the device's configuration parameters. New data is written to this memory on execution of a write command.

#### **12.10 Modes**

Fixed current mode is implemented, using Command 40. This mode is cleared by power loss or reset.

#### **12.11 Write Protection**

Write-protection is selected by a write protect command or menu option. When the option is disabled, all commands are available. When the option is enabled no "write" commands are accepted.

#### **12.12 Damping**

Damping is standard, affecting only the PV and the loop current signal.

# **ANNEX A. CAPABILITY CHECKLIST**

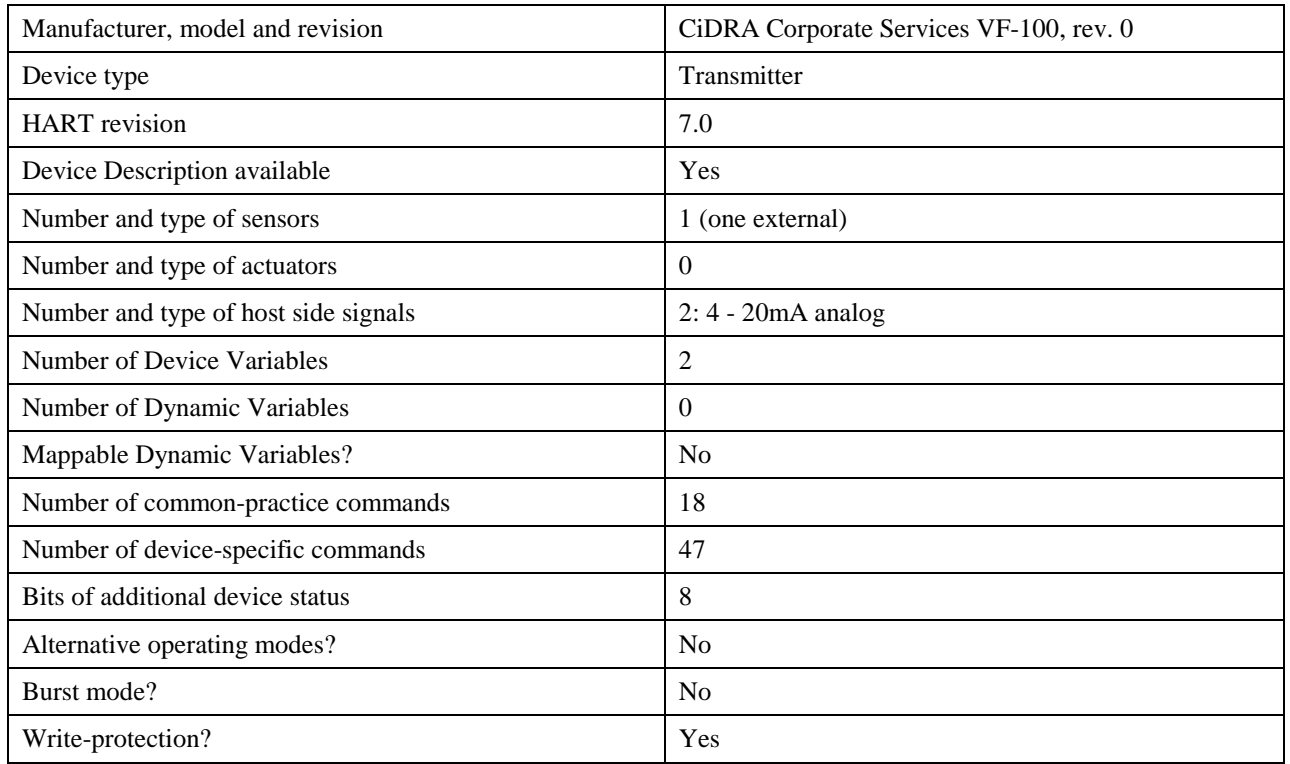

# **ANNEX B. DEFAULT CONFIGURATION**

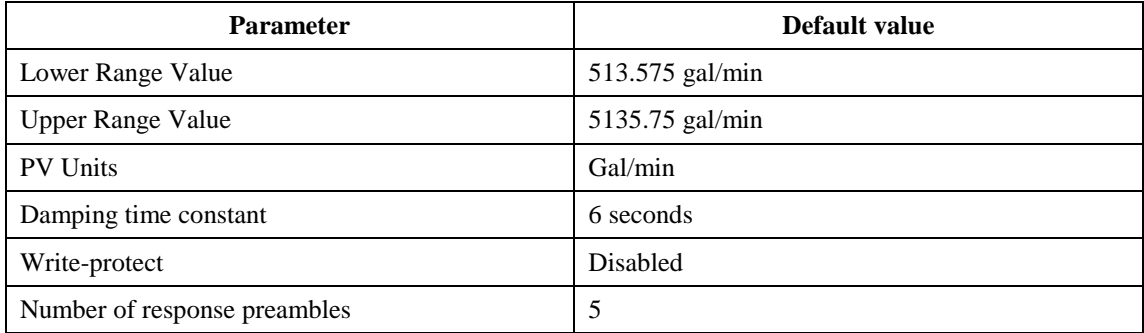

# **ANNEX C. REVISION HISTORY**

## **A1. Initial Release**

Initial release of HART 7.0 for SONARtrac.